# **XPS 8960**

Servisní příručka

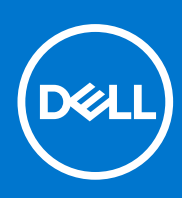

**Regulační model: D30M Regulační typ: D30M004 Říjen 2023 Rev. A02**

#### Poznámky, upozornění a varování

**POZNÁMKA:** POZNÁMKA označuje důležité informace, které umožňují lepší využití produktu.

**VÝSTRAHA: UPOZORNĚNÍ varuje před možným poškozením hardwaru nebo ztrátou dat a obsahuje pokyny, jak těmto problémům předejít.**

**VAROVÁNÍ: VAROVÁNÍ upozorňuje na potenciální poškození majetku a riziko úrazu nebo smrti.**

© 2022–2023 Dell Inc. nebo dceřiné společnosti Všechna práva vyhrazena. Dell Technologies, Dell a ostatní ochranné známky jsou ochranné známky společnosti Dell Inc. nebo dceřiných společností. Ostatní ochranné známky mohou být ochranné známky svých vlastníků.

# **Obsah**

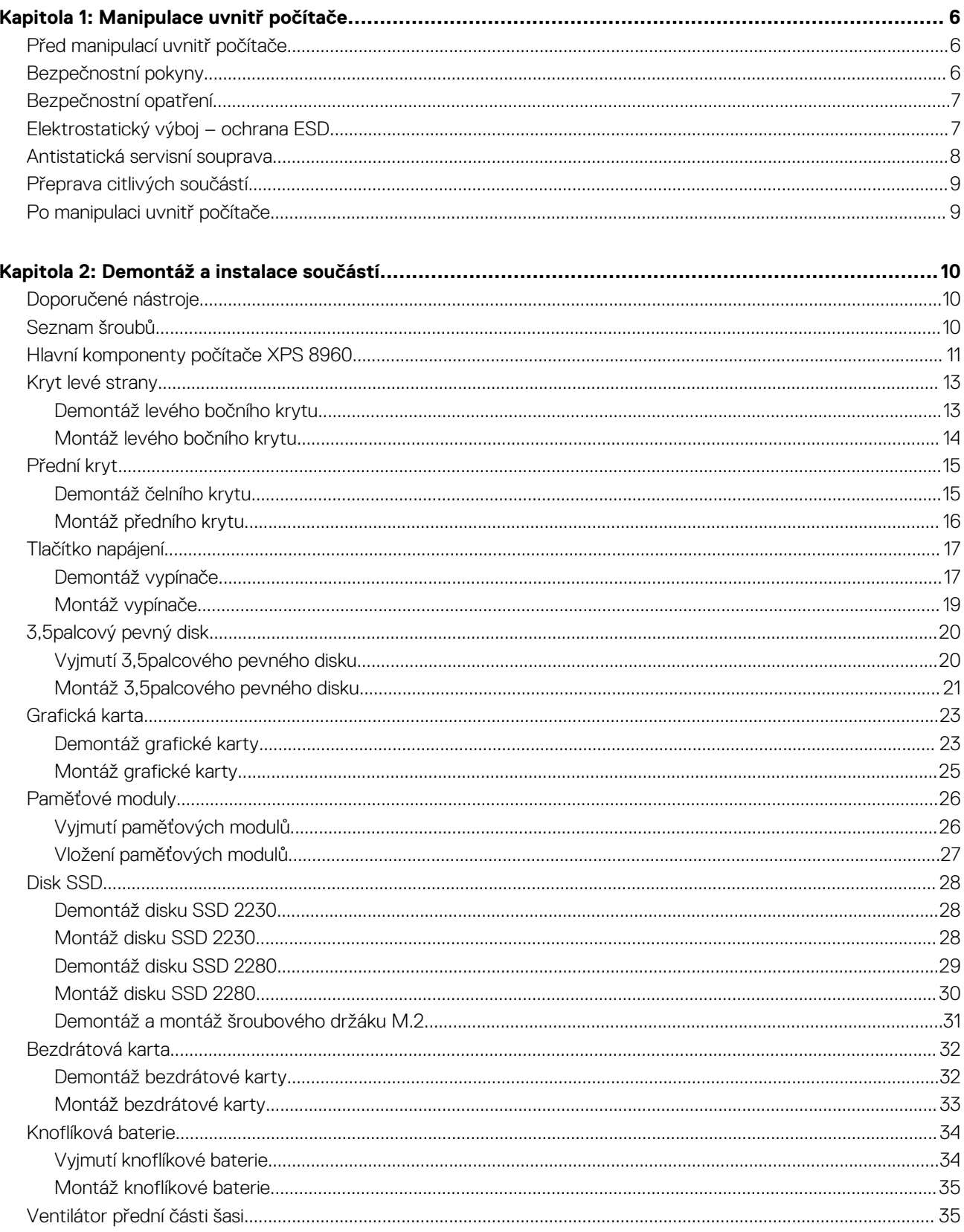

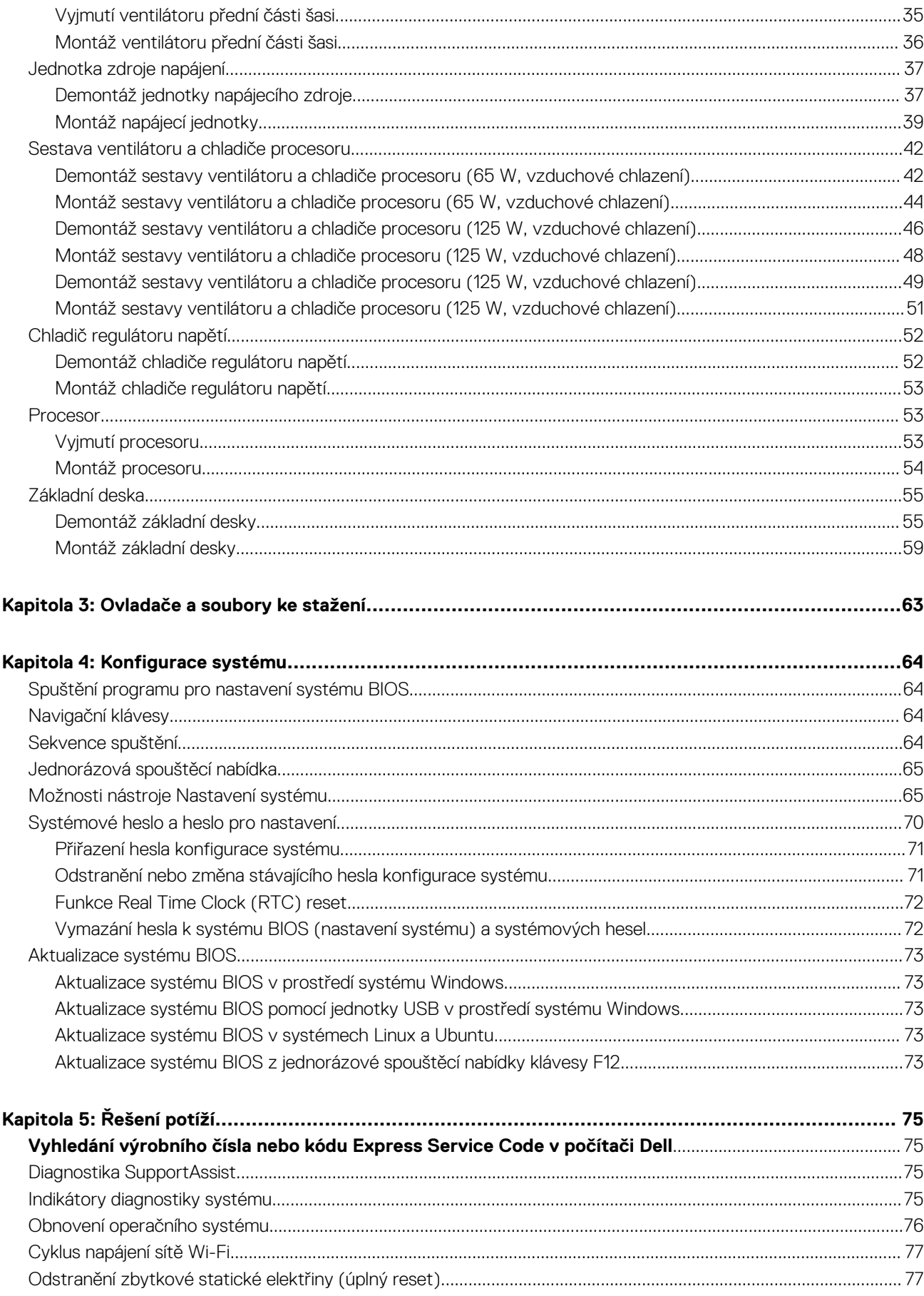

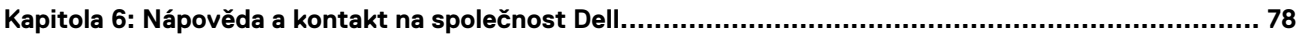

**1**

# <span id="page-5-0"></span>**Před manipulací uvnitř počítače**

#### **O této úloze**

**POZNÁMKA:** Obrázky v tomto dokumentu se mohou lišit od vašeho počítače v závislosti na sestavě, kterou jste si objednali.

#### **Kroky**

- 1. Uložte a zavřete všechny otevřené soubory a ukončete všechny spuštěné aplikace.
- 2. Vypněte počítač. Klikněte na tlačítko: **Start** > **Napájení** > **Vypnout**.

**POZNÁMKA:** Používáte-li jiný operační systém, vyhledejte pokyny ohledně jeho vypnutí v příslušné dokumentaci.

- 3. Odpojte počítač a všechna připojená zařízení od elektrických zásuvek.
- 4. Odpojte od počítače všechna připojená síťová a periferní zařízení, jako například klávesnici, myš a monitor.

**VÝSTRAHA: Při odpojování síťového kabelu nejprve odpojte kabel od počítače a potom jej odpojte od síťového zařízení.**

5. Vyjměte z počítače všechny paměťové karty nebo optické disky (pokud je potřeba).

# **Bezpečnostní pokyny**

Dodržováním následujících bezpečnostních zásad zabráníte možnému poškození počítače a zajistíte vlastní bezpečnost. Není-li uvedeno jinak, všechny postupy uvedené v tomto dokumentu předpokládají, že jste si přečetli bezpečnostní informace dodané s počítačem.

- **VAROVÁNÍ: Před manipulací uvnitř počítače si přečtěte bezpečnostní informace dodané s počítačem. Další informace o vzorových postupech v oblasti bezpečnosti naleznete na domovské stránce Soulad s předpisy na adrese [www.dell.com/regulatory\\_compliance](https://www.dell.com/regulatory_compliance).**
- **VAROVÁNÍ: Než otevřete kryt počítače nebo jeho panely, odpojte počítač od všech zdrojů napájení. Poté co dokončíte práci uvnitř počítače, namontujte všechny kryty, panely a šrouby a teprve poté připojte počítač k elektrické zásuvce.**
- **VÝSTRAHA: Chcete-li předejít poškození počítače, ujistěte se, že je pracovní plocha rovná, suchá a čistá.**
- **VÝSTRAHA: Chcete-li předejít poškození komponent a karet, držte je pouze za hrany a nedotýkejte se kolíků a kontaktů.**
- **VÝSTRAHA: Odstraňování problémů a opravy byste měli provádět pouze po autorizaci nebo výzvě tým technické pomoci Dell. Na škody způsobené neoprávněným servisním zásahem se nevztahuje záruka společnosti Dell. Více informací najdete v bezpečnostních pokynech dodávaných s produktem nebo na adrese [www.dell.com/regulatory\\_compliance.](https://www.dell.com/regulatory_compliance)**
- **VÝSTRAHA: Dříve, než se dotknete některé části uvnitř počítače, odveďte elektrostatický náboj z vašeho těla tím, že se dotknete kovového předmětu, například některé kovové části na zadní straně počítače. Během manipulace se opakovaně dotýkejte nenatřeného kovového povrchu, abyste odvedli potenciální elektrostatický náboj, který může poškodit vnitřní komponenty.**
- **VÝSTRAHA: Při odpojování kabelu tahejte za konektor nebo vytahovací poutko, nikoli za samotný kabel. Některé kabely mohou být opatřeny konektory se západkami nebo přítlačnými šrouby, které je třeba před odpojením kabelu uvolnit. Při odpojování kabelů je držte rovně, aby nedošlo k ohnutí kolíků. Při připojování kabelů se ujistěte, že jsou porty a konektory správně otočeny a vyrovnány.**

<span id="page-6-0"></span>**VÝSTRAHA: Stiskem vysuňte všechny karty vložené ve čtečce paměťových karet.**

**VÝSTRAHA: Při manipulaci s nabíjecími lithium-iontovými bateriemi v noteboocích postupujte opatrně. Vyboulené baterie by se neměly používat. Je třeba je vyměnit a vhodným způsobem zlikvidovat.**

**POZNÁMKA:** Barva počítače a některých součástí se může lišit od barev uvedených v tomto dokumentu.

# **Bezpečnostní opatření**

Kapitola o bezpečnostních opatřeních popisuje hlavní kroky, které je třeba podniknout před zahájením jakékoli demontáže.

Před veškerými montážemi a opravami, jež zahrnují demontáž a opětovnou montáž, si prostudujte následující bezpečnostní opatření:

- Systém a všechna k němu připojená periferní zařízení vypněte.
- Systém a všechna k němu připojená periferní zařízení odpojte od napájení střídavým proudem.
- Od systému odpojte všechny síťové, telefonní a komunikační kabely.
- Při práci uvnitř jakéhokoli tabletunotebookustolního počítače používejte antistatickou servisní soupravu, která chrání před elektrostatickým výbojem (ESD).
- Každou součást po demontáži umístěte na antistatickou podložku.
- Noste obuv s nevodivou gumovou podrážkou. Snížíte tím riziko úrazu elektrickým proudem.

### Pohotovostní napájení

Produkty Dell s pohotovostním napájením je nutné před otevřením jejich krytu odpojit od napájecího zdroje. Systémy s pohotovostním napájením jsou pod napětím i tehdy, když jsou vypnuté. Toto vnitřní napájení umožňuje systém na dálku zapnout (funkce Wake on LAN) nebo přepnout do režimu spánku a nabízí další pokročilé funkce pro řízení spotřeby.

Po odpojení kabelu by mělo k odstranění zbytkové energie na základní desce stačit na 20 sekund stisknout a podržet tlačítko napájení. Vyjměte baterii z tabletů.notebooků.

## Vodivé propojení

Vodivé propojení je způsob připojení dvou či více uzemňovacích vodičů ke stejnému elektrickému potenciálu. K jeho vytvoření použijte antistatickou servisní soupravu. Propojovací vodič je třeba připojit k holému kovu, nikoli k lakovanému nebo nekovovému povrchu. Poutko na zápěstí si musíte řádně upevnit a musí být v kontaktu s vaší pokožkou. Před vytvořením vodivého propojení si sundejte veškeré šperky (např. hodinky, náramky či prsteny).

# **Elektrostatický výboj – ochrana ESD**

Statická elektřina představuje významné riziko při manipulaci s elektronickými součástmi, zejména pak s citlivými díly, jako jsou rozšiřovací karty, procesory, paměťové moduly DIMM nebo systémové desky. Pouhé velmi malé výboje statické elektřiny dokážou obvody poškodit způsobem, který na první pohled není patrný, ale může způsobovat občasné problémy či zkrácení životnosti produktu. Neustále rostoucí požadavky na nižší spotřebu a vyšší hustotu způsobují, že se ze statické elektřiny stává stále větší problém.

Vzhledem ke zvýšené hustotě polovodičů jsou poslední produkty společnosti Dell náchylnější na poškození statickou elektřinou. Z toho důvodu již některé dříve schválené postupy manipulace s díly nadále nelze uplatňovat.

Poškození statickou elektřinou může způsobovat dva typy poruch – katastrofické a občasné.

- **Katastrofické** Katastrofické poruchy představují přibližně 20 % poruch způsobených statickou elektřinou. Takové poruchy způsobují okamžité a úplné vyřazení zařízení z provozu. Příkladem katastrofické poruchy je zásah paměťového modulu DIMM statickou elektřinou, jehož důsledkem je příznak "No POST / No Video" (Žádný test POST / Žádné video) doprovázený zvukovým signálem, jenž značí chybějící nebo nefunkční paměť.
- **Občasné** Občasné poruchy představují přibližně 80 % poruch způsobených statickou elektřinou. Ve většině případů tyto poruchy nejsou okamžitě rozeznatelné. Paměťový modul DIMM je zasažen statickou elektřinou, ale trasování je pouze oslabeno a navenek nevykazuje známky poškození. Oslabená trasa se může tavit celé týdny či měsíce a během toho může docházet ke zhoršování integrity paměti, občasným chybám atd.

Ještě obtížněji rozpoznatelným a odstranitelným druhem poškození jsou takzvané latentní poruchy.

Poškození statickou elektřinou můžete předejít následujícím způsobem:

- <span id="page-7-0"></span>Nasaďte si antistatické poutko na zápěstí, které je řádně uzemněno pomocí vodiče. Použití antistatických poutek na zápěstí bez uzemnění pomocí vodiče nadále není povoleno, protože neumožňuje odpovídající ochranu. Dotykem šasi před manipulací s díly nezajistíte odpovídající ochranu součástí, jež jsou vůči statické elektřině obzvlášť citlivé.
- Se všemi součástmi, které jsou citlivé na elektrostatické výboje, manipulujte v oblasti, kde nehrozí kontakt se statickou elektřinou. Pokud je to možné, použijte antistatické podlahové podložky a podložky na pracovní stůl.
- Součást citlivou na elektrostatické výboje vyjměte z antistatického obalu až tehdy, když budete připraveni ji nainstalovat v počítači. Před rozbalením antistatického obalu odstraňte ze svého těla statickou elektřinu.
- Součást citlivou na elektrostatické výboje před přepravou umístěte do antistatické nádoby nebo obalu.

# **Antistatická servisní souprava**

Nemonitorovaná servisní souprava je nejčastěji používanou servisní soupravou. Každá servisní souprava sestává ze tří hlavních součástí: antistatické podložky, poutka na zápěstí a propojovacího vodiče.

### Součásti antistatické servisní soupravy

Součásti antistatické servisní soupravy jsou následující:

- **Antistatická podložka** Antistatická podložka je elektricky nevodivá a při servisních zákrocích slouží k odkládání dílů. Před použitím antistatické podložky je třeba si řádně nasadit poutko na zápěstí a propojovacím vodičem je připojit k této rohožce nebo jakémukoli holému plechovému dílu systému, na kterém pracujete. Jakmile budete takto řádně připraveni, náhradní díly lze vyjmout z antistatického obalu a umístit přímo na podložku. Dílům citlivým na statickou elektřinu nic nehrozí, pokud je máte v ruce, na antistatické rohožce, v systému nebo v obalu.
- **Poutko na zápěstí a propojovací vodič** Poutko na zápěstí lze propojovacím vodičem připojit přímo k holému plechovému dílu hardwaru (pokud antistatická podložka není potřeba) nebo k antistatické podložce, jež chrání hardware, který jste na ni umístili. Fyzickému propojení poutka na zápěstí, propojovacího vodiče, vaší pokožky, antistatické podložky a hardwaru se říká vodivé propojení. Používejte pouze servisní soupravy s poutkem na zápěstí, podložkou a propojovacím vodičem. Nikdy nepoužívejte poutka na zápěstí bez vodiče. Mějte vždy na paměti, že vnitřní vodiče poutka na zápěstí jsou náchylná na běžné opotřebení a musí být pravidelně kontrolována příslušnou zkoušečkou, aby nedošlo k nepředvídanému poškození hardwaru statickou elektřinou. Poutko na zápěstí a propojovací vodič doporučujeme přezkušovat jednou týdně.
- **Zkoušečka antistatického poutka na zápěstí** Vodiče uvnitř antistatického poutka se postupem času opotřebovávají. Pokud používáte nemonitorovanou servisní soupravu, poutko na zápěstí doporučujeme přezkušovat před každým požadavkem na opravu a nejméně jednou týdně. Nejlépe se k tomu hodí zkoušečka poutek na zápěstí. Pokud vlastní zkoušečku poutek na zápěstí nemáte, zeptejte se, jestli ji nemají ve vaší oblastní pobočce. Chcete-li poutko na zápěstí přezkoušet, připojte je propojovacím vodičem ke zkoušečce a stiskněte příslušné tlačítko. Pokud zkouška dopadne úspěšně, rozsvítí se zelený indikátor LED, pokud nikoli, rozsvítí se červený indikátor LED a ozve se zvuková výstraha.
- **Izolační prvky** Zařízení citlivá na statickou elektřinu (např. plastové kryty chladičů) je nezbytně nutné udržovat v dostatečné vzdálenosti od vnitřních dílů, které slouží jako izolátory a často jsou velmi nabité.
- **Pracovní prostředí**  Před použitím antistatické servisní soupravy posuďte situaci na pracovišti u zákazníka. Například při servisu serverů se souprava používá jiným způsobem než při servisu stolních a přenosných počítačů. Servery jsou obvykle umístěny v racku v datovém centru, zatímco stolní a přenosné počítače se obvykle nacházejí na stolech v kancelářích či kancelářských kójích. K práci vždy zvolte velkou, otevřenou a rovnou plochu, na které se nic nenachází a kam se antistatická souprava společně s opravovaným systémem snadno vejdou. Na pracovišti by také neměly být žádné izolační prvky, které by mohly způsobit zásah statickou elektřinou. Při manipulací s jakýmikoli hardwarovými součástmi je nutné veškeré izolátory v pracovní oblasti (jako je polystyren či jiné plasty) vždy umístit do minimální vzdálenosti 30 centimetrů (12 palců) od citlivých dílů.
- **Antistatický obal**  Veškerá zařízení citlivá na statickou elektřinu musí být přepravována a předávána v antistatickém obalu. Doporučuje se použití kovových staticky stíněných obalů. Poškozenou součást je třeba vrátit ve stejném antistatickém obalu, v jakém jste obdrželi náhradní díl. Antistatický obal je nutné přehnout a zalepit lepicí páskou. Také je nutné použít pěnový obalový materiál, který byl součástí balení náhradního dílu. Zařízení citlivá na statickou elektřinu vyjměte z obalu pouze na pracovním povrchu, který chrání před statickou elektřinou. Tato zařízení nikdy neumisťujte na antistatický obal, protože antistatické stínění funguje pouze uvnitř tohoto obalu. Součásti vždy držte v ruce nebo umístěte na antistatickou podložku, do systému nebo do antistatického obalu.
- Přeprava citlivých součástí Přepravované součásti (např. náhradní díly nebo díly vracené společnosti Dell), které jsou citlivé na statické elektřinu, je bezpodmínečně nutné chránit v antistatických obalech.

### Shrnutí ochrany před statickou elektřinou

Při servisních zákrocích na produktech Dell se doporučuje vždy používat běžné antistatické poutko na zápěstí s propojovacím uzemňovacím vodičem a antistatickou podložkou. Dále je nezbytně nutné při servisu chránit citlivé součásti před kontaktem s jakýmikoliv izolátory a k přepravě těchto součástí používat antistatické obaly.

# <span id="page-8-0"></span>**Přeprava citlivých součástí**

Přepravované součásti (např. náhradní díly nebo díly vracené společnosti Dell), které jsou citlivé na statickou elektřinu, je bezpodmínečně nutné chránit v antistatických obalech.

## Zvedání vybavení

Při zvedání těžkého vybavení se řiďte následujícími pokyny:

- **VÝSTRAHA: Nezvedejte předměty o hmotnosti překračující 50 liber. Vždy využijte pomoc dalších lidí nebo mechanického zvedacího zařízení.**
- 1. Nohama se pevně zapřete. Rozkročte se s chodidly do stran na stabilním povrchu.
- 2. Zatněte břišní svaly. Břišní svaly při zvedání podepírají vaši páteř, čímž kompenzují působení tíhy zvedaného předmětu.
- 3. Ke zvedání využijte sílu svých nohou, nikoli zad.
- 4. Zvedaný předmět si držte u těla. Čím blíže jej budete mít k páteři, tím méně budete namáhat svá záda.
- 5. Při zvedání či pokládání předmětu držte záda rovně. Zvedaný předmět nezatěžujte vlastní vahou. Při zvedání nekruťte svým tělem ani zády.
- 6. Stejnými pokyny, avšak v opačném pořadí, se řiďte při pokládání předmětu.

# **Po manipulaci uvnitř počítače**

#### **O této úloze**

**VÝSTRAHA: Pokud šrouby uvnitř počítače zůstanou uvolněné nebo volně ležet, můžete počítač vážně poškodit.**

#### **Kroky**

- 1. Našroubujte všechny šrouby a ujistěte se, že žádné nezůstaly volně uvnitř počítače.
- 2. Připojte všechna externí zařízení, periferní zařízení a kabely, které jste odpojili před prací uvnitř počítače.
- 3. Vraťte zpět všechny karty, disky a ostatní části, které jste odebrali před prací v počítači.
- 4. Připojte počítač a všechna připojená zařízení do elektrických zásuvek.
- 5. Zapněte počítač.

# **Demontáž a instalace součástí**

<span id="page-9-0"></span>**POZNÁMKA:** Obrázky v tomto dokumentu se mohou lišit od vašeho počítače v závislosti na sestavě, kterou jste si objednali.

# **Doporučené nástroje**

Postupy uvedené v tomto dokumentu mohou vyžadovat použití následujících nástrojů:

- Křížový šroubovák č. 1
- Křížový šroubovák č. 2
- Plastová jehla

# **Seznam šroubů**

- **POZNÁMKA:** Při demontáži šroubů z určité komponenty se doporučuje poznačit si typ a množství šroubů a uložit je do krabičky na šrouby. Pak bude možné při zpětné montáži komponenty použít správný počet a typ šroubů.
- **POZNÁMKA:** Některé počítače mají magnetické povrchy. Ujistěte se, že při výměně komponenty nezůstávají šrouby přichycené k podobnému povrchu.
- **POZNÁMKA:** Barva šroubu se může lišit v závislosti na objednané konfiguraci.

#### **Tabulka 1. Seznam šroubů**

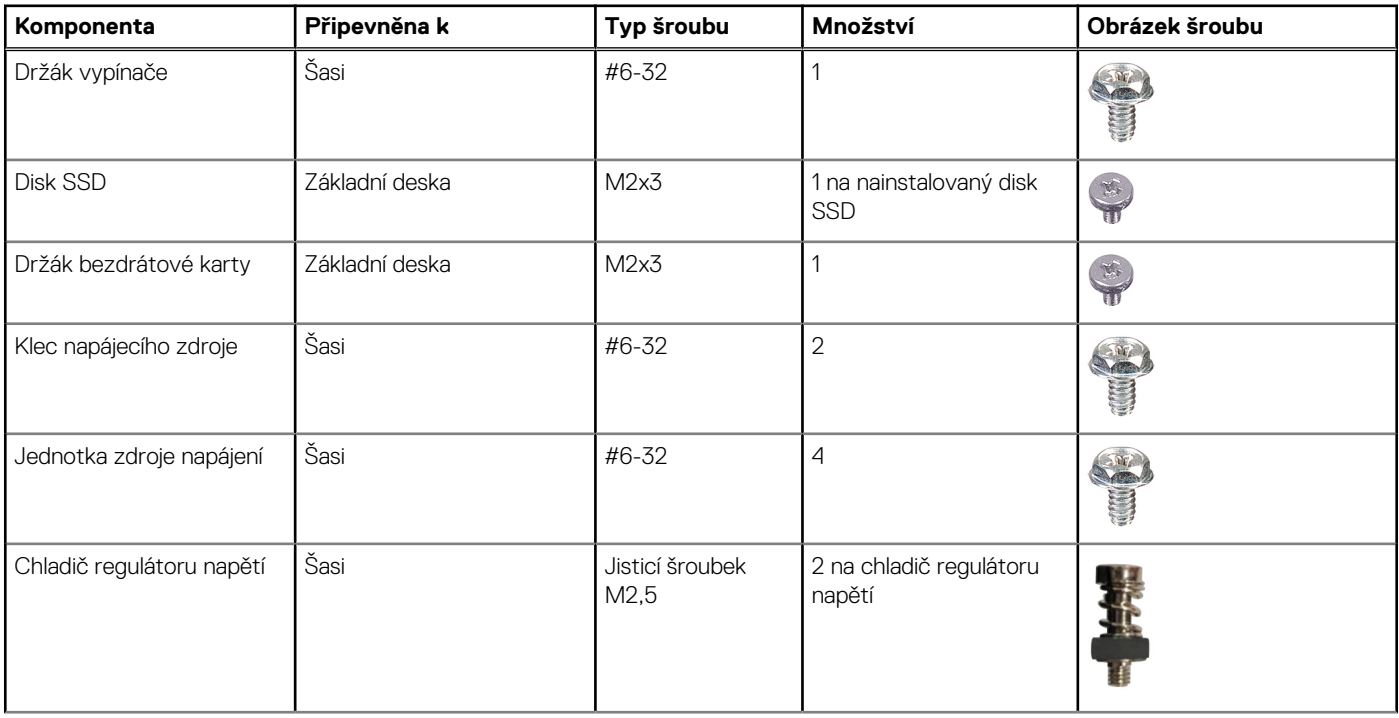

#### <span id="page-10-0"></span>**Tabulka 1. Seznam šroubů (pokračování)**

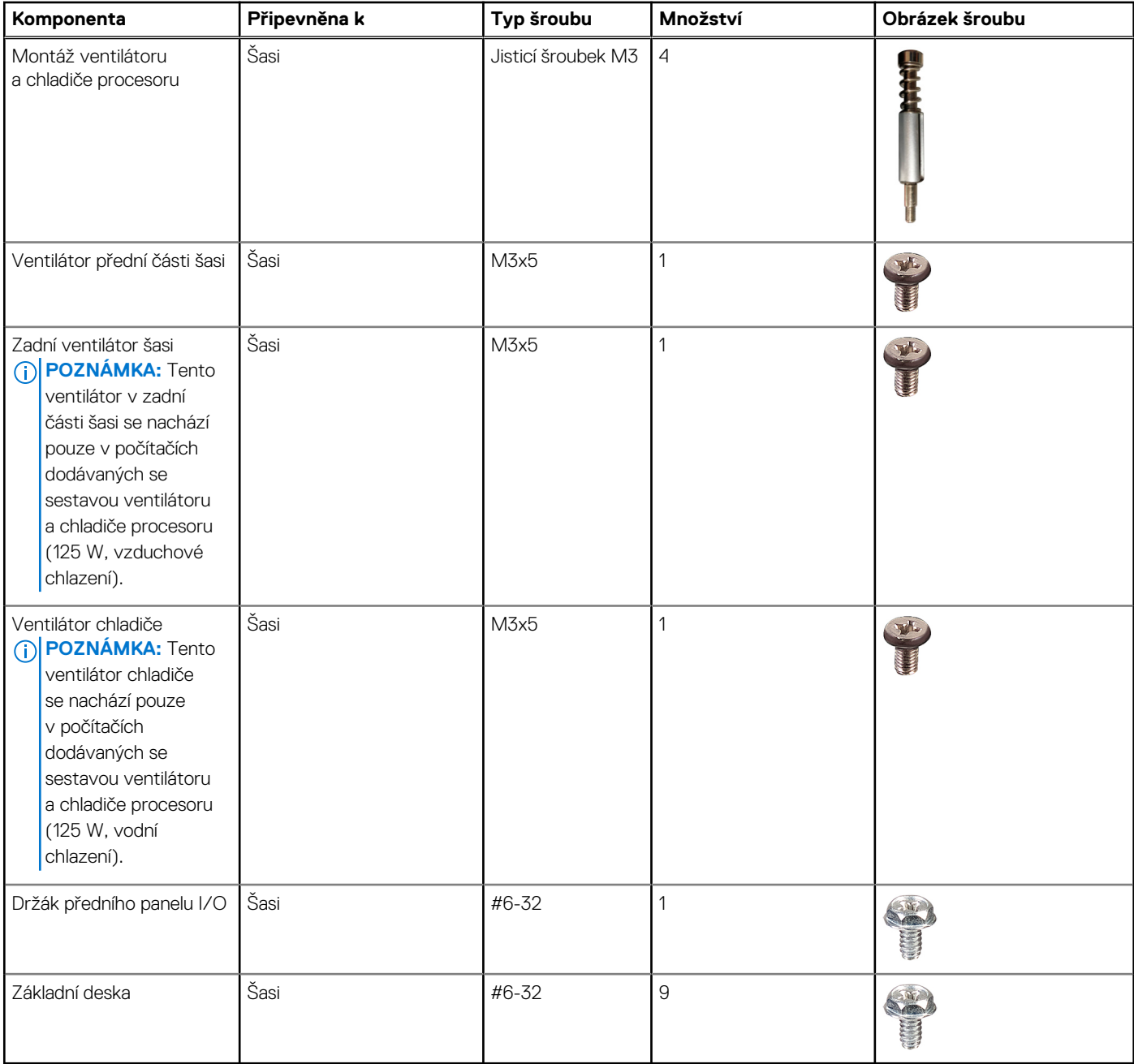

# **Hlavní komponenty počítače XPS 8960**

Následující obrázek ukazuje hlavní komponenty počítače XPS 8960.

**POZNÁMKA:** V závislosti na objednané konfiguraci nemusí být v počítači některé součásti.

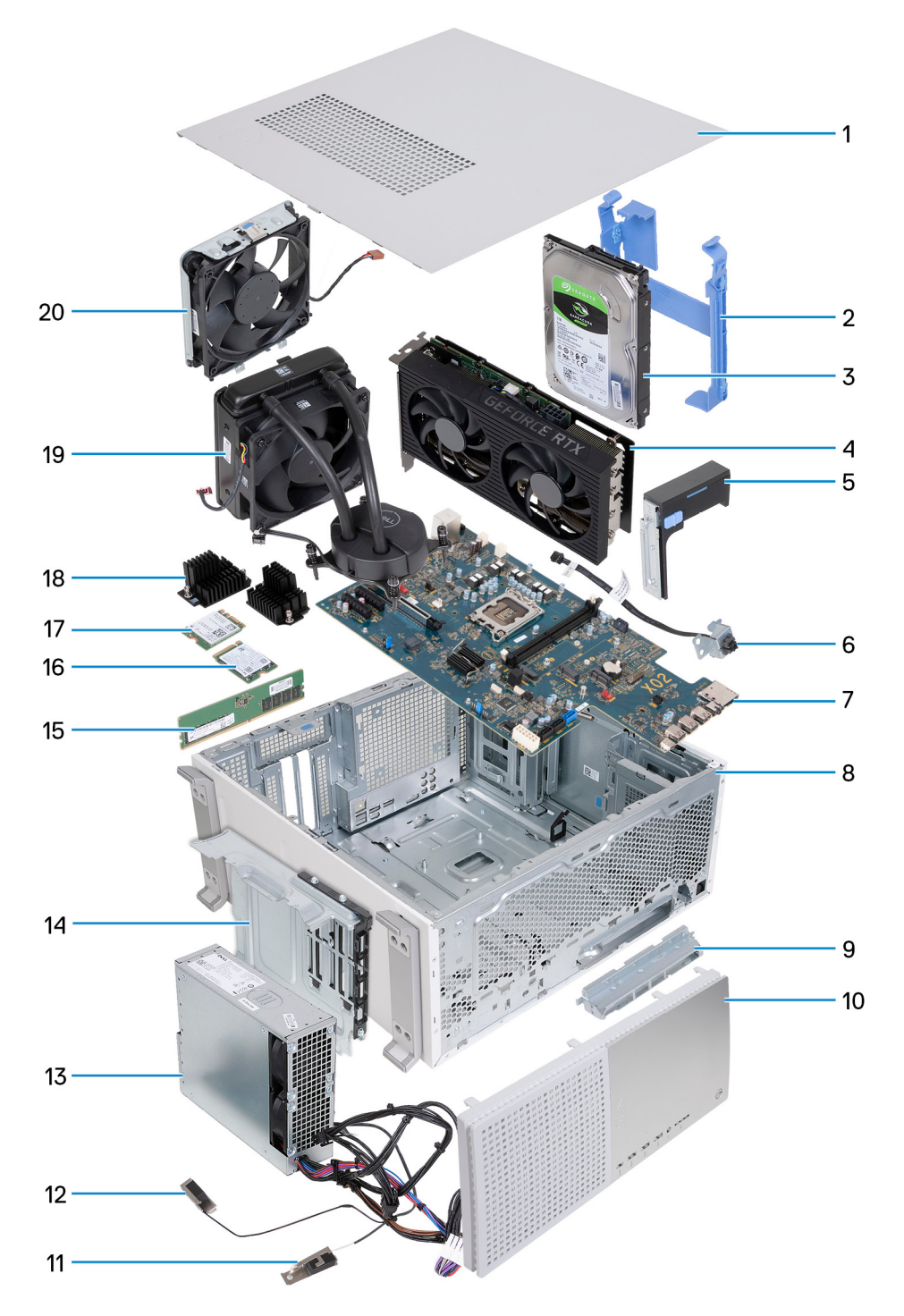

- 1. Kryt levé strany
- 2. Ochranná skříň pevného disku
- 3. Pevný disk
- 4. Grafická karta
- 5. Koncový držák grafické karty
- 6. Vypínač a držák vypínače
- 7. Základní deska
- 8. Šasi
- 9. Držák předního panelu I/O
- 10. Čelní kryt
- 11. Modul antény (1)
- 12. Modul antény (2)
- <span id="page-12-0"></span>13. Jednotka zdroje napájení
- 14. Klec napájecího zdroje
- 15. Paměťový modul
- 16. Disk SSD
- 17. Bezdrátová karta
- 18. Chladič regulátoru napětí
- 19. Sestava ventilátoru a chladiče
- 20. Ventilátor přední části šasi

# **Kryt levé strany**

## **Demontáž levého bočního krytu**

#### **Požadavky**

1. Postupujte podle pokynů v části [Před manipulací uvnitř počítače](#page-5-0).

#### **O této úloze**

Následující obrázky znázorňují umístění levého krytu a postup demontáže.

<span id="page-13-0"></span>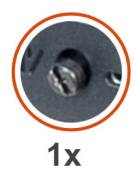

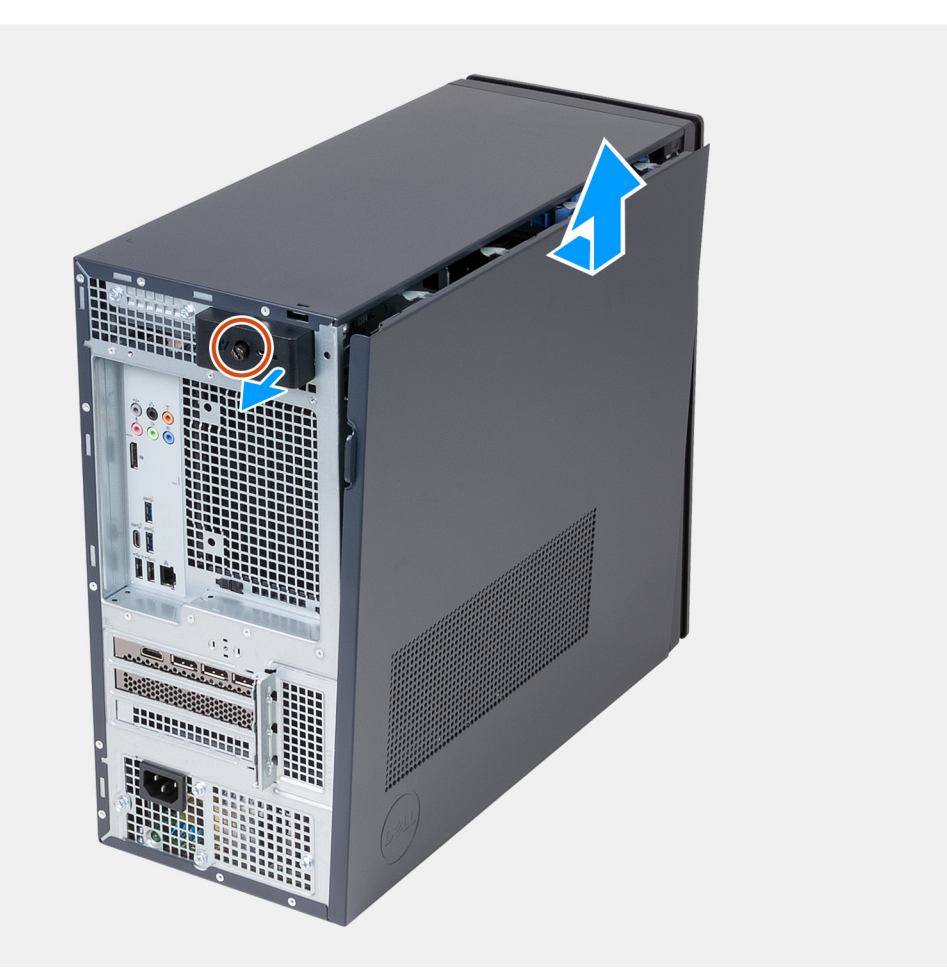

- 1. Uvolněte jisticí šroubek, jímž je západka levého krytu připevněna k šasi.
- 2. Zatáhnutím za západku levého krytu uvolněte levý boční kryt ze šasi.
- 3. Přidržte pevně levý boční kryt na obou stranách a vyjměte a zvedněte jej ze šasi.

### **Montáž levého bočního krytu**

#### **Požadavky**

Jestliže nahrazujete určitou součástku, vyjměte před montáží stávající součástku.

#### **O této úloze**

Následující obrázky znázorňují umístění levého krytu a postup montáže.

<span id="page-14-0"></span>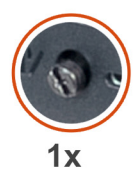

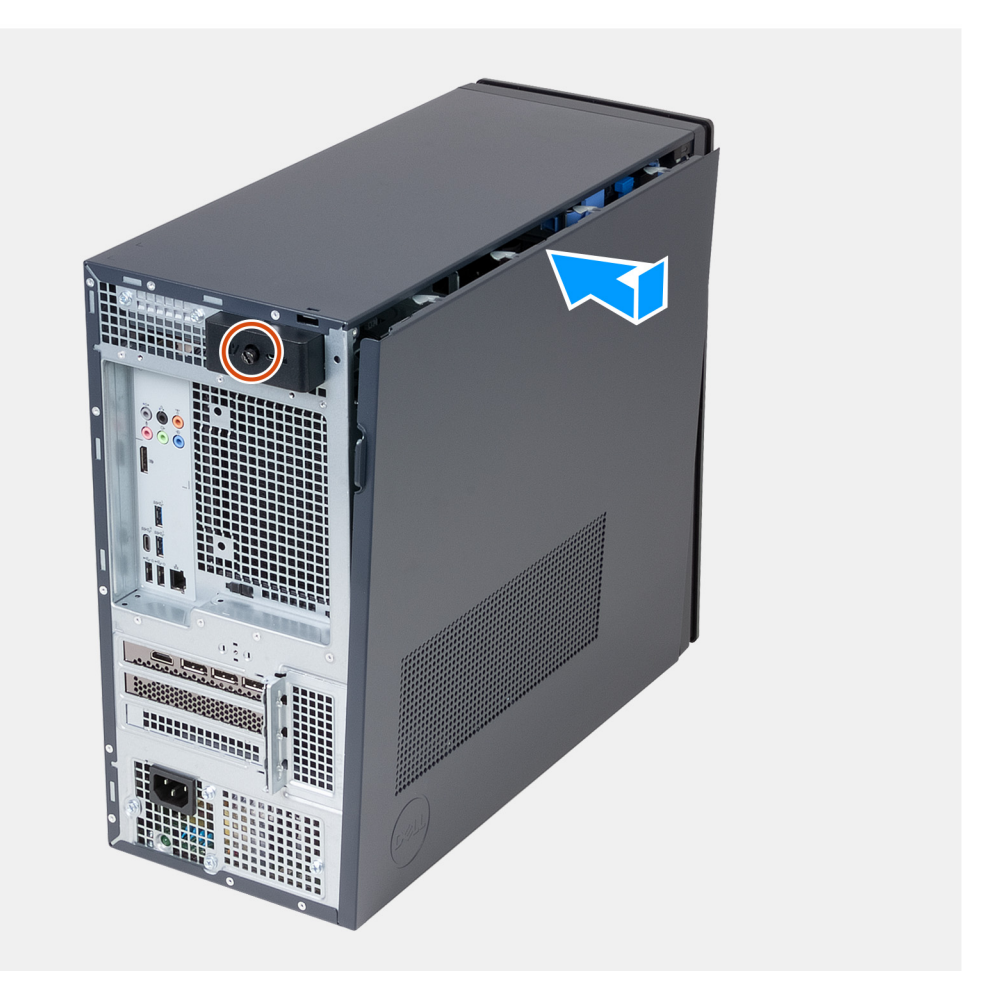

- 1. Přidržte levý boční kryt pevně po obou stranách, zasuňte spodní okraj krytu do šasi a zatlačte kryt na místo.
- 2. Utáhněte jisticí šroubek, jímž je západka levého bočního krytu připevněna k šasi.

#### **Další kroky**

1. Postupujte podle pokynů v části [Po manipulaci uvnitř počítače.](#page-8-0)

# **Přední kryt**

### **Demontáž čelního krytu**

#### **Požadavky**

- 1. Postupujte podle pokynů v části [Před manipulací uvnitř počítače](#page-5-0).
- 2. Sejměte [kryt levé strany](#page-12-0).

#### <span id="page-15-0"></span>**O této úloze**

Následující obrázky znázorňují umístění předního krytu a postup demontáže.

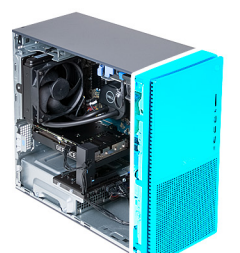

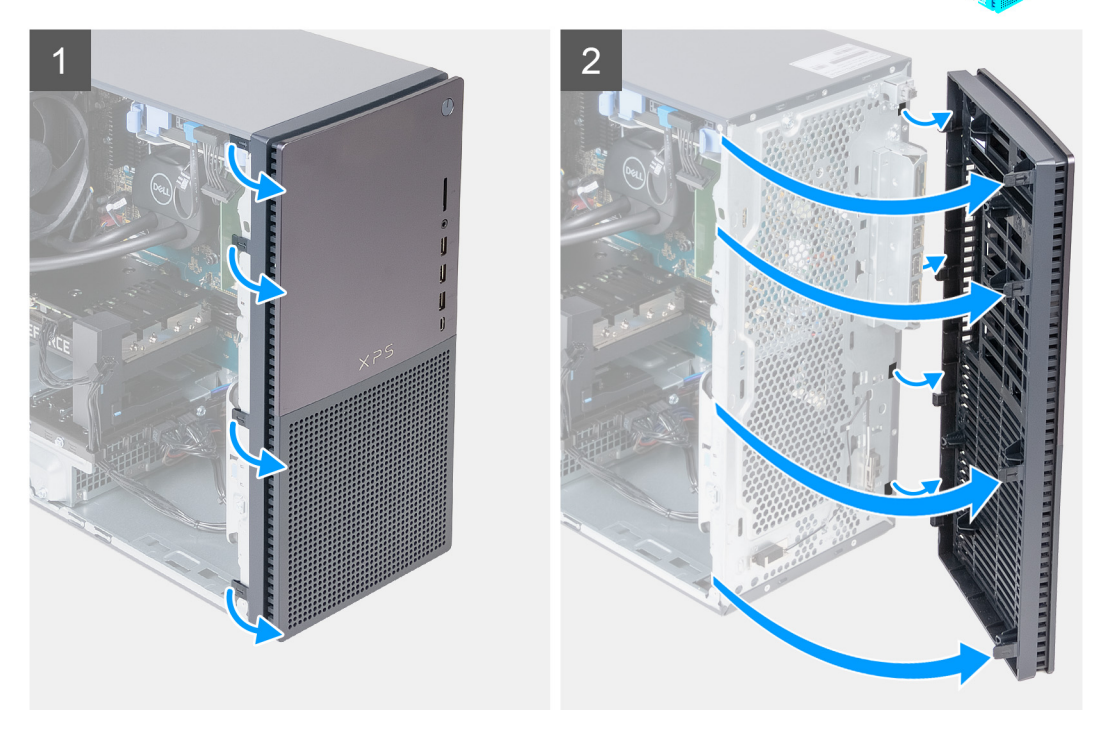

#### **Kroky**

- 1. Opatrně uvolněte a vyjměte výčnělky čelního krytu směrem od levého horního rohu a pokračujte postupně dolů do levého dolního rohu.
- 2. Sklopte čelní kryt ven směrem ze šasi a kryt vyjměte.

### **Montáž předního krytu**

#### **Požadavky**

Jestliže nahrazujete určitou součástku, vyjměte před montáží stávající součástku.

#### **O této úloze**

Následující obrázky znázorňují umístění předního krytu a postup montáže.

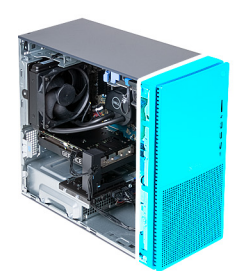

<span id="page-16-0"></span>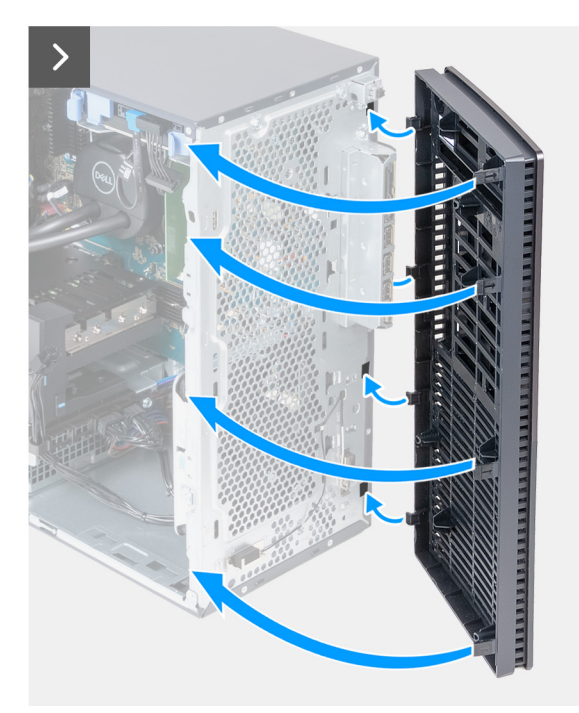

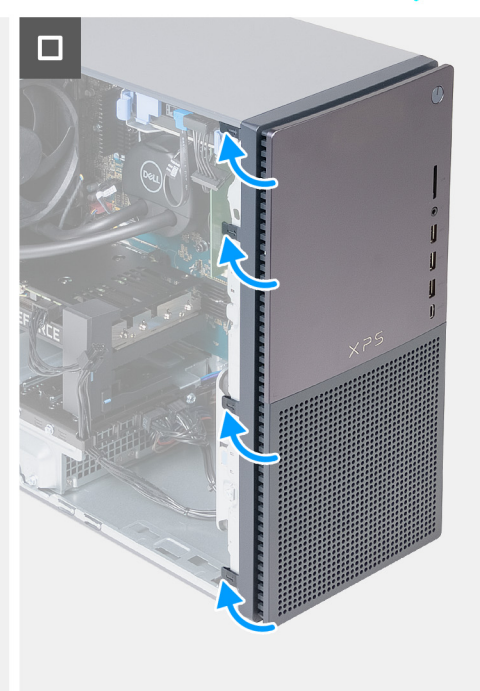

- 1. Vložte výčnělky na pravé straně předního krytu do příslušných otvorů v šasi.
- 2. Zatlačte levou stranu předního krytu směrem do šasi a zacvakněte sloty na místo.

#### **Další kroky**

- 1. Namontujte [levý kryt](#page-13-0)
- 2. Postupujte podle pokynů v části [Po manipulaci uvnitř počítače.](#page-8-0)

# **Tlačítko napájení**

### **Demontáž vypínače**

#### **Požadavky**

- 1. Postupujte podle pokynů v části [Před manipulací uvnitř počítače](#page-5-0).
- 2. Sejměte [kryt levé strany](#page-12-0).
- 3. Sejměte [čelní kryt](#page-14-0).

#### **O této úloze**

Následující obrázky znázorňují umístění vypínače a postup demontáže.

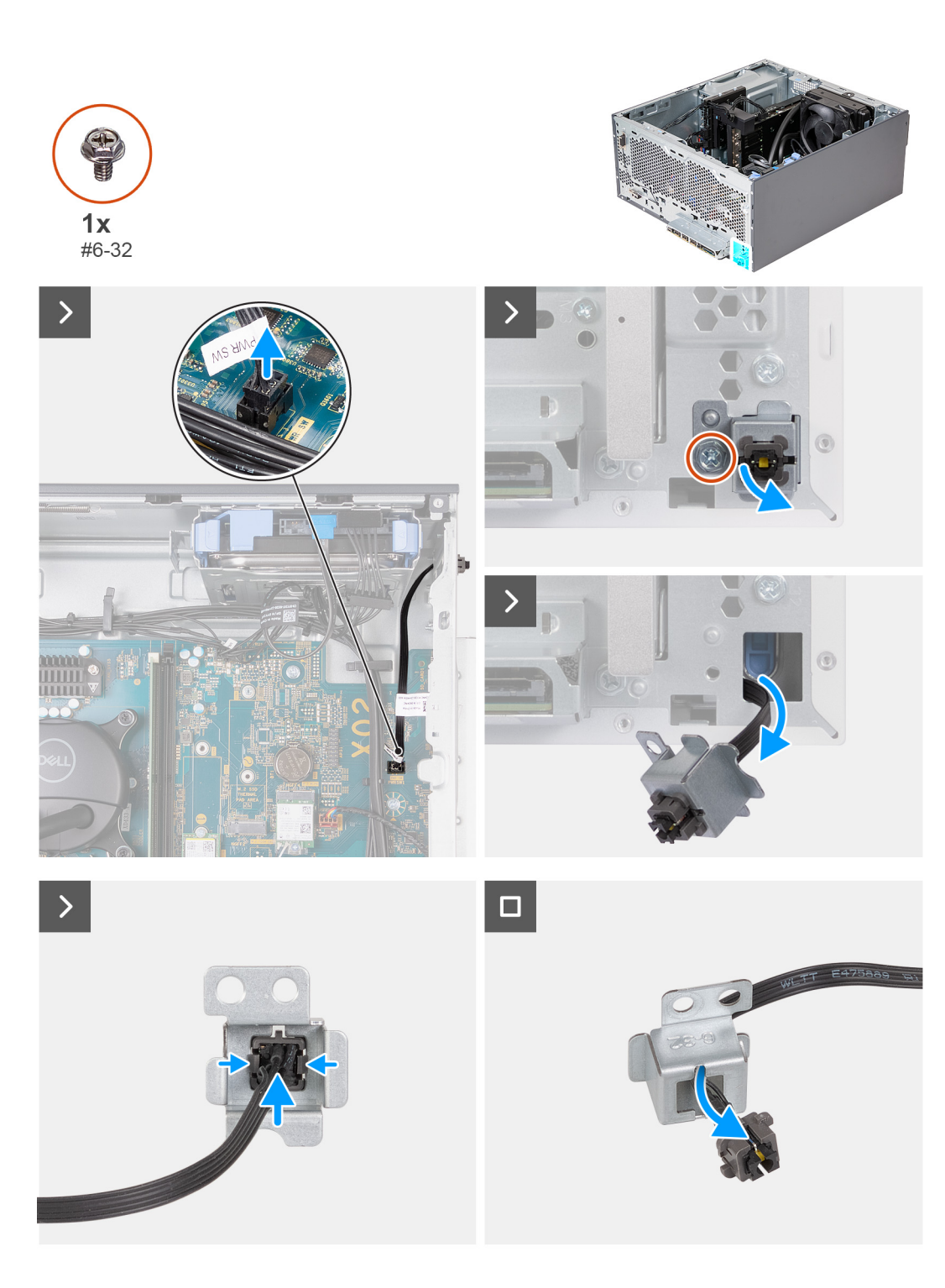

- 1. Položte počítač na bok, levou stranou směrem nahoru.
- 2. Odpojte kabel tlačítka napájení od základní desky.
- 3. Vyšroubujte šroub (#6-32), který upevňuje držák vypínače k šasi.
- 4. Prostrčte vypínač s držákem skrze otvor v šasi a protáhněte kabel vypínače otvorem v šasi.
- 5. Stisknutím uvolňovacích západek na vypínači uvolněte vypínač z držáku. V případě potřeby pomocí ploché strany nástroje vytáhněte vypínač z držáku.
- 6. Protáhněte kabel vypínače slotem na držáku vypínače.

# <span id="page-18-0"></span>**Montáž vypínače**

#### **Požadavky**

Jestliže nahrazujete určitou součástku, vyjměte před montáží stávající součástku.

#### **O této úloze**

Následující obrázky znázorňují umístění vypínače a postup montáže.

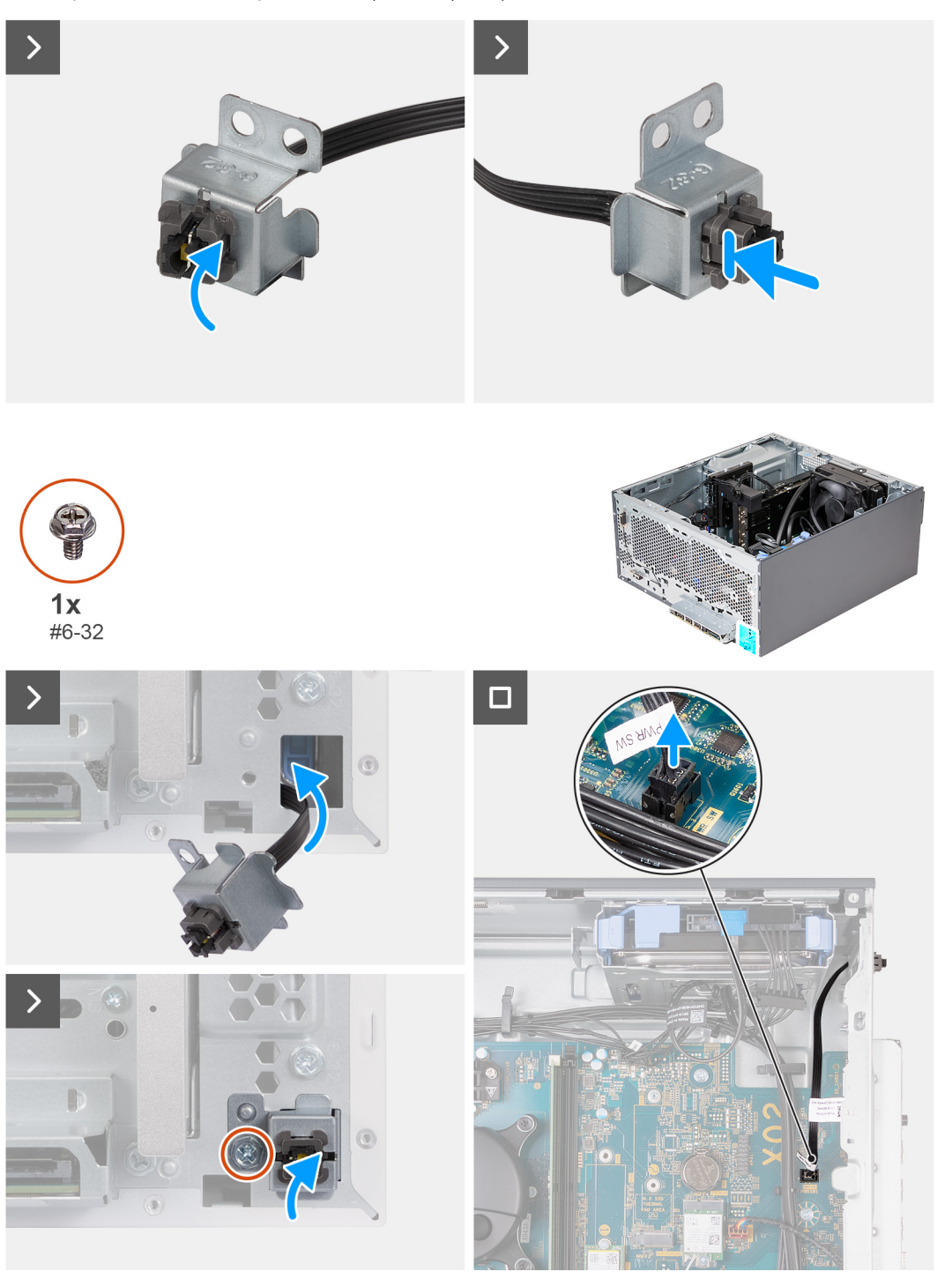

#### **Kroky**

- 1. Protáhněte kabel vypínače slotem na držáku vypínače.
- 2. Zatlačte na pojistné spony a zatlačte vypínač do slotu v držáku vypínače.
- <span id="page-19-0"></span>3. Protáhněte kabel vypínače slotem na šasi.
- 4. Vložte horní výčnělky na držáku vypínače do slotu v šasi a zarovnejte otvor pro šroub na držáku s otvorem pro šroub na šasi.
- 5. Zašroubujte šroub (#6-32), který upevňuje držák vypínače k šasi.
- 6. Připojte kabel vypínače k základní desce.
- 7. Umístěte počítač do svislé polohy.

#### **Další kroky**

- 1. Namontujte [přední kryt](#page-15-0).
- 2. Namontujte [levý kryt](#page-13-0)
- 3. Postupujte podle pokynů v části [Po manipulaci uvnitř počítače.](#page-8-0)

# **3,5palcový pevný disk**

### **Vyjmutí 3,5palcového pevného disku**

#### **Požadavky**

- 1. Postupujte podle pokynů v části [Před manipulací uvnitř počítače](#page-5-0).
- 2. Sejměte [kryt levé strany](#page-12-0).

#### **O této úloze**

**POZNÁMKA:** V tomto počítači mohou být nainstalovány až dva 3,5palcové pevné disky ve dvou klecích v šasi.

Následující obrázky znázorňují umístění 3,5palcového pevného disku a postup demontáže.

<span id="page-20-0"></span>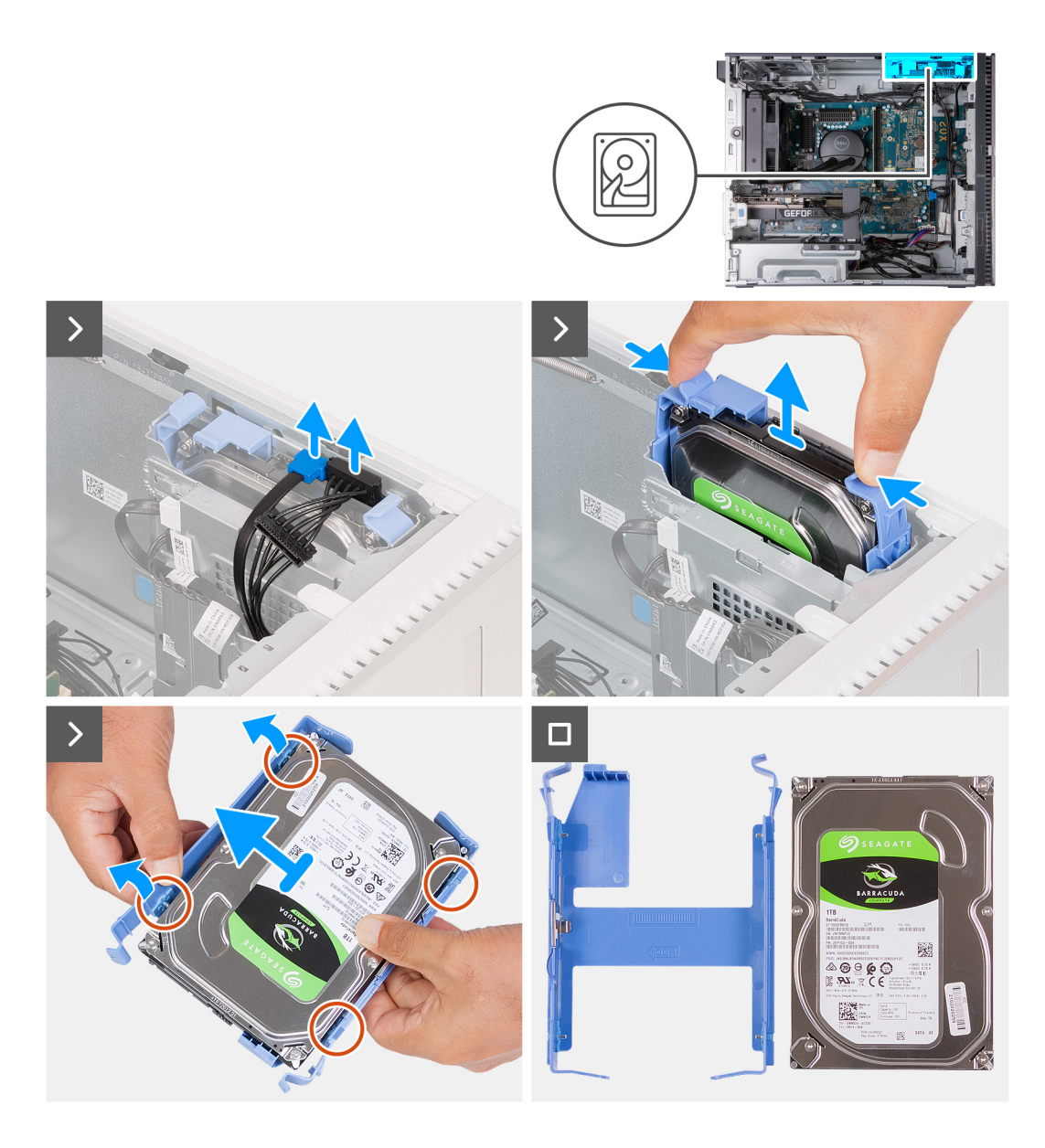

- 1. Položte počítač na bok, levou stranou směrem nahoru.
- 2. Odpojte od 3,5palcového pevného disku datový a napájecí kabel.
- 3. Stiskněte uvolňovací západky na nosiči pevného disku a vysuňte nosič pevného disku z klece pevného disku.
- 4. Vypačte nosič pevného disku a uvolněte západky na nosiči ze slotů na 3,5palcovém pevném disku.
- 5. Vyjměte 3,5palcový pevný disk z nosiče pevného disku.

**POZNÁMKA:** Poznačte si orientaci pevného disku, abyste ho mohli správně nainstalovat.

### **Montáž 3,5palcového pevného disku**

#### **Požadavky**

Jestliže nahrazujete určitou součástku, vyjměte před montáží stávající součástku.

#### **O této úloze**

**POZNÁMKA:** Do počítače lze nainstalovat dva 3,5palcové pevné disky, po jednom do každé klece pro pevný disk v šasi.

Následující obrázky znázorňují umístění 3,5palcového pevného disku a postup montáže.

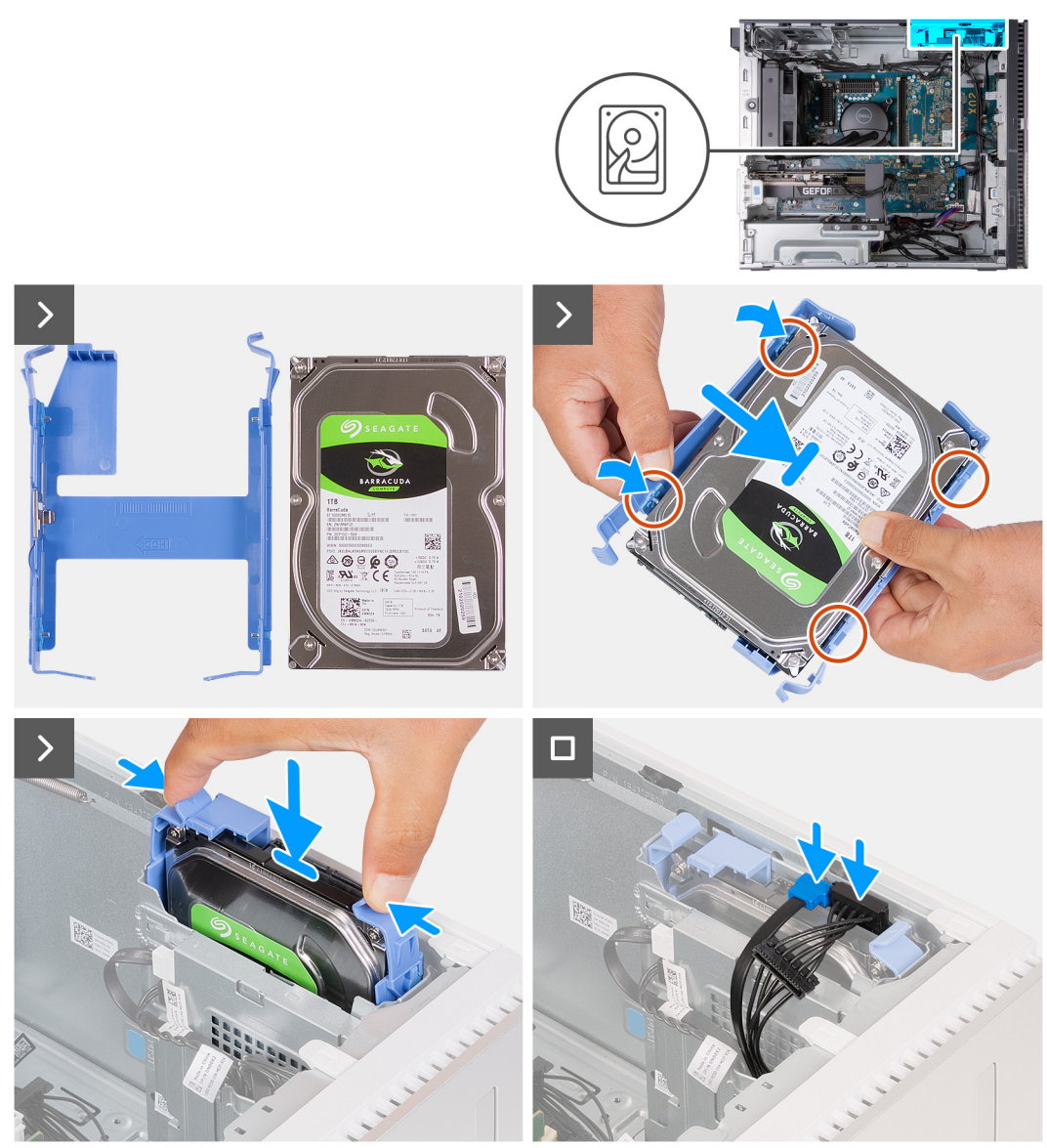

#### **Kroky**

- 1. S ohledem na orientaci pevného disku a nosiče vložte 3,5palcový pevný disk do nosiče pevného disku.
- 2. Ohněte nosič po stranách a ověřte, že kolíky na nosiči zapadnou do otvorů pro šrouby na bočních stranách pevného disku.
- 3. Přidržte pevně sestavu pevného disku a překlopte ji, aby horní část pevného disku směřovaly ke spodní části klece pevného disku podle obrázku. Zasuňte sestavu pevného disku do ochranné klece pevného disku tak, aby zacvakla na místo.
- 4. Připojte datový a napájecí kabel pevného disku k 3,5palcovému pevnému disku.
- 5. Umístěte počítač do svislé polohy.

#### **Další kroky**

- 1. Namontujte [levý kryt](#page-13-0)
- 2. Postupujte podle pokynů v části [Po manipulaci uvnitř počítače.](#page-8-0)

# <span id="page-22-0"></span>**Grafická karta**

# **Demontáž grafické karty**

#### **Požadavky**

- 1. Postupujte podle pokynů v části [Před manipulací uvnitř počítače](#page-5-0).
- 2. Sejměte [kryt levé strany](#page-12-0).

#### **O této úloze**

**POZNÁMKA:** V závislosti na objednané konfiguraci nemusí počítač obsahovat samostatnou grafickou kartu.

Následující obrázky znázorňují umístění grafické karty a postup demontáže.

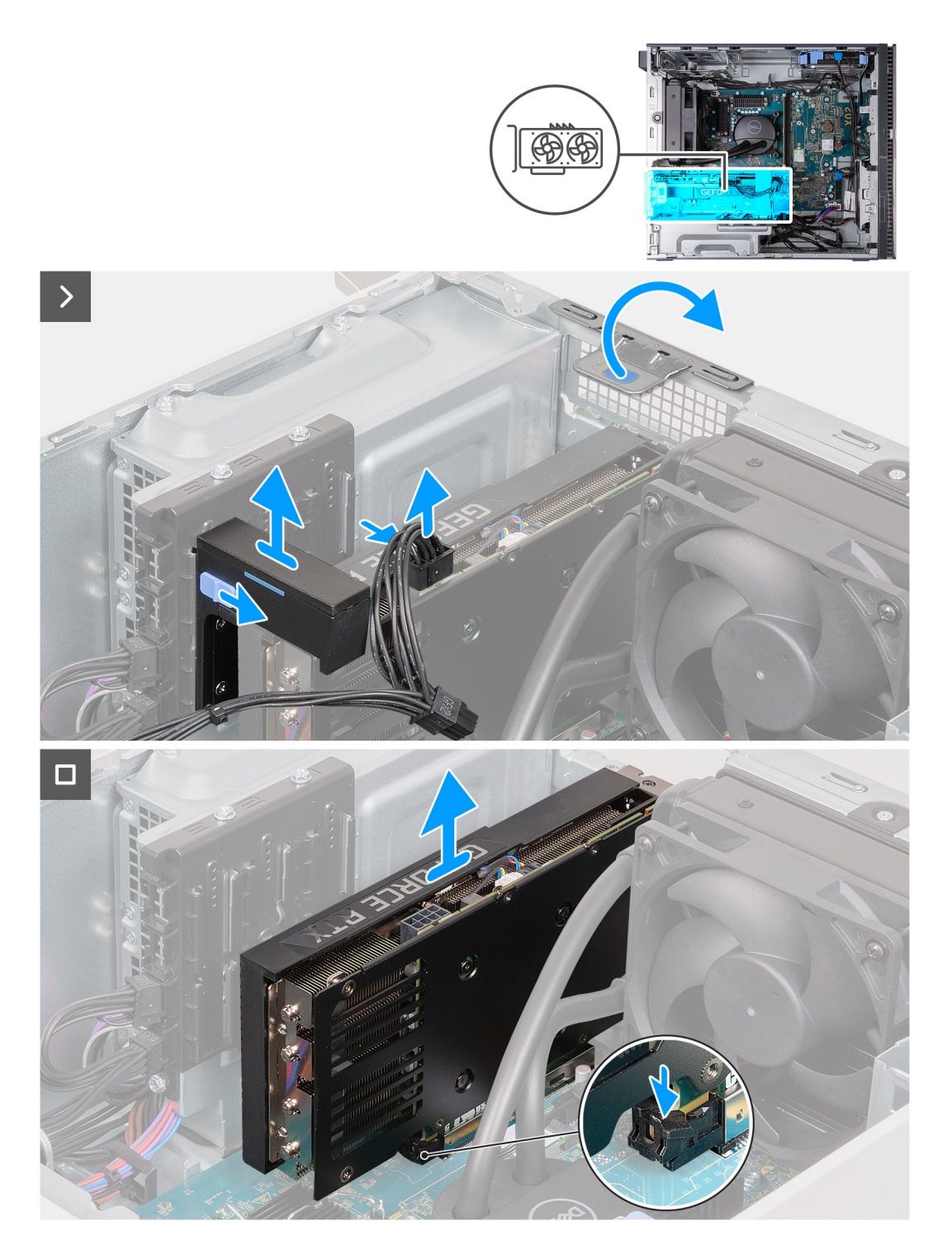

- 1. Položte počítač na bok, levou stranou směrem nahoru.
- 2. Stiskněte a přidržte pojistnou svorku na napájecím kabelu grafické karty a vytáhněte konektor z grafické karty.
- 3. Vysuňte a přidržte uzamykací mechanismus na podpůrném držáku grafické karty a poté jej vytáhněte z upevňovacích kolejnic na šasi. **POZNÁMKA:** Velikost držáku grafické karty se může lišit v závislosti na konfiguraci grafické karty v počítači.
- 4. Pomocí západky zvedněte a otevřete dvířka PCIe.
- 5. Zatímco tlačíte dolů na západku na konci slotu pro grafickou kartu, zvedněte grafickou kartu ze základní desky.

# <span id="page-24-0"></span>**Montáž grafické karty**

#### **Požadavky**

Jestliže nahrazujete určitou součástku, vyjměte před montáží stávající součástku.

#### **O této úloze**

Následující obrázky znázorňují umístění grafické karty a postup montáže.

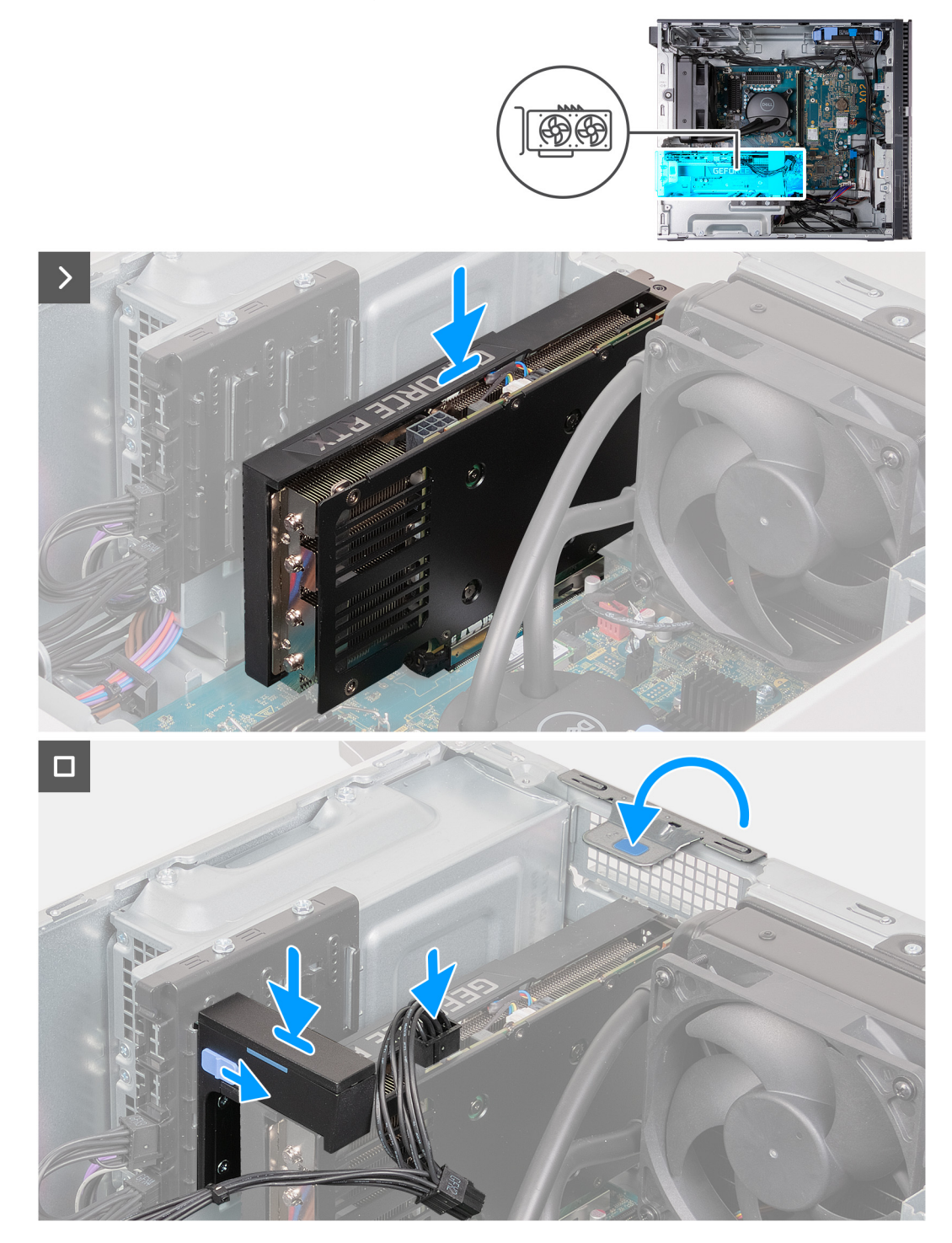

#### **Kroky**

1. Zarovnejte grafickou kartu se slotem PCIe x16 na základní desce.

- <span id="page-25-0"></span>2. Pomocí zarovnávacího výčnělku na slotu PCIe připojte kartu do konektoru a pevně zatlačte dolů. Ujistěte se, že je karta správně usazena.
- 3. Zavřete dvířka PCIe.
- 4. Vložte opěrný držák grafické karty do upevňovacích kolejnic.

**POZNÁMKA:** Velikost držáku grafické karty se může lišit v závislosti na konfiguraci grafické karty v počítači.

- 5. Zatlačte opěrný držák grafické karty směrem dolů, dokud nezacvakne na místo.
- 6. Připojte napájecí kabel grafické karty ke grafické kartě.
- 7. Umístěte počítač do svislé polohy.

#### **Další kroky**

- 1. Namontuite [levý kryt](#page-13-0)
- 2. Postupujte podle pokynů v části [Po manipulaci uvnitř počítače.](#page-8-0)

# **Paměťové moduly**

### **Vyjmutí paměťových modulů**

#### **Požadavky**

- 1. Postupujte podle pokynů v části [Před manipulací uvnitř počítače](#page-5-0).
- 2. Sejměte [kryt levé strany](#page-12-0).

#### **O této úloze**

**POZNÁMKA:** V počítači mohou být nainstalovány až dva paměťové moduly.

Následující obrázky znázorňují umístění paměti a postup demontáže.

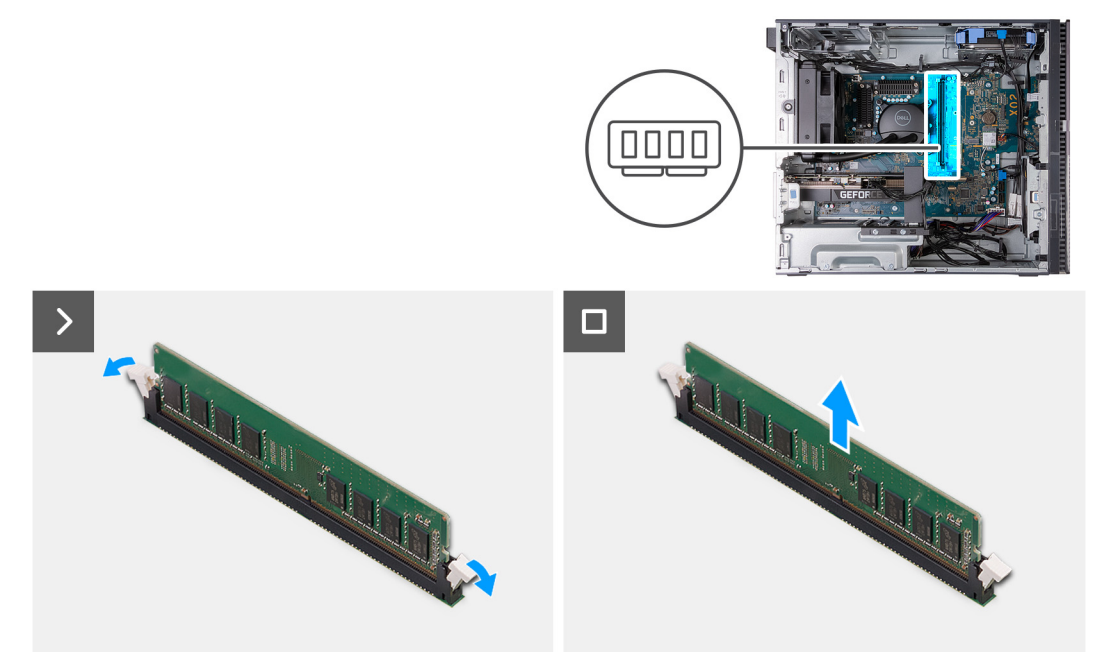

#### **Kroky**

- 1. Položte počítač na bok, levou stranou směrem nahoru.
- 2. Opatrně roztáhněte zajišťovací spony na každém konci slotu paměťového modulu.
- 3. Uchopte paměťový modul poblíž zajišťovací spony a opatrně jej vyjměte z jeho slotu.
- <span id="page-26-0"></span>**VÝSTRAHA: Abyste zabránili poškození paměťového modulu, držte ho za okraje. Nedotýkejte se jeho součástí.**
- **POZNÁMKA:** Opakujte kroky 2 a 3 a vyjměte jakékoli další moduly nainstalované v počítači.
- **POZNÁMKA:** Zaznačte si slot a orientaci paměťového modulu, aby bylo možné jej vložit zpět do správného slotu.
- **POZNÁMKA:** Pokud se paměťový modul obtížně vyjímá, opatrným kývavým pohybem modul uvolněte a vyjměte ze slotu.

### **Vložení paměťových modulů**

#### **Požadavky**

Jestliže nahrazujete určitou součástku, vyjměte před montáží stávající součástku.

#### **O této úloze**

**POZNÁMKA:** Do tohoto počítače lze nainstalovat až dva paměťové moduly.

Následující obrázky znázorňují umístění paměti a postup montáže.

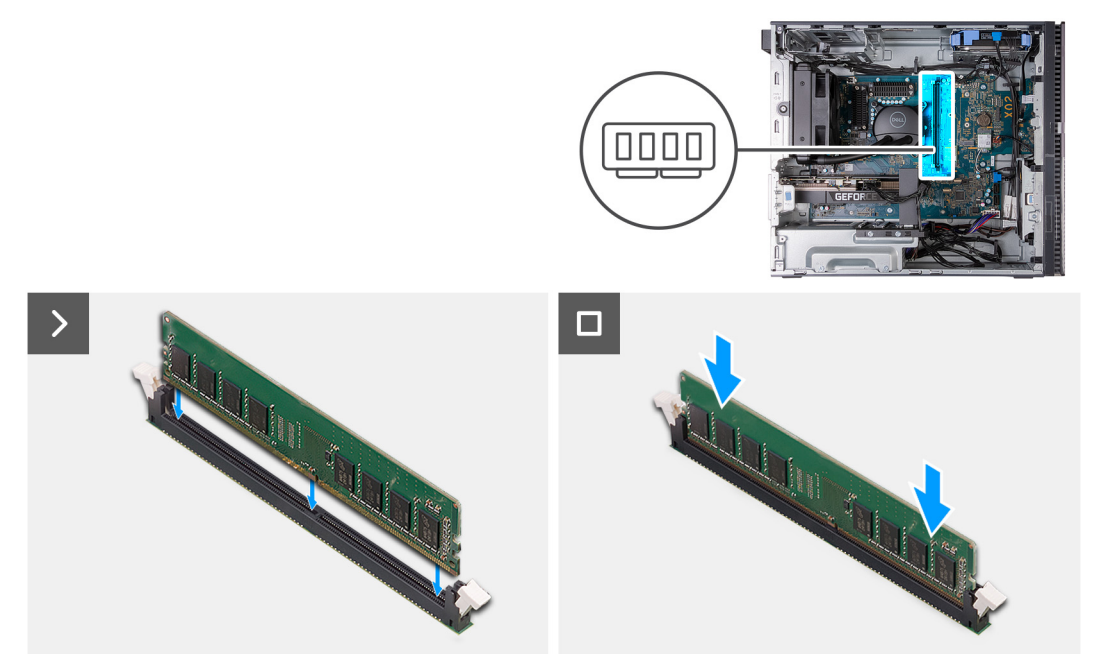

#### **Kroky**

- 1. Zarovnejte zářez na hraně paměťového modulu s výčnělkem na slotu paměťového modulu.
- 2. Vložte paměťový modul do příslušného konektoru.
- 3. Zatlačte na paměťový modul, dokud nezacvakne na místo a nezajistí se pojistné spony.

#### **VÝSTRAHA: Abyste zabránili poškození paměťového modulu, držte ho za okraje. Nedotýkejte se jeho součástí.**

- **POZNÁMKA:** Zajišťovací spony se vrátí do uzavřené polohy. Jestliže neuslyšíte kliknutí, modul vyjměte a postup vkládání zopakujte.
- **POZNÁMKA:** Pokud se paměťový modul obtížně vyjímá, opatrným kývavým pohybem modul uvolněte a vyjměte ze slotu.
- **POZNÁMKA:** Opakujte kroky 1 až 3 pro všechny paměťové moduly nainstalované v počítači.
- **(j) POZNÁMKA:** Potřebujete-li při instalaci dvou paměťových modulů se stejnou kapacitou podporu dvoukanálové paměti, nainstalujte paměťové moduly do slotů DIMM 1 a 2 nebo DIMM 3 a 4.

<span id="page-27-0"></span>4. Umístěte počítač do svislé polohy.

#### **Další kroky**

- 1. Namontujte [levý kryt](#page-13-0)
- 2. Postupujte podle pokynů v části [Po manipulaci uvnitř počítače.](#page-8-0)

# **Disk SSD**

### **Demontáž disku SSD 2230**

#### **Požadavky**

- 1. Postupujte podle pokynů v části [Před manipulací uvnitř počítače](#page-5-0).
- 2. Sejměte [kryt levé strany](#page-12-0).

#### **O této úloze**

**(j) POZNÁMKA:** V závislosti na objednané konfiguraci může počítač obsahovat až dva disky SSD M.2 2230/2280, nainstalované ve dvou slotech M.2 pro disky SSD na základní desce.

Následující obrázky znázorňují umístění disku SSD 2230 a postup demontáže.

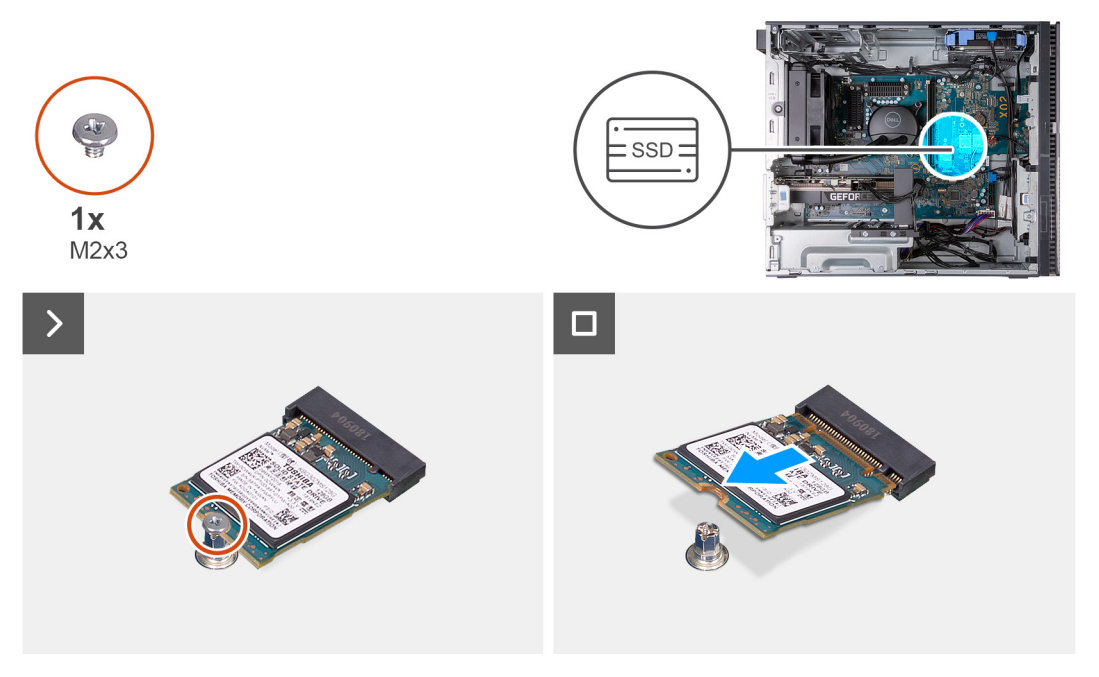

#### **Kroky**

- 1. Položte počítač na bok, levou stranou směrem nahoru.
- 2. Vyšroubujte šroub (M2x3), kterým je disk SSD 2230 připevněn k základní desce.
- 3. Vysuňte a zvedněte disk SSD 2230 ze slotu na kartu M.2 na základní desce.

### **Montáž disku SSD 2230**

#### **Požadavky**

Jestliže nahrazujete určitou součástku, vyjměte před montáží stávající součástku.

#### <span id="page-28-0"></span>**O této úloze**

**POZNÁMKA:** Lze nainstalovat až dva disky SSD M.2 2230/2280 do dvou slotů M.2 pro disky SSD na základní desce.

Následující obrázky znázorňují umístění disku SSD 2230 a postup montáže.

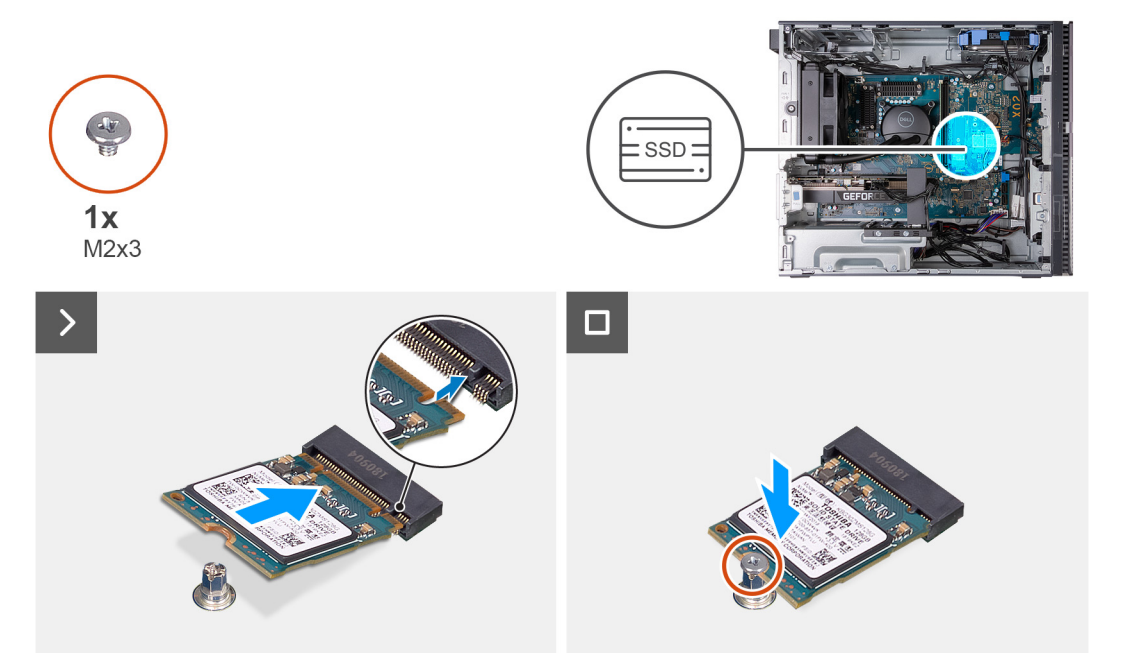

#### **Kroky**

- 1. Zarovnejte zářez na disku SSD 2230 s výčnělkem ve slotu na kartu M.2 na základní desce.
- 2. Vložte disk SSD 2230 do slotu karty M.2 na základní desce.
- 3. Zašroubujte šroub (M2x3), kterým je disk SSD 2230 připevněn k základní desce.
- 4. Umístěte počítač do svislé polohy.

#### **Další kroky**

- 1. Namontujte [levý kryt](#page-13-0)
- 2. Postupujte podle pokynů v části [Po manipulaci uvnitř počítače.](#page-8-0)

### **Demontáž disku SSD 2280**

#### **Požadavky**

- 1. Postupujte podle pokynů v části [Před manipulací uvnitř počítače](#page-5-0).
- 2. Sejměte [kryt levé strany](#page-12-0).

#### **O této úloze**

**(j) POZNÁMKA:** V závislosti na objednané konfiguraci může počítač obsahovat až dva disky SSD M.2 2230/2280, nainstalované ve dvou slotech M.2 pro disky SSD na základní desce.

Následující obrázky znázorňují umístění disku SSD 2280 a postup demontáže.

<span id="page-29-0"></span>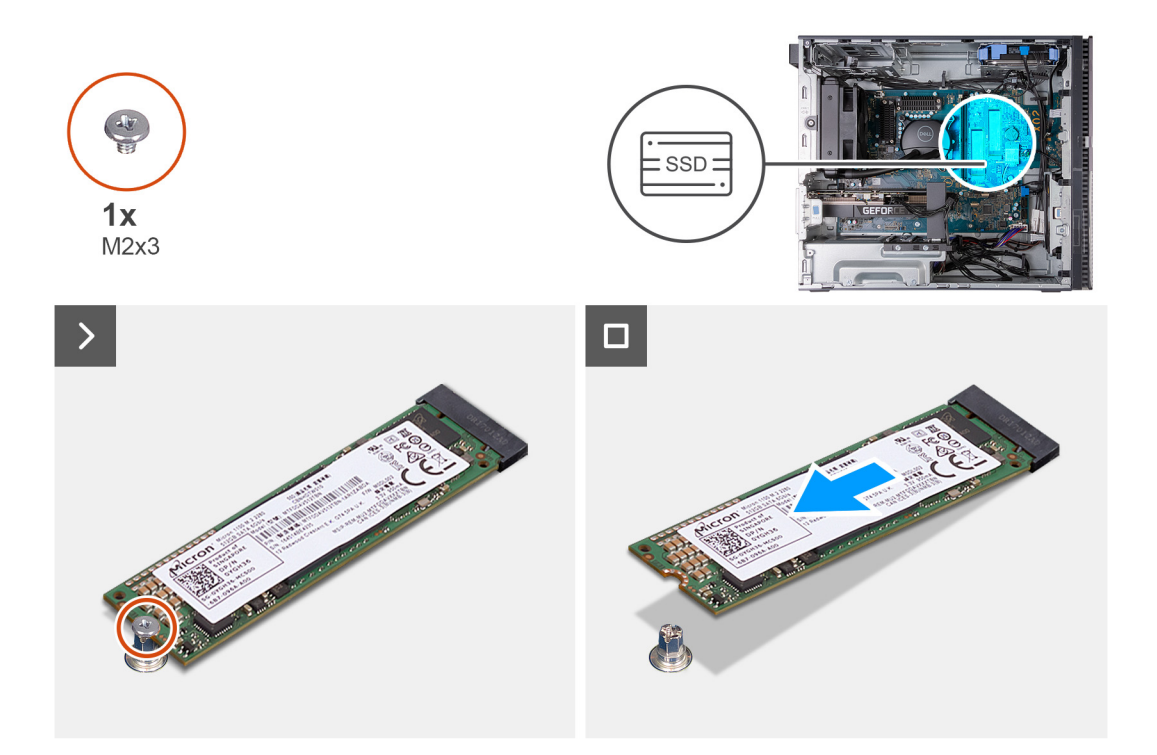

- 1. Položte počítač na bok, levou stranou směrem nahoru.
- 2. Vyšroubujte šroub (M2x3), kterým je disk SSD 2280 připevněn k základní desce.
- 3. Vysuňte a zvedněte disk SSD 2280 ze slotu na kartu M.2 na základní desce.

### **Montáž disku SSD 2280**

#### **Požadavky**

Jestliže nahrazujete určitou součástku, vyjměte před montáží stávající součástku.

#### **O této úloze**

**POZNÁMKA:** Lze nainstalovat až dva disky SSD M.2 2230/2280 do dvou slotů M.2 pro disky SSD na základní desce.

Následující obrázky znázorňují umístění disku SSD 2280 a postup montáže.

<span id="page-30-0"></span>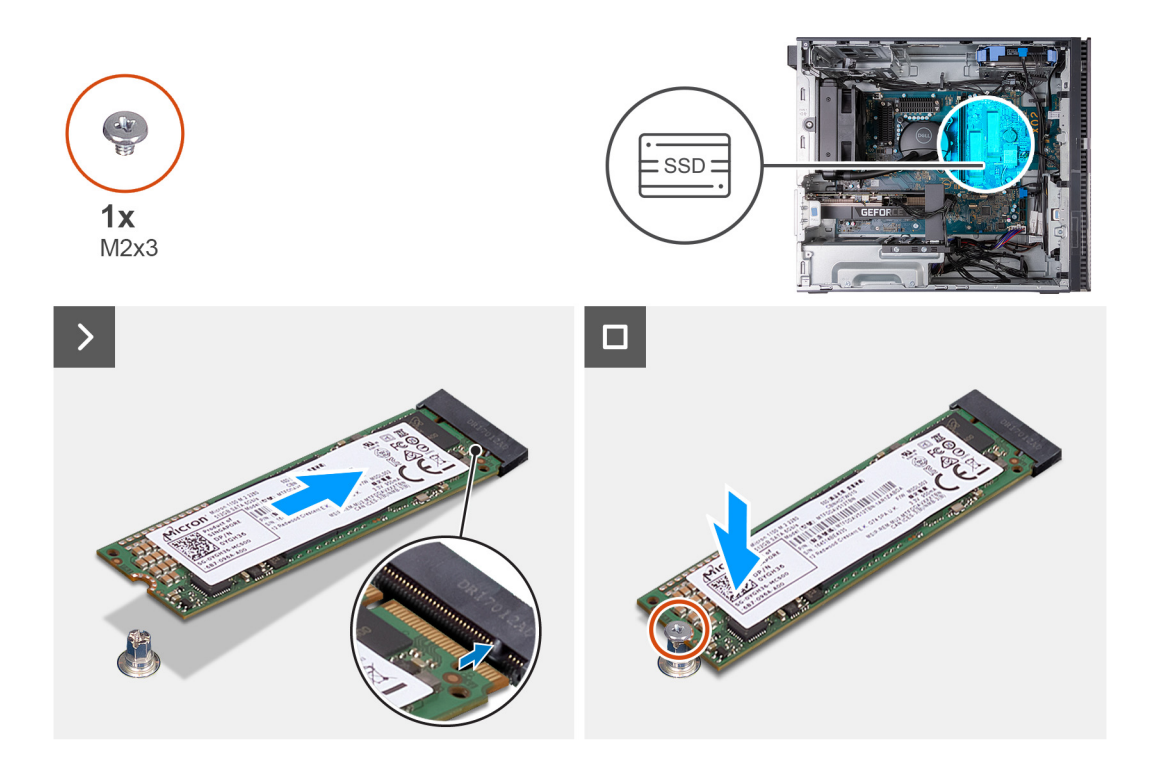

- 1. Zarovnejte zářez na disku SSD 2280 s výčnělkem ve slotu na kartu M.2 na základní desce.
- 2. Vložte disk SSD 2280 do slotu karty M.2 na základní desce.
- 3. Zašroubujte šroub (M2x3), kterým je disk SSD 2280 připevněn k základní desce.
- 4. Umístěte počítač do svislé polohy.

#### **Další kroky**

- 1. Namontujte [levý kryt](#page-13-0)
- 2. Postupujte podle pokynů v části [Po manipulaci uvnitř počítače.](#page-8-0)

### **Demontáž a montáž šroubového držáku M.2**

#### **O této úloze**

Následující obrázek znázorňuje proces demontáže a montáže šroubového držáku M.2 na základní desce. Což umožňuje konverzi slotu pro disky SSD M.2 2230 a 2280.

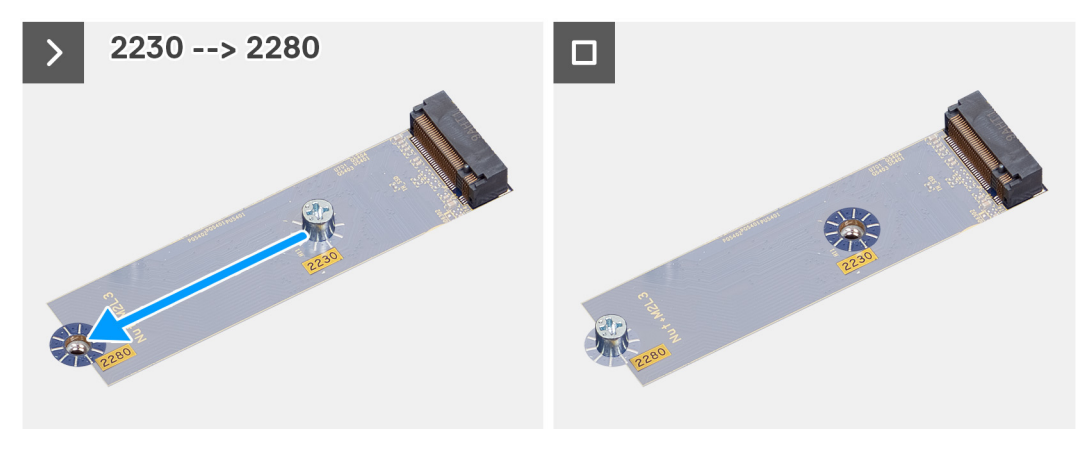

<span id="page-31-0"></span>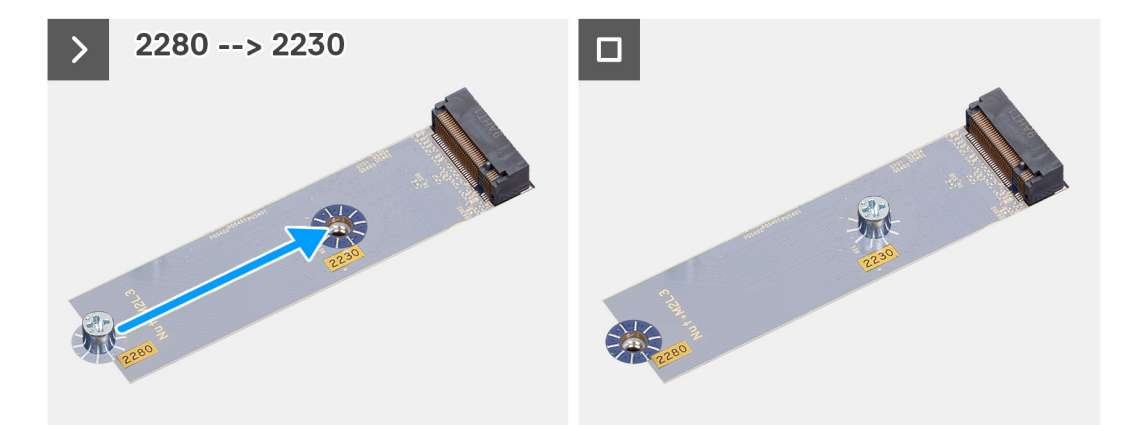

# **Bezdrátová karta**

### **Demontáž bezdrátové karty**

#### **Požadavky**

- 1. Postupujte podle pokynů v části [Před manipulací uvnitř počítače](#page-5-0).
- 2. Sejměte [kryt levé strany](#page-12-0).

#### **O této úloze**

Následující obrázky znázorňují umístění bezdrátové karty a postup demontáže.

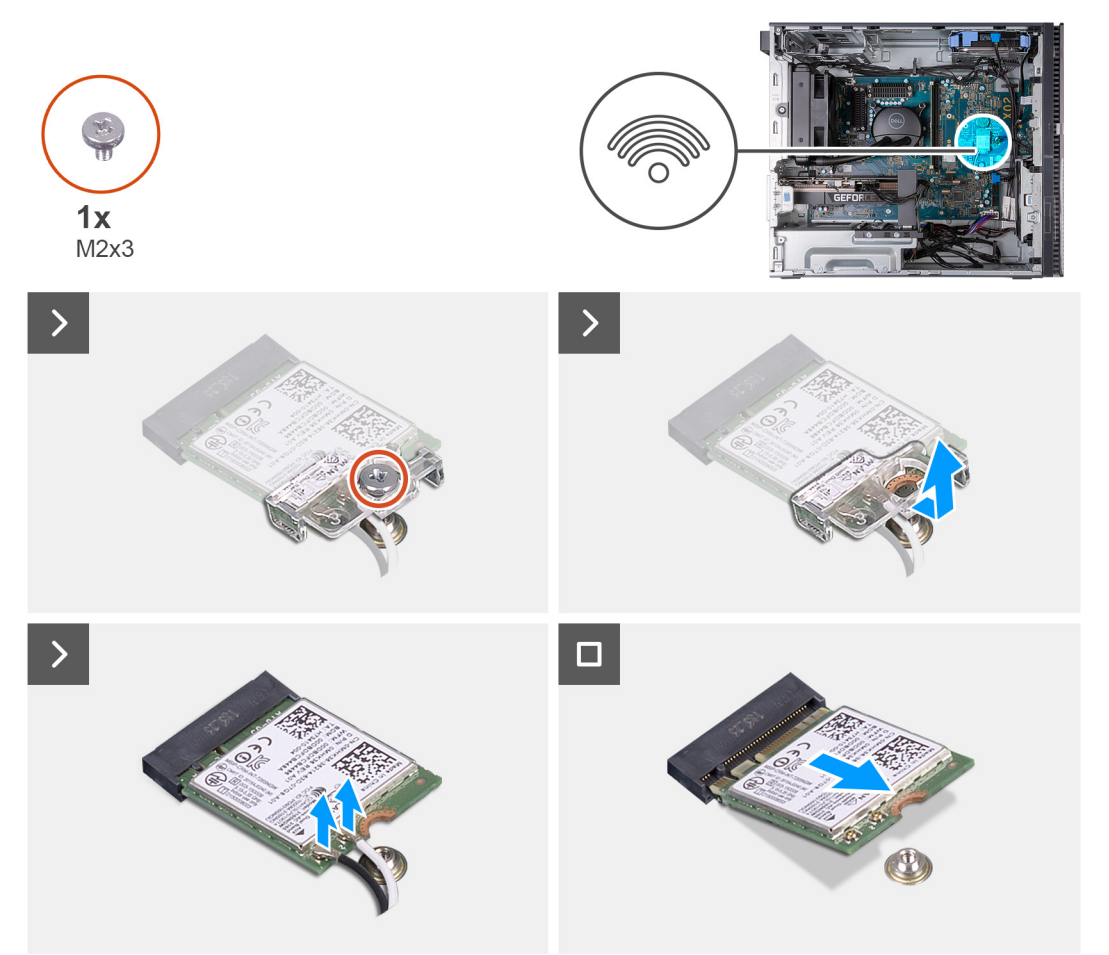

- <span id="page-32-0"></span>1. Položte počítač na bok, levou stranou směrem nahoru.
- 2. Vyšroubujte šroub (M2x3), kterým je bezdrátová karta připevněna k základní desce.
- 3. Vysuňte a zvedněte držák z bezdrátové karty.
- 4. Odpojte anténní kabely od bezdrátové karty.
- 5. Bezdrátovou kartu zešikma vysuňte a demontujte ze slotu pro bezdrátovou kartu.

# **Montáž bezdrátové karty**

#### **Požadavky**

Jestliže nahrazujete určitou součástku, vyjměte před montáží stávající součástku.

#### **O této úloze**

Následující obrázky znázorňují umístění bezdrátové karty a postup montáže.

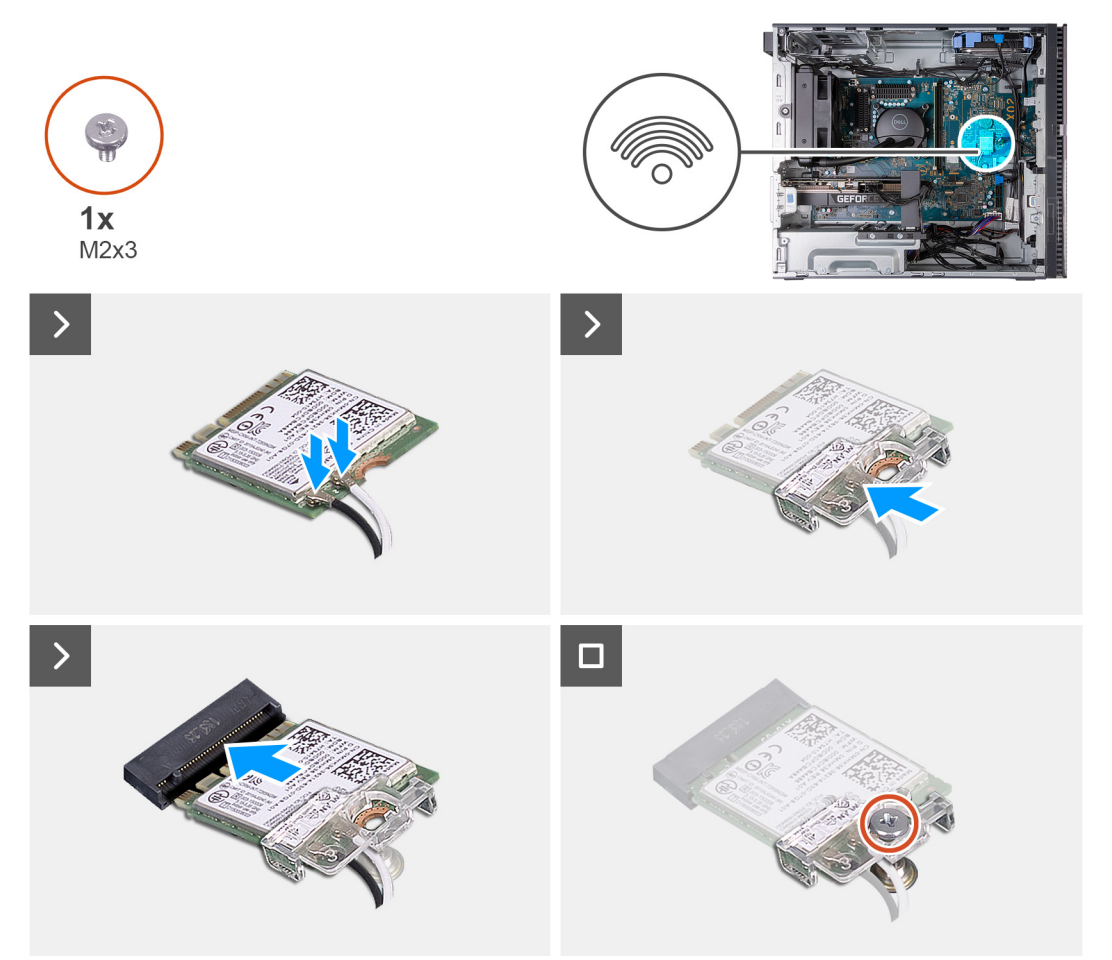

#### **Kroky**

1. Připojte anténní kabely k bezdrátové kartě.

#### **Tabulka 2. Barevné schéma anténních kabelů**

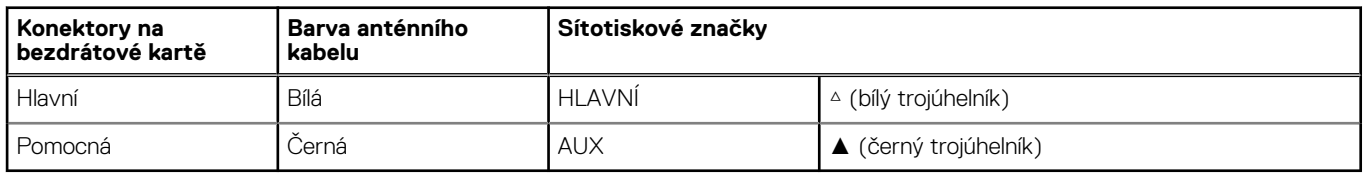

- <span id="page-33-0"></span>2. Nasuňte a umístěte držák bezdrátové karty na bezdrátovou kartu.
- 3. Zarovnejte zářez na bezdrátové kartě s výstupkem na slotu karty.
- 4. Zasuňte pod úhlem bezdrátovou kartu do slotu bezdrátové karty.
- 5. Zašroubujte šroub (M2x3), kterým je bezdrátová karta připevněna k základní desce.
- 6. Umístěte počítač do svislé polohy.

#### **Další kroky**

- 1. Namontujte [levý kryt](#page-13-0)
- 2. Postupujte podle pokynů v části [Po manipulaci uvnitř počítače.](#page-8-0)

# **Knoflíková baterie**

# **Vyjmutí knoflíkové baterie**

#### **Požadavky**

- 1. Postupujte podle pokynů v části [Před manipulací uvnitř počítače](#page-5-0).
- 2. Sejměte [kryt levé strany](#page-12-0).

#### **O této úloze**

Následující obrázky znázorňují umístění knoflíkové baterie a postup vyjmutí.

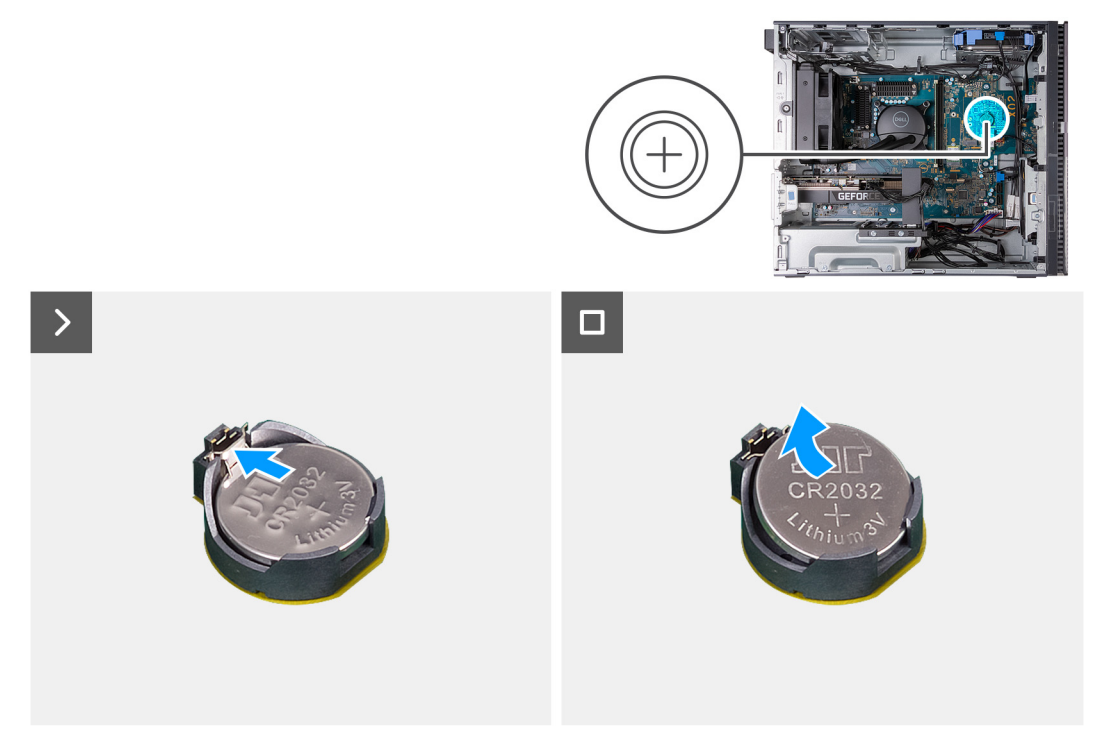

#### **Kroky**

- 1. Položte počítač na bok, levou stranou směrem nahoru.
- 2. Zatlačte na uvolňovací páčku knoflíkové baterie na objímce a uvolněte baterii z objímky.
- 3. Vyjměte knoflíkovou baterii.

# <span id="page-34-0"></span>**Montáž knoflíkové baterie**

#### **Požadavky**

Jestliže nahrazujete určitou součástku, vyjměte před montáží stávající součástku.

#### **O této úloze**

Následující obrázky znázorňují umístění knoflíkové baterie a postup montáže.

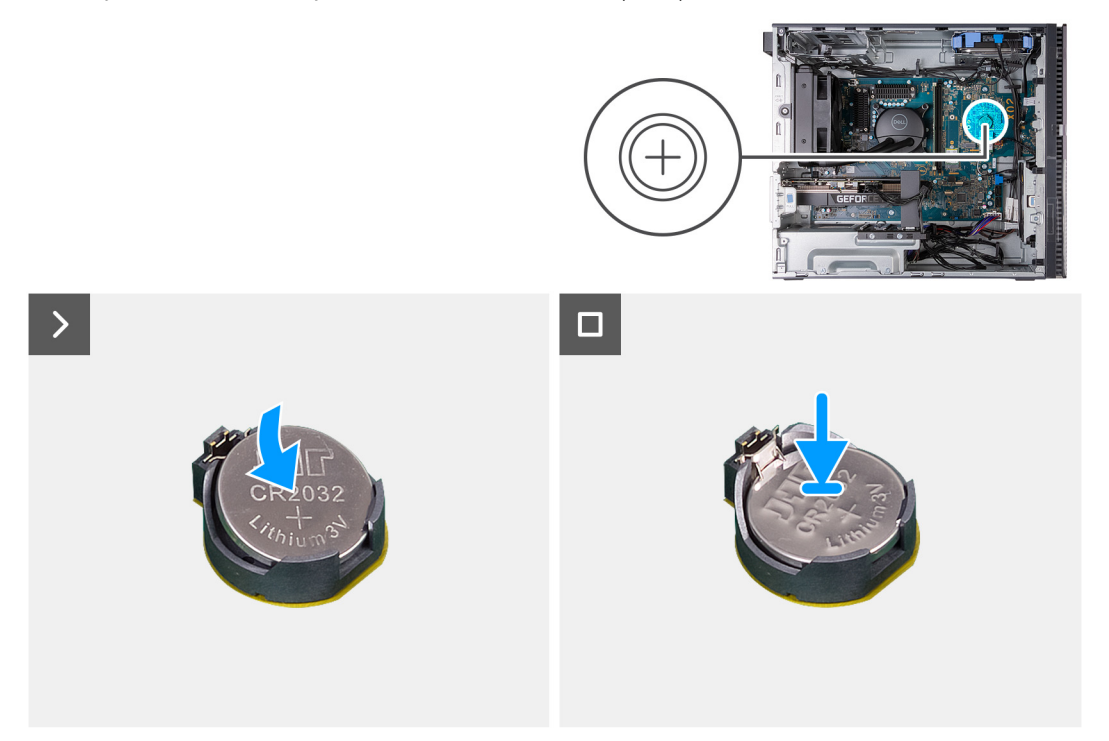

#### **Kroky**

- 1. Do socketu pro baterii vložte knoflíkovou baterii kladným pólem (+) nahoru a zatlačte ji na místo.
- 2. Umístěte počítač do svislé polohy.

#### **Další kroky**

- 1. Namontujte [levý kryt](#page-13-0)
- 2. Postupujte podle pokynů v části [Po manipulaci uvnitř počítače.](#page-8-0)

# **Ventilátor přední části šasi**

### **Vyjmutí ventilátoru přední části šasi**

#### **Požadavky**

- 1. Postupujte podle pokynů v části [Před manipulací uvnitř počítače](#page-5-0).
- 2. Sejměte [kryt levé strany](#page-12-0).

#### **O této úloze**

Následující obrázky znázorňují umístění ventilátoru přední části šasi a postup demontáže.

<span id="page-35-0"></span>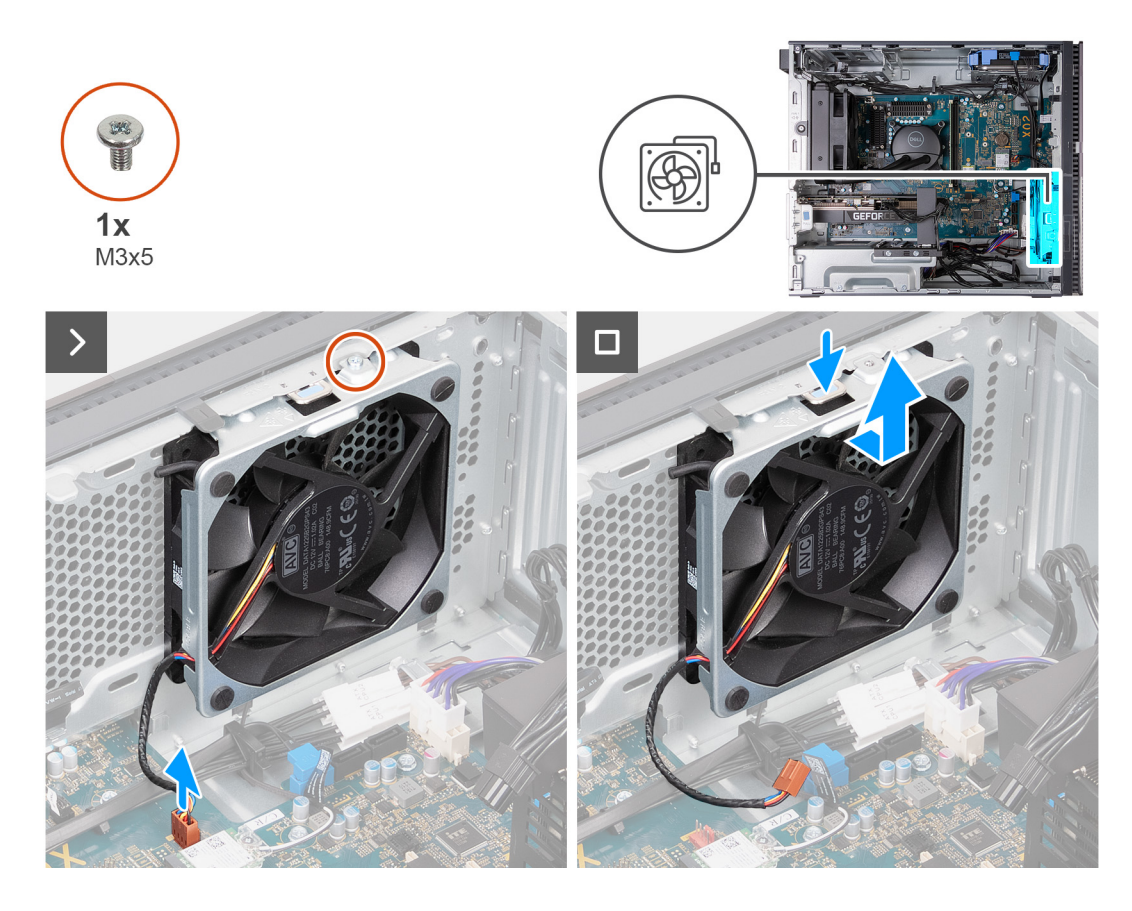

- 1. Položte počítač na bok, levou stranou směrem nahoru.
- 2. Vyšroubujte šroub (M3x5), který zajišťuje ventilátor v dolní přední části šasi k šasi.
- 3. Odpojte kabel ventilátoru přední části šasi počítače od základní desky.
- 4. Zatlačením na pojistnou svorku uvolněte ze šasi zadní ventilátor.
- 5. Vysuňte a vyjměte ze šasi zadní ventilátor.

### **Montáž ventilátoru přední části šasi**

#### **Požadavky**

Jestliže nahrazujete určitou součástku, vyjměte před montáží stávající součástku.

#### **O této úloze**

Následující obrázky znázorňují umístění ventilátoru přední části šasi a postup montáže.
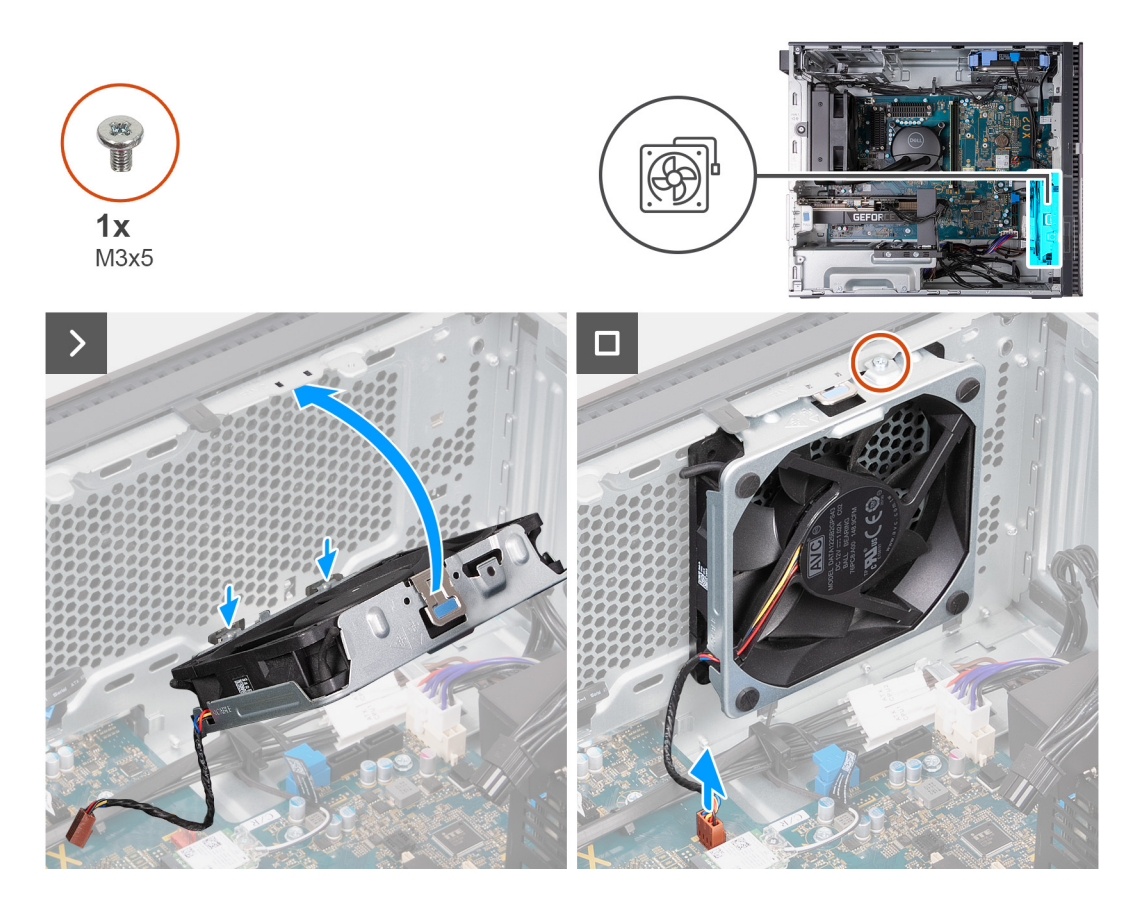

- 1. Zasuňte západky na zadním ventilátoru šasi do otvorů v šasi a otočte ventilátor dovnitř.
- 2. Zatlačte zadní ventilátor šasi do šasi a připevněte jej na místo.
- 3. Připojte kabel ventilátoru v přední části skříně k základní desce.
- 4. Zašroubujte šroub (M3x5), který zajišťuje ventilátor v dolní přední části šasi k šasi.
- 5. Umístěte počítač do svislé polohy.

#### **Další kroky**

- 1. Namontujte [levý kryt](#page-13-0)
- 2. Postupujte podle pokynů v části [Po manipulaci uvnitř počítače.](#page-8-0)

## **Jednotka zdroje napájení**

### **Demontáž jednotky napájecího zdroje**

#### **Požadavky**

- 1. Postupujte podle pokynů v části [Před manipulací uvnitř počítače](#page-5-0).
- 2. Sejměte [kryt levé strany](#page-12-0).

#### **O této úloze**

Následující obrázky znázorňují umístění napájecího zdroje a postup demontáže.

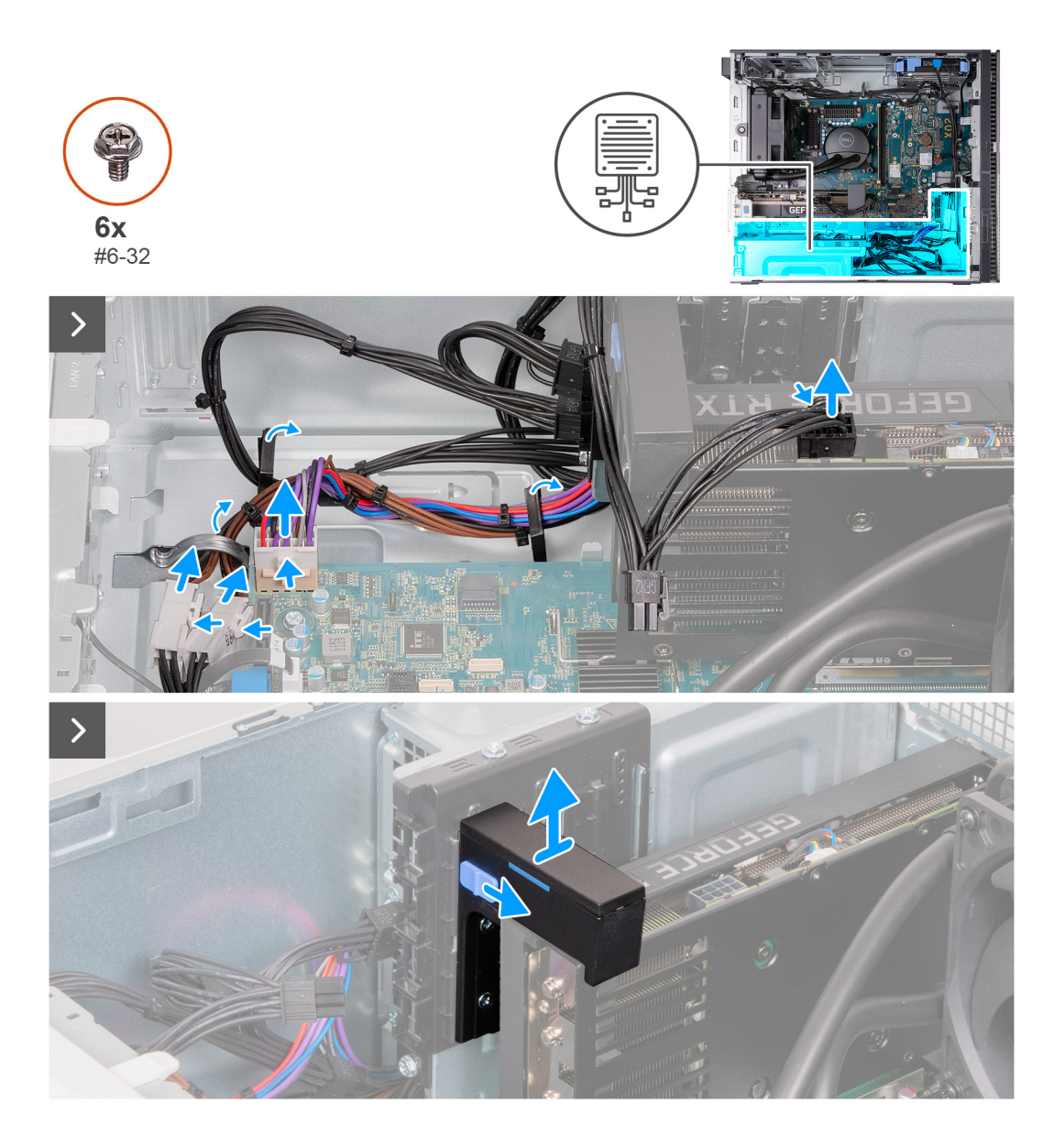

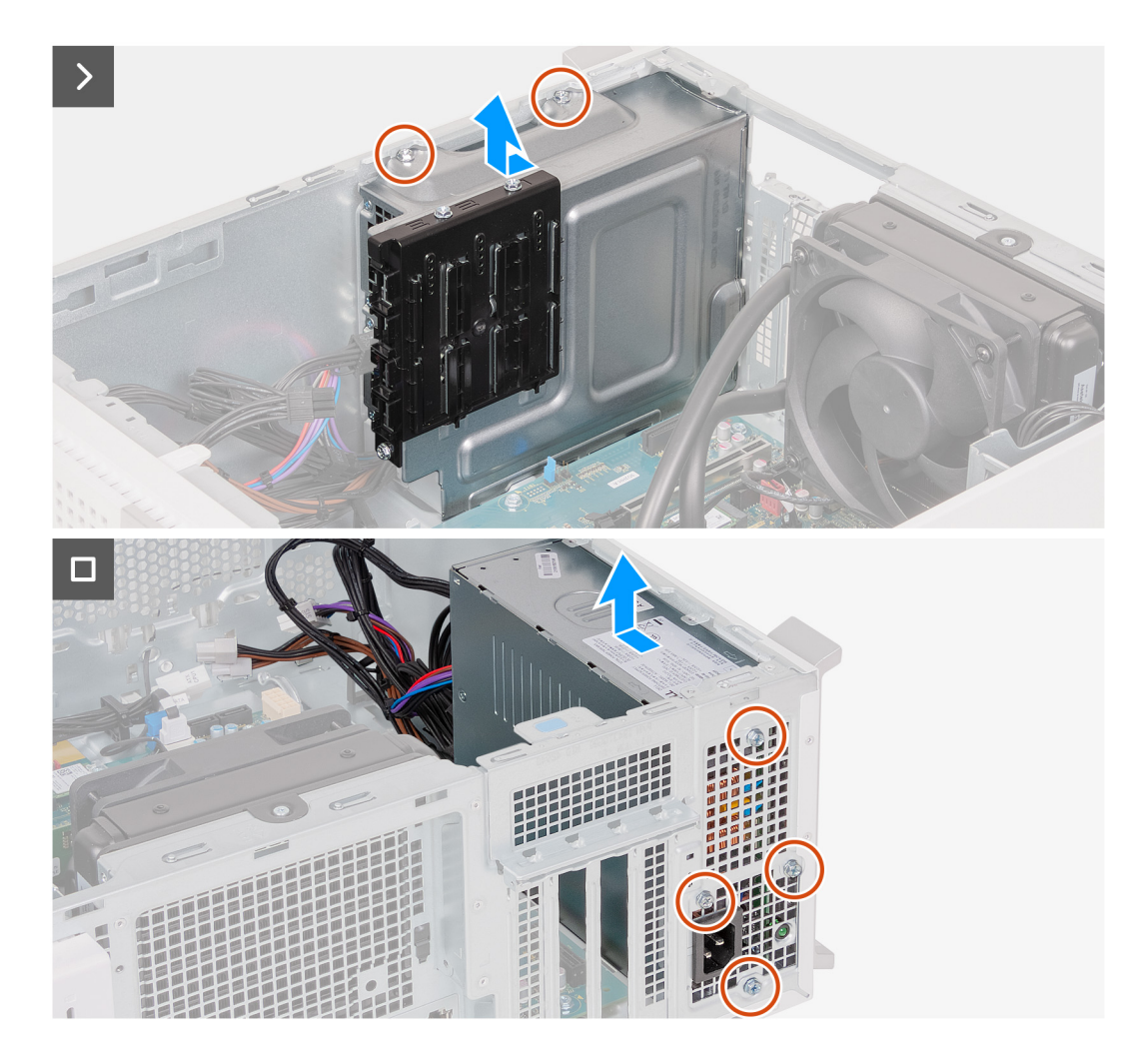

- 1. Položte počítač na bok, levou stranou směrem nahoru.
- 2. Stiskněte uvolňovací sponu a odpojte napájecí kabely od grafické karty.
- 3. Od napájecího zdroje odpojte napájecí kabely grafické karty.
- 4. Stiskněte uvolňovací spony a odpojte od napájecích kabelů procesoru kabely jednotky zdroje napájení.
- 5. Zatímco tlačíte dolů na západku na konci slotu pro grafickou kartu, zvedněte grafickou kartu ze základní desky.
- 6. Vyjměte kabely zdroje napájení z vodítek na šasi.
- 7. Vysuňte a přidržte uzamykací mechanismus na podpůrném držáku grafické karty a poté jej vytáhněte z upevňovacích kolejnic na šasi.

**POZNÁMKA:** Velikost držáku grafické karty se může lišit v závislosti na konfiguraci grafické karty v počítači.

- 8. Odšroubujte dva šrouby (#6-32), kterými je klec napájecího zdroje připevněna k šasi.
- 9. Vysuňte a vyjměte klec napájecího zdroje ze šasi.
- 10. Odšroubujte čtyři šrouby (#6-32), kterými je jednotka napájecího zdroje připevněna k šasi.
- 11. Vysuňte a zvedněte jednotku napájecího zdroje ze šasi.

### **Montáž napájecí jednotky**

#### **Požadavky**

Jestliže nahrazujete určitou součástku, vyjměte před montáží stávající součástku.

#### **O této úloze**

Následující obrázky znázorňují umístění jednotky napájecího zdroje a postup montáže.

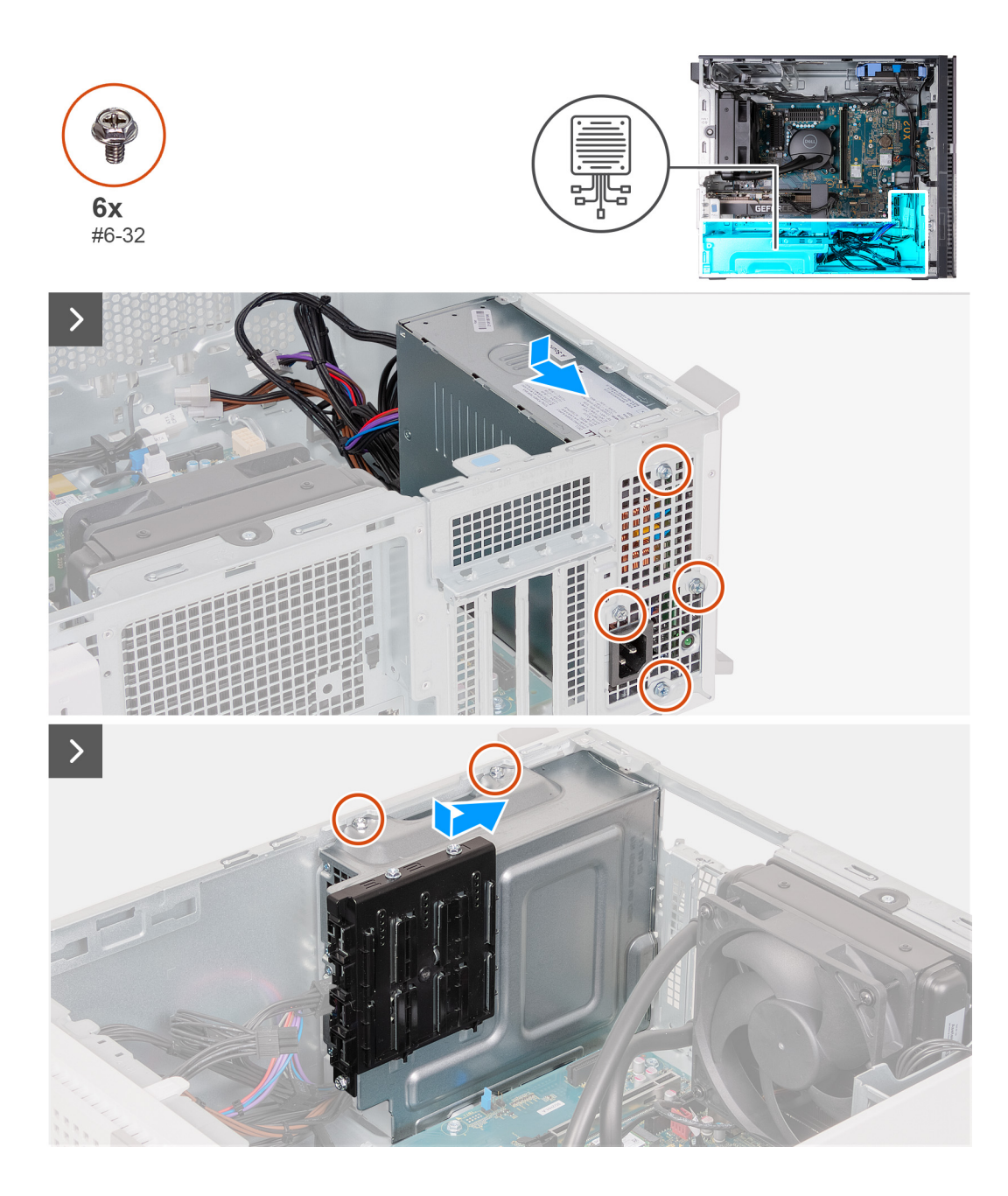

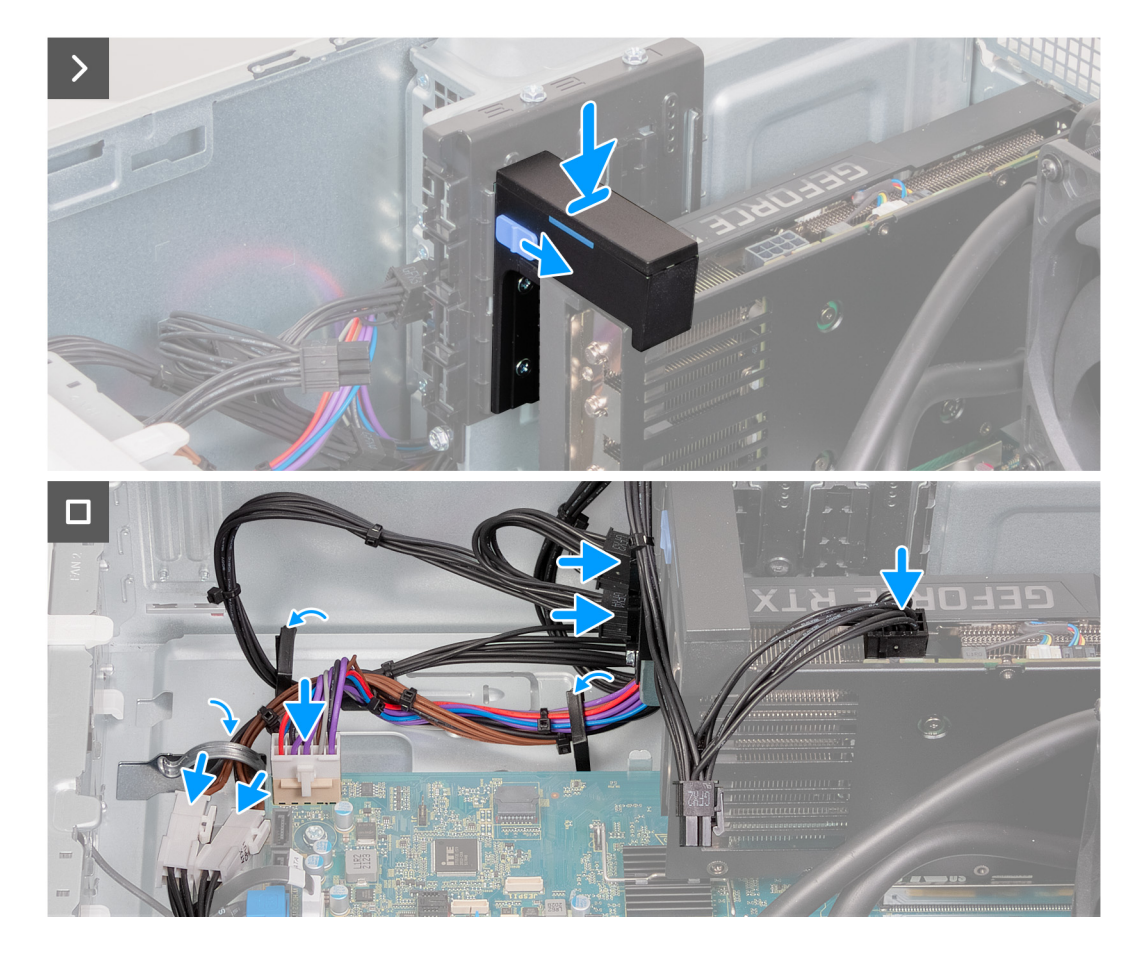

- 1. Položte a zarovnejte otvory pro šrouby na jednotce zdroje napájení s otvory pro šrouby na šasi.
- 2. Zašroubujte čtyři šrouby (#6-32), kterými je jednotka napájecího zdroje připevněna k šasi.
- 3. Položte a zarovnejte otvory pro šrouby na kleci zdroje napájení s otvory pro šrouby na šasi.
- 4. Vyšroubujte dva šrouby (#6-32), kterými je klec napájecího zdroje připevněna k šasi.
- 5. Vložte opěrný držák grafické karty do upevňovacích kolejnic.

**POZNÁMKA:** Velikost držáku grafické karty se může lišit v závislosti na konfiguraci grafické karty v počítači.

- 6. Zatlačte opěrný držák grafické karty směrem dolů, dokud nezacvakne na místo.
- 7. Připojte kabel napájení základní desky k základní desce.
- 8. Připojte kabely napájecího zdroje ke kabelům napájení procesoru.
- 9. Protáhněte kabely zdroje napájení skrze vodítka na šasi.
- 10. Připojte napájecí kabely grafické karty k napájecímu zdroji.
- 11. Připojte napájecí kabely grafické karty ke grafické kartě.
- 12. Umístěte počítač do svislé polohy.

#### **Další kroky**

- 1. Namontujte [levý kryt](#page-13-0)
- 2. Postupujte podle pokynů v části [Po manipulaci uvnitř počítače.](#page-8-0)

## <span id="page-41-0"></span>**Sestava ventilátoru a chladiče procesoru**

### **Demontáž sestavy ventilátoru a chladiče procesoru (65 W, vzduchové chlazení)**

#### **Požadavky**

- 1. Postupujte podle pokynů v části [Před manipulací uvnitř počítače](#page-5-0).
- 2. Sejměte [kryt levé strany](#page-12-0).

#### **O této úloze**

- **POZNÁMKA:** V průběhu běžného provozu může být chladič velice horký. Než se ho dotknete, nechte chladič dostatečně dlouho vychladnout.
- **(i) POZNÁMKA:** Maximální chlazení procesoru zajistíte tím, že se nebudete dotýkat teplovodivých oblastí chladiče. Oleje obsažené v pokožce dokážou snížit teplovodivost teplovodivé pasty.
- **POZNÁMKA:** Tento postup platí pouze pro počítače dodávané se 65W procesorem.
- **POZNÁMKA:** Tento postup rovněž zahrnuje konkrétní ventilátor v zadní části šasi, nainstalovaný v počítači se sestavou ventilátoru  $\Omega$ a chladiče procesoru (65 W, vzduchové chlazení).

Následující obrázky znázorňují polohu sestavy ventilátoru a chladiče procesoru (65 W, vzduchové chlazení) a postup demontáže.

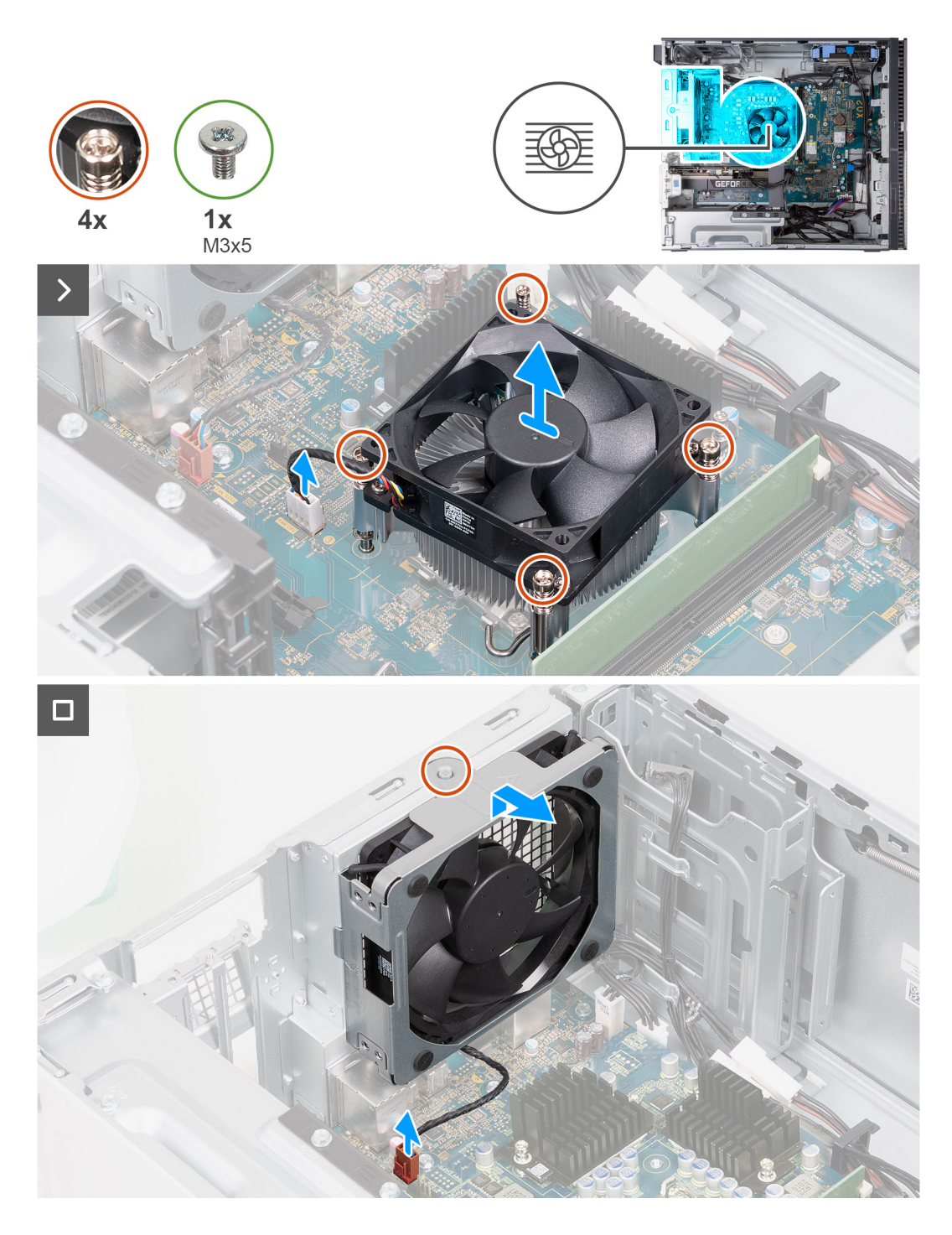

- 1. Položte počítač na bok, levou stranou směrem nahoru.
- 2. V pořadí (1 > 2 > 3 > 4) povolte čtyři jisticí šroubky upevňující sestavu ventilátoru a chladiče procesoru k základní desce.
- 3. Odpojte kabel ventilátoru procesoru od základní desky.
- 4. Vyjměte sestavu ventilátoru procesoru a chladiče ze základní desky.
- 5. Odpojte kabel ventilátoru v zadní části šasi od základní desky.
- 6. Vysuňte ventilátor v zadní části šasi ze zarovnávacích výčnělků a zvedněte ventilátor ze šasi.

### <span id="page-43-0"></span>**Montáž sestavy ventilátoru a chladiče procesoru (65 W, vzduchové chlazení)**

#### **Požadavky**

Jestliže nahrazujete určitou součástku, vyjměte před montáží stávající součástku.

#### **O této úloze**

- **COL POZNÁMKA:** Pokud měníte procesor nebo sestavu ventilátoru a chladiče, použijte chladicí pastu dodanou v rámci sady. Zajistíte tak dosažení správné tepelné vodivosti.
- **POZNÁMKA:** Tento postup platí pouze pro počítače dodávané se 65W procesorem.
- **COL POZNÁMKA:** Tento postup rovněž zahrnuje konkrétní ventilátor v zadní části šasi, nainstalovaný v počítači se sestavou ventilátoru a chladiče procesoru (65 W, vzduchové chlazení).

Následující obrázky znázorňují polohu sestavy ventilátoru a chladiče procesoru (65 W, vzduchové chlazení) a postup montáže.

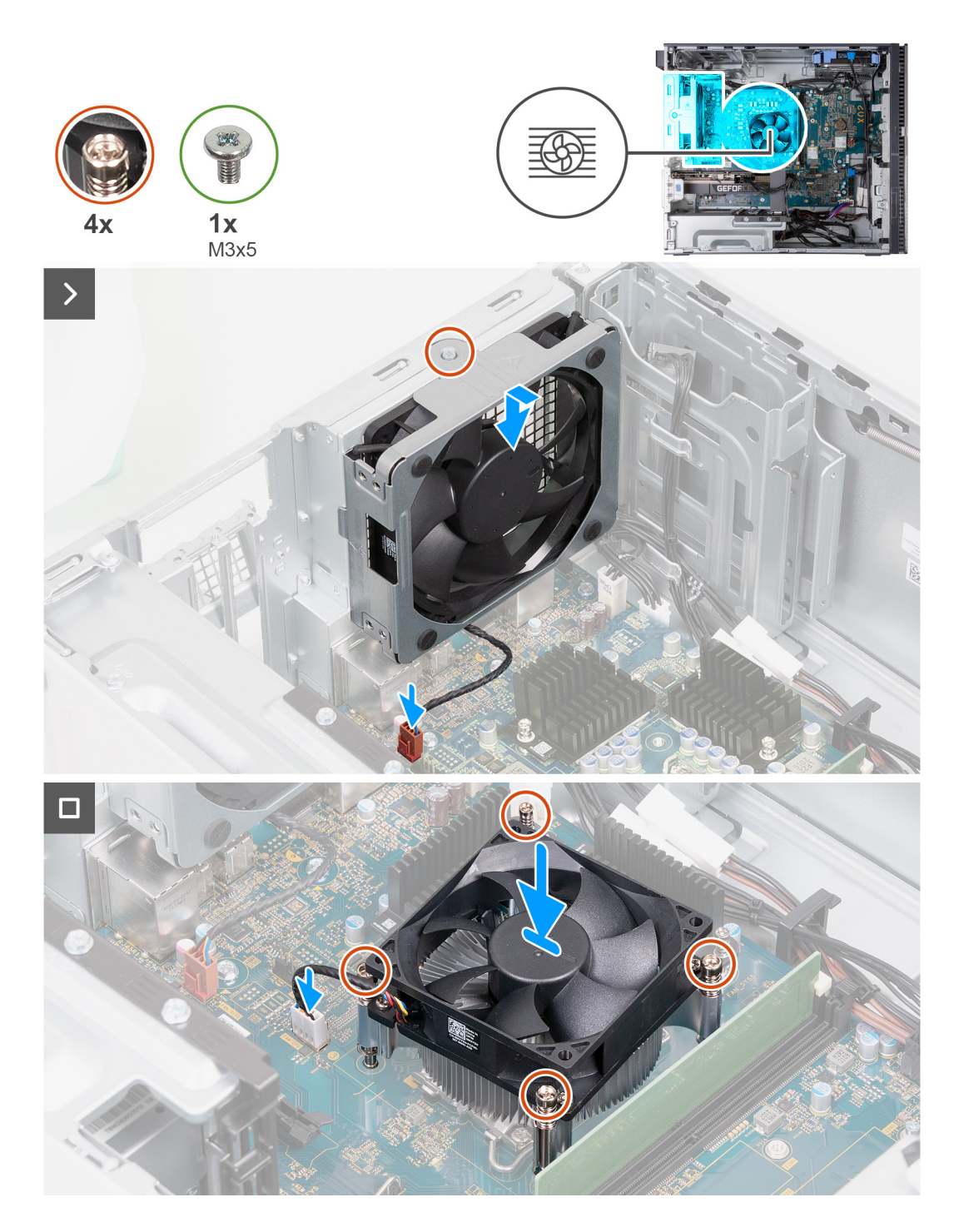

- 1. Protáhněte zarovnávací výčnělky na šasi skrze pryžové průchodky na ventilátoru v zadní části šasi.
- 2. Připojte kabel zadního ventilátoru šasi k základní desce.
- 3. Umístěte sestavu ventilátoru a chladiče procesoru na základní desku a poté zarovnejte jisticí šrouby s otvory na základní desce.
- 4. V opačném pořadí (4 > 3 > 2 > 1) zašroubujte čtyři jisticí šroubky upevňující chladič k základní desce.
- 5. Připojte kabel ventilátoru procesoru k základní desce.
- 6. Umístěte počítač do svislé polohy.

#### **Další kroky**

- 1. Namontujte [levý kryt](#page-13-0)
- 2. Postupujte podle pokynů v části [Po manipulaci uvnitř počítače.](#page-8-0)

### <span id="page-45-0"></span>**Demontáž sestavy ventilátoru a chladiče procesoru (125 W, vzduchové chlazení)**

#### **Požadavky**

- 1. Postupujte podle pokynů v části [Před manipulací uvnitř počítače](#page-5-0).
- 2. Sejměte [kryt levé strany](#page-12-0).

#### **O této úloze**

- **(j)** POZNÁMKA: V průběhu běžného provozu může být chladič velice horký. Než se ho dotknete, nechte chladič dostatečně dlouho vychladnout.
- **(i) POZNÁMKA:** Maximální chlazení procesoru zajistíte tím, že se nebudete dotýkat teplovodivých oblastí chladiče. Oleje obsažené v pokožce dokážou snížit teplovodivost teplovodivé pasty.
- **POZNÁMKA:** Tento postup platí pouze pro počítače dodávané se 125W procesorem.
- **[1] POZNÁMKA:** Tento postup rovněž zahrnuje konkrétní ventilátor v zadní části šasi, nainstalovaný v počítači se sestavou ventilátoru a chladiče procesoru (125 W, vzduchové chlazení).

Následující obrázky znázorňují polohu sestavy ventilátoru a chladiče procesoru (125 W, vzduchové chlazení) a postup demontáže.

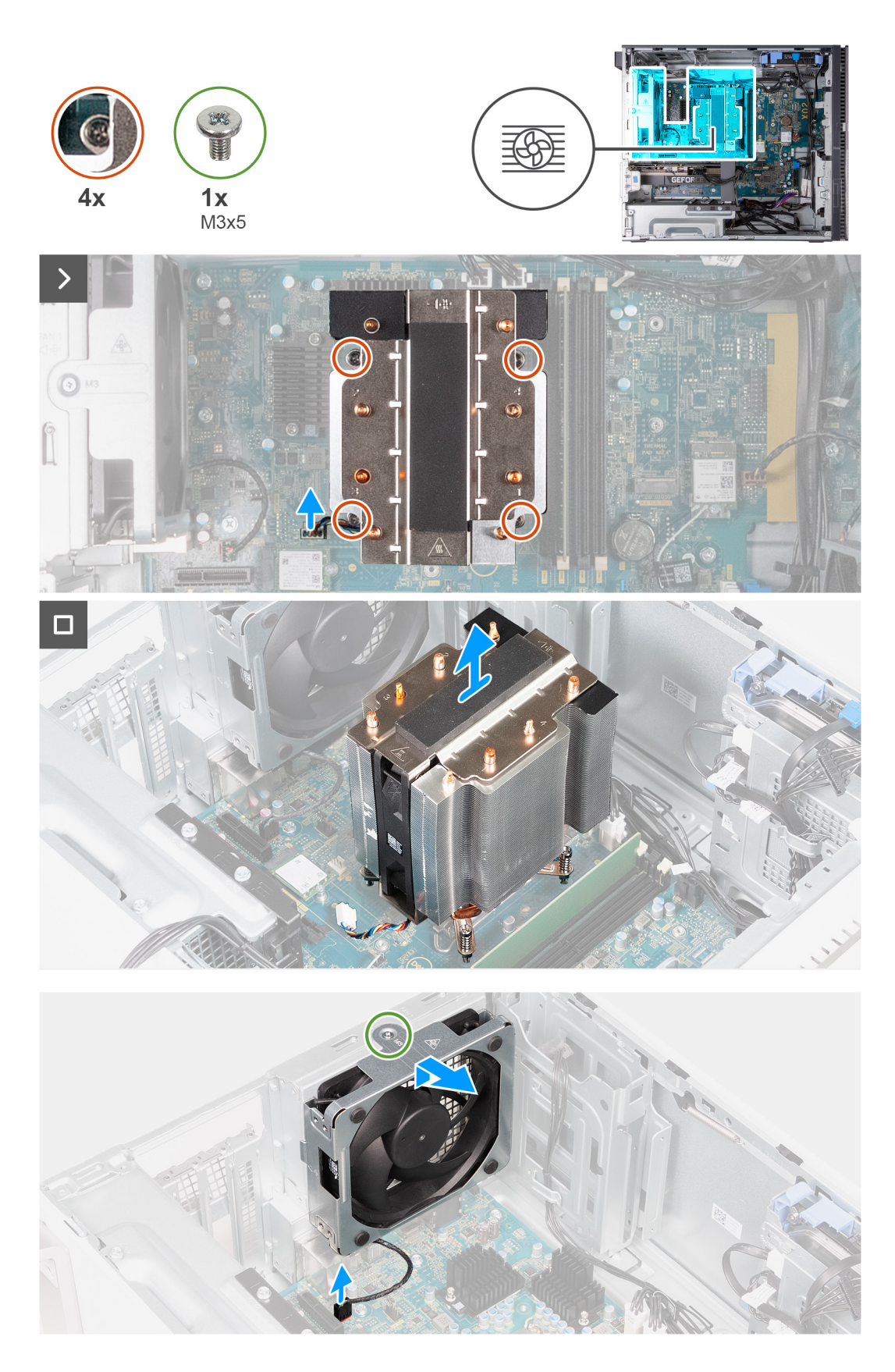

- 1. Položte počítač na bok, levou stranou směrem nahoru.
- 2. Odpojte kabel sestavy ventilátoru a chladiče procesoru od základní desky.
- 3. V pořadí (1 > 2 > 3 > 4) povolte čtyři jisticí šroubky upevňující chladič k základní desce.
- <span id="page-47-0"></span>4. Vyjměte sestavu ventilátoru procesoru a chladiče ze základní desky.
- 5. Odpojte kabel ventilátoru v zadní části šasi od základní desky.
- 6. Vyšroubujte šroub (M3x5), který zajišťuje ventilátor zadní části šasi k šasi.
- 7. Vysuňte a vyjměte ventilátor zadní části šasi ze šasi.

### **Montáž sestavy ventilátoru a chladiče procesoru (125 W, vzduchové chlazení)**

#### **Požadavky**

Jestliže nahrazujete určitou součástku, vyjměte před montáží stávající součástku.

#### **O této úloze**

- **(j) POZNÁMKA:** Pokud měníte procesor nebo sestavu ventilátoru a chladiče, použijte chladicí pastu dodanou v rámci sady. Zajistíte tak dosažení správné tepelné vodivosti.
- **POZNÁMKA:** Tento postup platí pouze pro počítače dodávané se 125W procesorem.
- **POZNÁMKA:** Tento postup rovněž zahrnuje konkrétní ventilátor v zadní části šasi, nainstalovaný v počítači se sestavou ventilátoru a chladiče procesoru (125 W, vzduchové chlazení).

Následující obrázky znázorňují polohu sestavy ventilátoru a chladiče procesoru (125 W, vzduchové chlazení) a postup montáže.

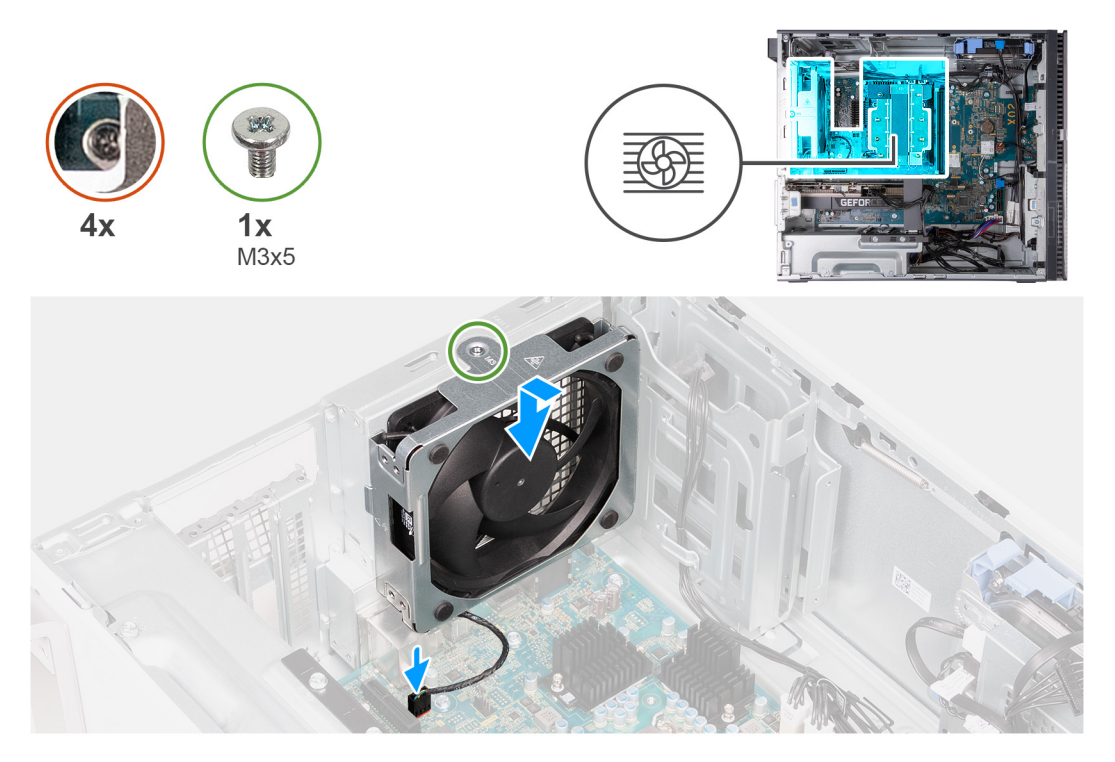

<span id="page-48-0"></span>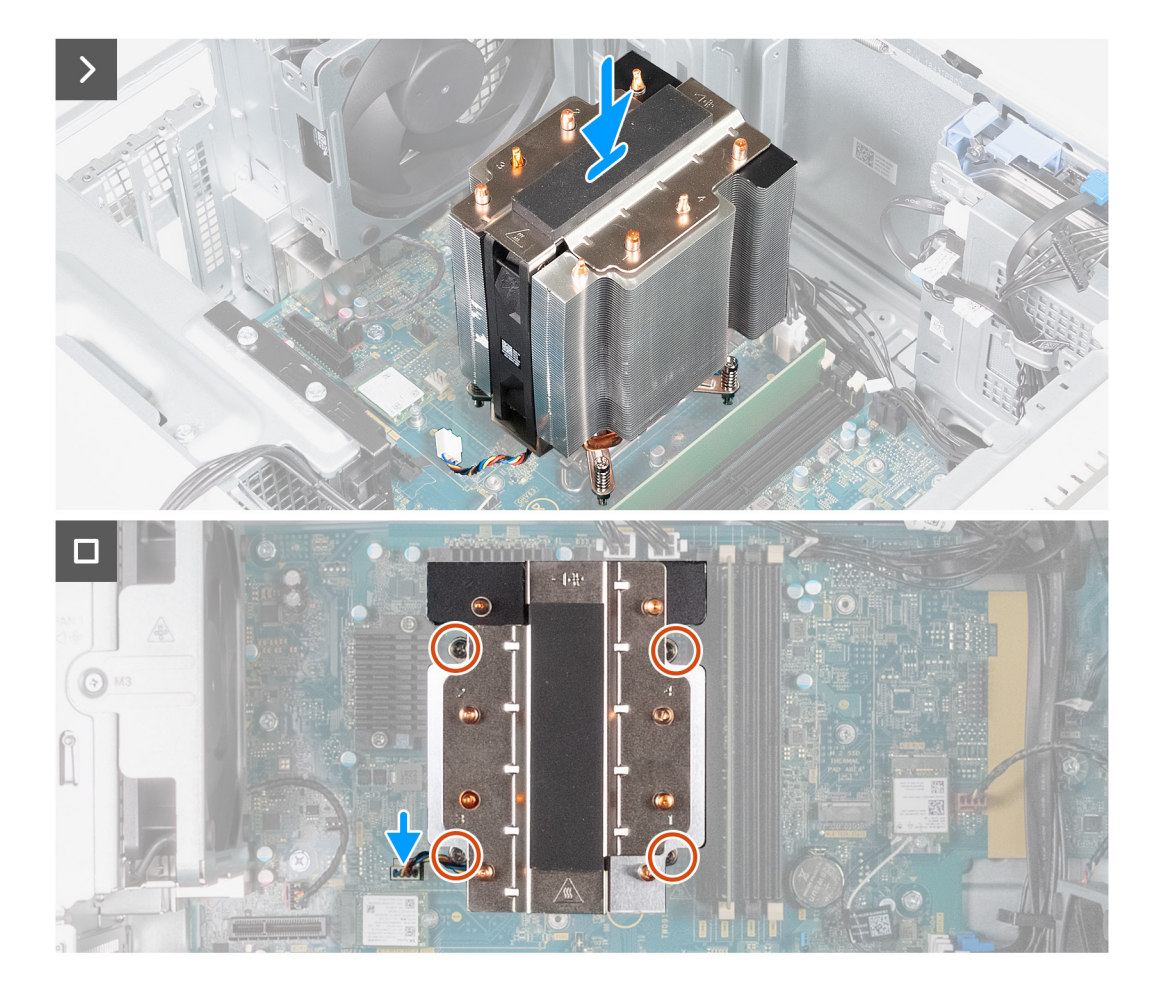

- 1. Protáhněte zarovnávací výčnělky na šasi skrze pryžové průchodky na ventilátoru v zadní části šasi.
- 2. Zarovnejte otvor pro šroub na ventilátoru zadní části šasi s otvorem šroubu v šasi.
- 3. Zašroubujte šroub (M3x5), který zajišťuje ventilátor zadní části šasi k šasi.
- 4. Připojte kabel zadního ventilátoru šasi k základní desce.
- 5. Umístěte chladič na základní desku a poté zarovnejte jisticí šrouby s otvory na základní desce.
- 6. V opačném pořadí (4 > 3 > 2 > 1) zašroubujte čtyři jisticí šroubky upevňující chladič k základní desce.
- 7. Připojte kabel sestavy ventilátoru a chladiče procesoru k základní desce.
- 8. Umístěte počítač do svislé polohy.

#### **Další kroky**

- 1. Namontujte [levý kryt](#page-13-0)
- 2. Postupujte podle pokynů v části [Po manipulaci uvnitř počítače.](#page-8-0)

### **Demontáž sestavy ventilátoru a chladiče procesoru (125 W, vzduchové chlazení)**

#### **Požadavky**

- 1. Postupujte podle pokynů v části [Před manipulací uvnitř počítače](#page-5-0).
- 2. Sejměte [kryt levé strany](#page-12-0).

#### **O této úloze**

- **C**il **POZNÁMKA:** V průběhu běžného provozu může být chladič velice horký. Než se ho dotknete, nechte chladič dostatečně dlouho vychladnout.
- **POZNÁMKA:** Maximální chlazení procesoru zajistíte tím, že se nebudete dotýkat teplovodivých oblastí chladiče. Oleje obsažené v pokožce dokážou snížit teplovodivost teplovodivé pasty.
- **POZNÁMKA:** Sestava ventilátoru a chladiče procesoru (125 W, vodní chlazení) se skládá z jednoho ventilátoru a jednoho chladiče. který je připojen pomocí trubky obsahující vodu. Dbejte, ať při demontáži sestavy ventilátoru a chladiče procesoru nepoškodíte trubici. V případě úniku vyměňte sestavu ventilátoru a chladiče procesoru
- **POZNÁMKA:** Tento postup platí pouze pro počítače dodávané se 125W procesorem.

Následující obrázky znázorňují polohu sestavy ventilátoru a chladiče procesoru (125 W, vodní chlazení) a postup demontáže.

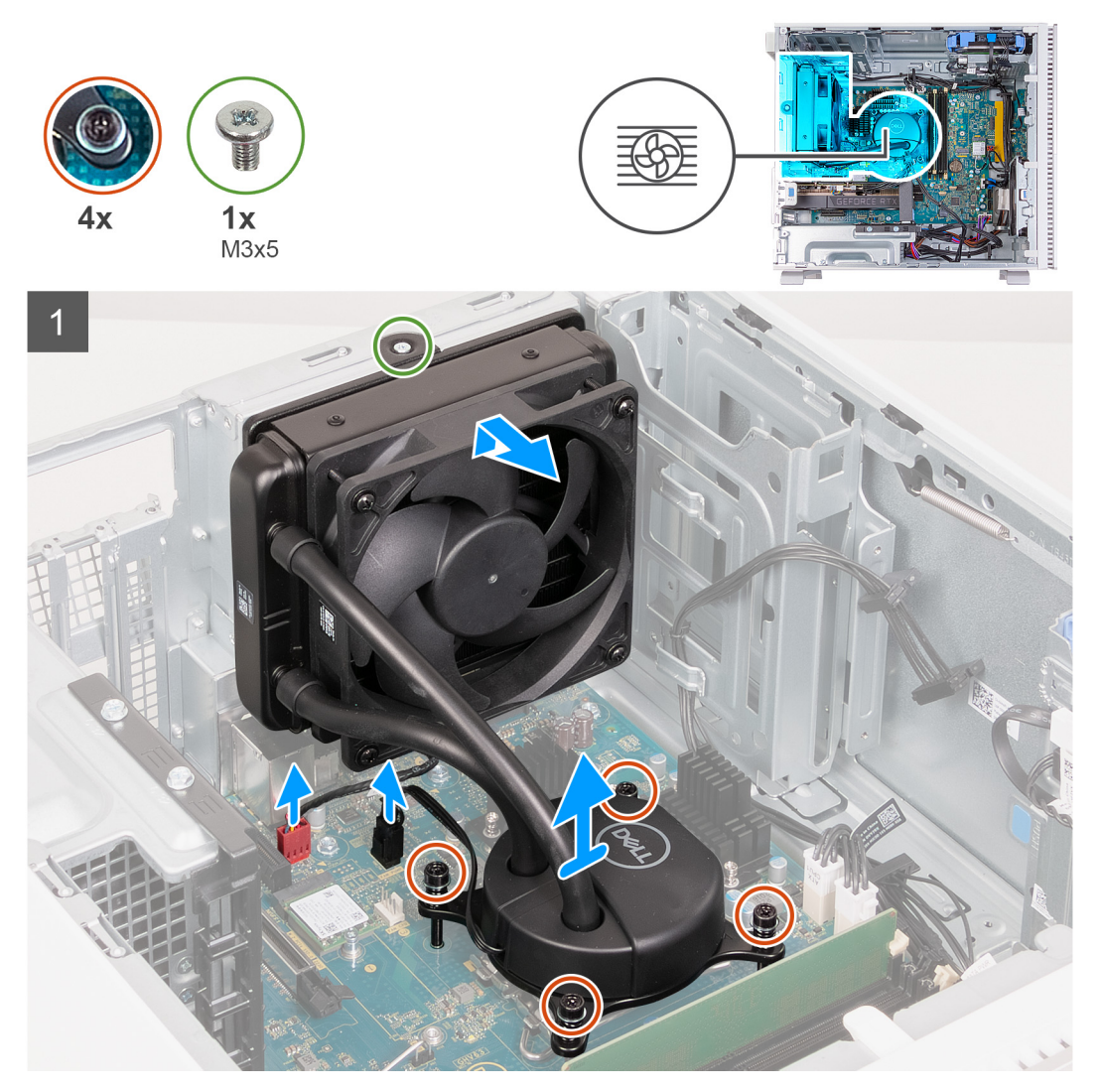

- 1. Položte počítač na bok, levou stranou směrem nahoru.
- 2. Odpojte kabel ventilátoru chladiče od základní desky.
- 3. Odpojte kabel čerpadla ventilátoru procesoru od základní desky.
- 4. V pořadí (1>2>3>4) povolte čtyři jisticí šroubky upevňující chladič k základní desce.
- 5. Vyšroubujte šroub (M3x5), který zajišťuje ventilátor chladiče ke skříni počítače.
- 6. Vysuňte ventilátor chladiče ze zarovnávacích výčnělků a zvedněte ventilátor ze šasi.
- 7. Vyjměte sestavu ventilátoru procesoru a chladiče ze základní desky.

### <span id="page-50-0"></span>**Montáž sestavy ventilátoru a chladiče procesoru (125 W, vzduchové chlazení)**

#### **Požadavky**

Jestliže nahrazujete určitou součástku, vyjměte před montáží stávající součástku.

#### **O této úloze**

- **POZNÁMKA:** Pokud měníte procesor nebo sestavu ventilátoru a chladiče, použijte chladicí pastu dodanou v rámci sady. Zajistíte tak dosažení správné tepelné vodivosti.
- **POZNÁMKA:** Sestava ventilátoru a chladiče procesoru (125 W, vodní chlazení) se skládá z jednoho ventilátoru a jednoho chladiče, který je připojen pomocí trubky obsahující vodu. Před výměnou sestavy ventilátoru a chladiče procesoru ověřte, že trubice není poškozena a nedochází k únikům.
- **POZNÁMKA:** Tento postup platí pouze pro počítače dodávané se 125W procesorem.

Následující obrázky znázorňují polohu sestavy ventilátoru a chladiče procesoru (125 W, vzduchové chlazení) a postup montáže.

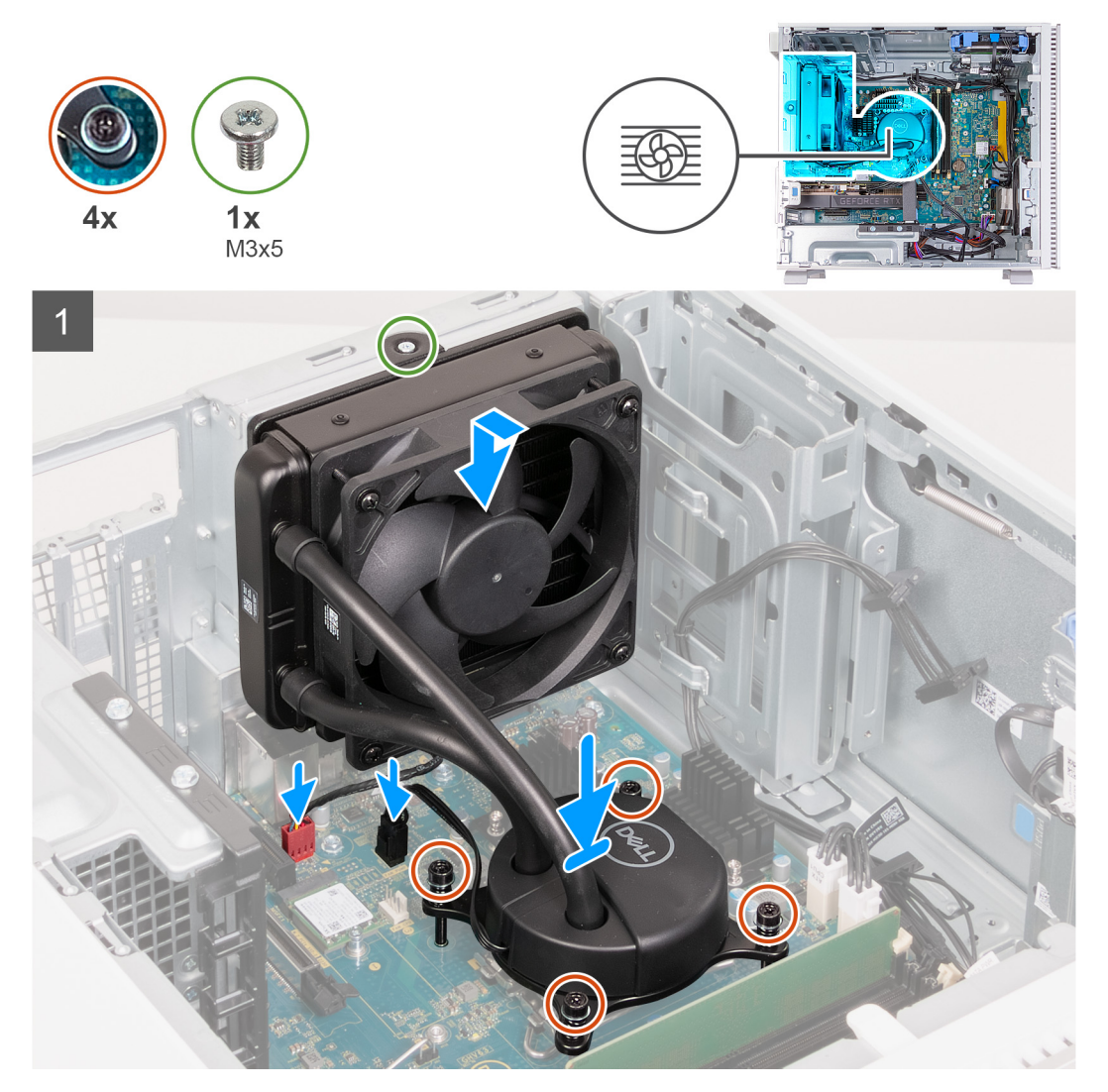

- 1. Umístěte chladič na základní desku a poté zarovnejte jisticí šrouby s otvory na základní desce.
- 2. V opačném pořadí (4 > 3 > 2 > 1) zašroubujte čtyři jisticí šroubky upevňující chladič k základní desce.
- 3. Protáhněte zarovnávací výčnělky na šasi skrze pryžové průchodky na ventilátoru chladiče.
- <span id="page-51-0"></span>4. Zarovnejte otvor šroubu na ventilátoru chladiče s otvorem šroubu v šasi.
- 5. Zašroubujte šroub (M3x5), který zajišťuje ventilátor chladiče ke skříni počítače.
- 6. Připojte kabel ventilátoru chladiče k základní desce.
- 7. Připojte kabel čerpadla ventilátoru procesoru k základní desce.
- 8. Umístěte počítač do svislé polohy.

#### **Další kroky**

- 1. Namontujte [levý kryt](#page-13-0)
- 2. Postupujte podle pokynů v části [Po manipulaci uvnitř počítače.](#page-8-0)

## **Chladič regulátoru napětí**

### **Demontáž chladiče regulátoru napětí**

#### **Požadavky**

- 1. Postupujte podle pokynů v části [Před manipulací uvnitř počítače](#page-5-0).
- 2. Sejměte [kryt levé strany](#page-12-0).
- 3. Demontujte [sestavu ventilátoru a chladiče procesoru \(125 W, vzduchové chlazení\)](#page-45-0), v příslušném případě.

#### **O této úloze**

- **POZNÁMKA:** V průběhu běžného provozu může být chladič velice horký. Než se ho dotknete, nechte chladič dostatečně dlouho നി vychladnout.
- **(j) POZNÁMKA:** Maximální chlazení procesoru zajistíte tím, že se nebudete dotýkat teplovodivých oblastí chladiče. Oleje obsažené v pokožce dokážou snížit teplovodivost teplovodivé pasty.

Následující obrázky znázorňují umístění chladiče regulátoru napětí a postup demontáže.

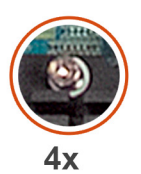

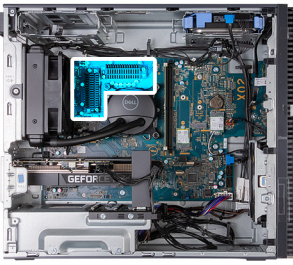

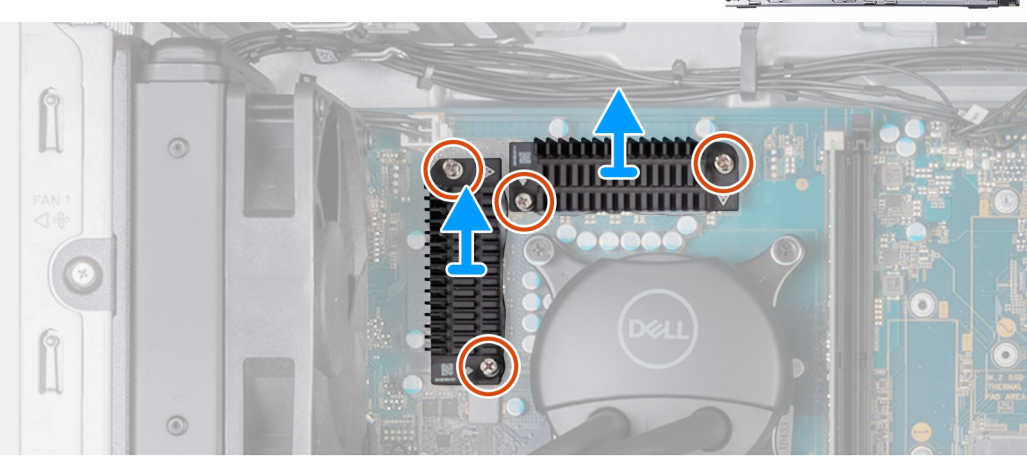

- 1. Položte počítač na bok, levou stranou směrem nahoru.
- 2. Vyjměte čtyři jisticí šrouby, které chladič regulátoru napětí upevňují k základní desce.

<span id="page-52-0"></span>3. Vyjměte chladič regulátoru napětí ze základní desky.

## **Montáž chladiče regulátoru napětí**

#### **Požadavky**

Jestliže nahrazujete určitou součástku, vyjměte před montáží stávající součástku.

#### **O této úloze**

Následující obrázky znázorňují umístění chladiče regulátoru napětí a postup montáže.

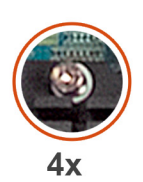

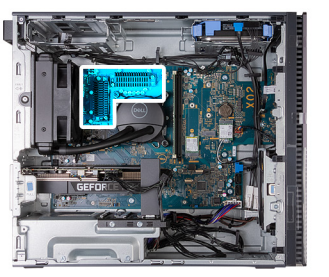

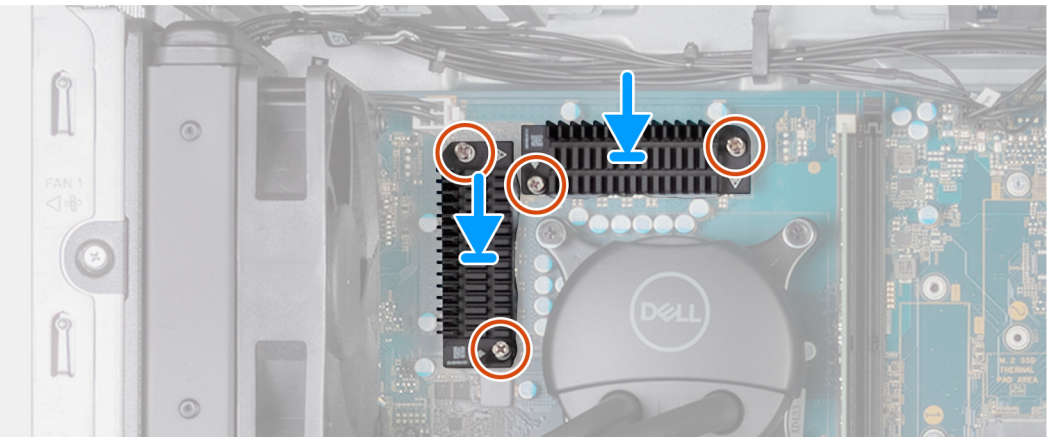

#### **Kroky**

- 1. Položte chladič regulátoru napětí na základní desku.
- 2. Zarovnejte jisticí šrouby na chladiči regulátoru napětí s otvory pro šrouby na základní desce.
- 3. Utáhněte čtyři jisticí šrouby, které chladič regulátoru napětí upevňují k základní desce.
- 4. Umístěte počítač do svislé polohy.

#### **Další kroky**

- 1. Nainstalujte [sestavu ventilátoru a chladiče procesoru \(125 W, vzduchové chlazení\)](#page-47-0), v příslušném případě.
- 2. Namontujte [levý kryt](#page-13-0)
- 3. Postupujte podle pokynů v části [Po manipulaci uvnitř počítače.](#page-8-0)

## **Procesor**

## **Vyjmutí procesoru**

#### **Požadavky**

- 1. Postupujte podle pokynů v části [Před manipulací uvnitř počítače](#page-5-0).
- 2. Sejměte [kryt levé strany](#page-12-0).
- 3. Demontujte [sestavu ventilátoru a chladiče \(65 W\)](#page-41-0) nebo [sestavu ventilátoru a chladiče \(125 W\),](#page-48-0) dle konkrétní situace.

#### <span id="page-53-0"></span>**O této úloze**

Následující obrázky znázorňují umístění procesoru a postup demontáže:

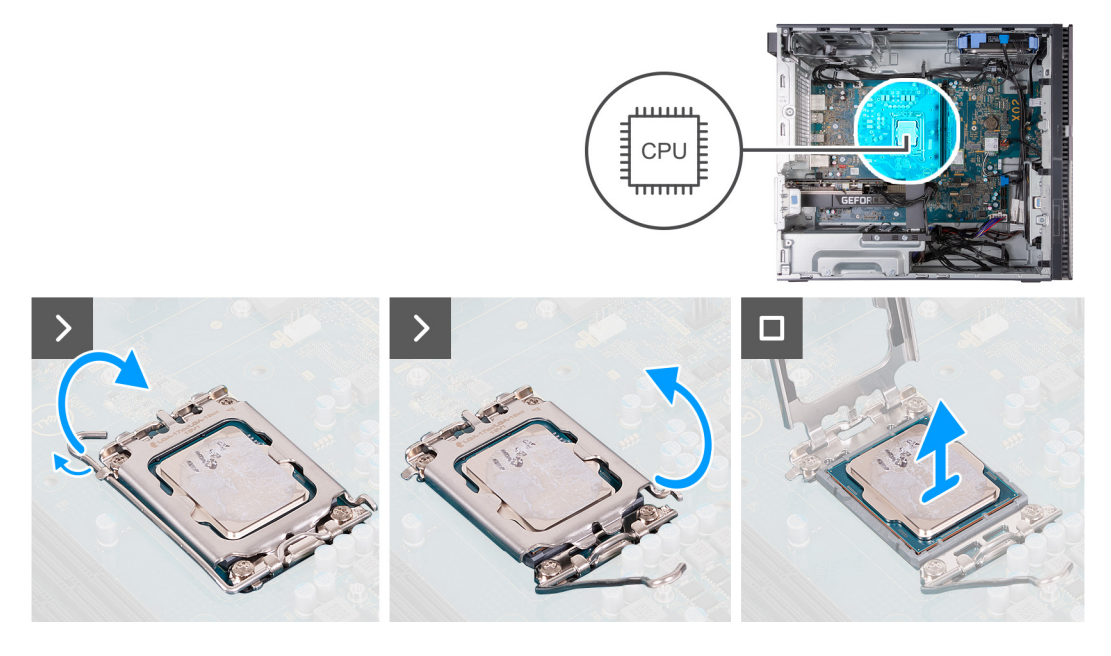

#### **Kroky**

- 1. Stiskněte uvolňovací páčku a zatlačte ji směrem od procesoru, uvolníte ji tak ze zajišťovací západky.
- 2. Kryt procesoru otevřete tak, že uvolňovací páčku úplně vytáhnete.

**VÝSTRAHA: Při demontáži procesoru se nedotýkejte kontaktů v socketu a zabraňte upadnutí předmětů na tyto kontakty.**

3. Opatrně zvedněte procesor ze socketu.

### **Montáž procesoru**

#### **Požadavky**

Jestliže nahrazujete určitou součástku, vyjměte před montáží stávající součástku.

#### **O této úloze**

Následující obrázky znázorňují umístění procesoru a postup montáže:

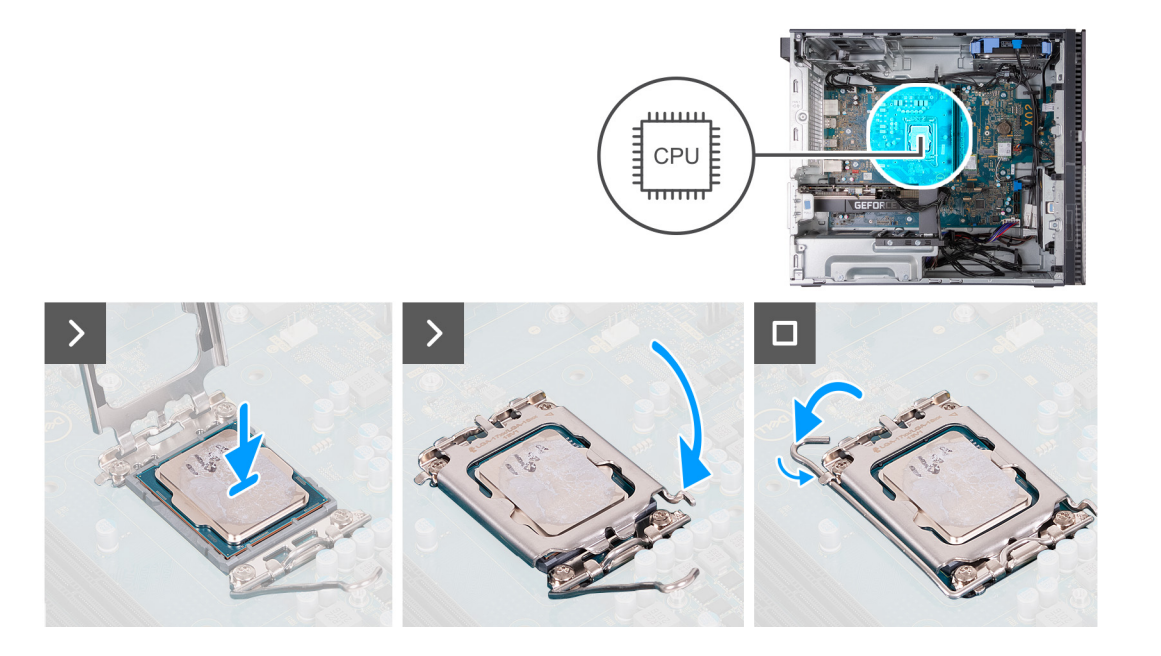

1. Zkontrolujte, zda je uvolňovací páčka na socketu procesoru plně otevřená.

**C**il **POZNÁMKA:** Na rohu procesoru s kolíkem 1 je trojúhelníček, který zapadá do trojúhelníčku na rohu s kolíkem 1 socketu procesoru. Pokud je procesor řádně usazen, jsou všechny čtyři rohy vyrovnány ve stejné výšce. Pokud je jeden nebo více rohů procesoru oproti ostatním výš, není procesor řádně usazen.

2. Zarovnejte vroubky na procesoru s výčnělky na socketu procesoru a procesor do socketu usaďte.

**VÝSTRAHA: Ujistěte se, že je zářez na krytu procesoru umístěn pod zarovnávacím kolíkem.**

3. Když je procesor plně zatlačen v socketu, zatlačte uvolňovací páčku dolů a umístěte ji pod výčnělek na krytu procesoru.

#### **Další kroky**

- 1. Namontujte [sestavu ventilátoru a chladiče \(65 W\)](#page-43-0) nebo [sestavu ventilátoru a chladiče \(125 W\)](#page-50-0), dle konkrétní situace.
- 2. Namontujte [levý kryt](#page-13-0)
- 3. Postupujte podle pokynů v části [Po manipulaci uvnitř počítače.](#page-8-0)

## **Základní deska**

### **Demontáž základní desky**

#### **Požadavky**

- 1. Postupujte podle pokynů v části [Před manipulací uvnitř počítače](#page-5-0).
- 2. Sejměte [kryt levé strany](#page-12-0).
- 3. Sejměte [čelní kryt](#page-14-0).
- 4. Vyjměte [paměťové moduly](#page-25-0).
- 5. Demontujte [disk SSD 2230](#page-27-0) nebo [SSD 2280](#page-28-0), dle konkrétní situace.
- 6. Demontujte [grafickou kartu](#page-22-0), dle konkrétní situace.
- 7. Demontujte [bezdrátovou kartu.](#page-31-0)
- 8. Vyjměte [knoflíkovou baterii](#page-33-0).
- 9. Demontujte [chladič regulátoru napětí,](#page-51-0) dle konkrétní situace.
- 10. Demontujte [sestavu ventilátoru a chladiče \(65 W\)](#page-41-0) nebo [sestavu ventilátoru a chladiče \(125 W\),](#page-48-0) dle konkrétní situace.
- 11. Vyjměte [procesor](#page-52-0).

#### **O této úloze**

Následující obrázek popisuje sloty a konektory na základní desce.

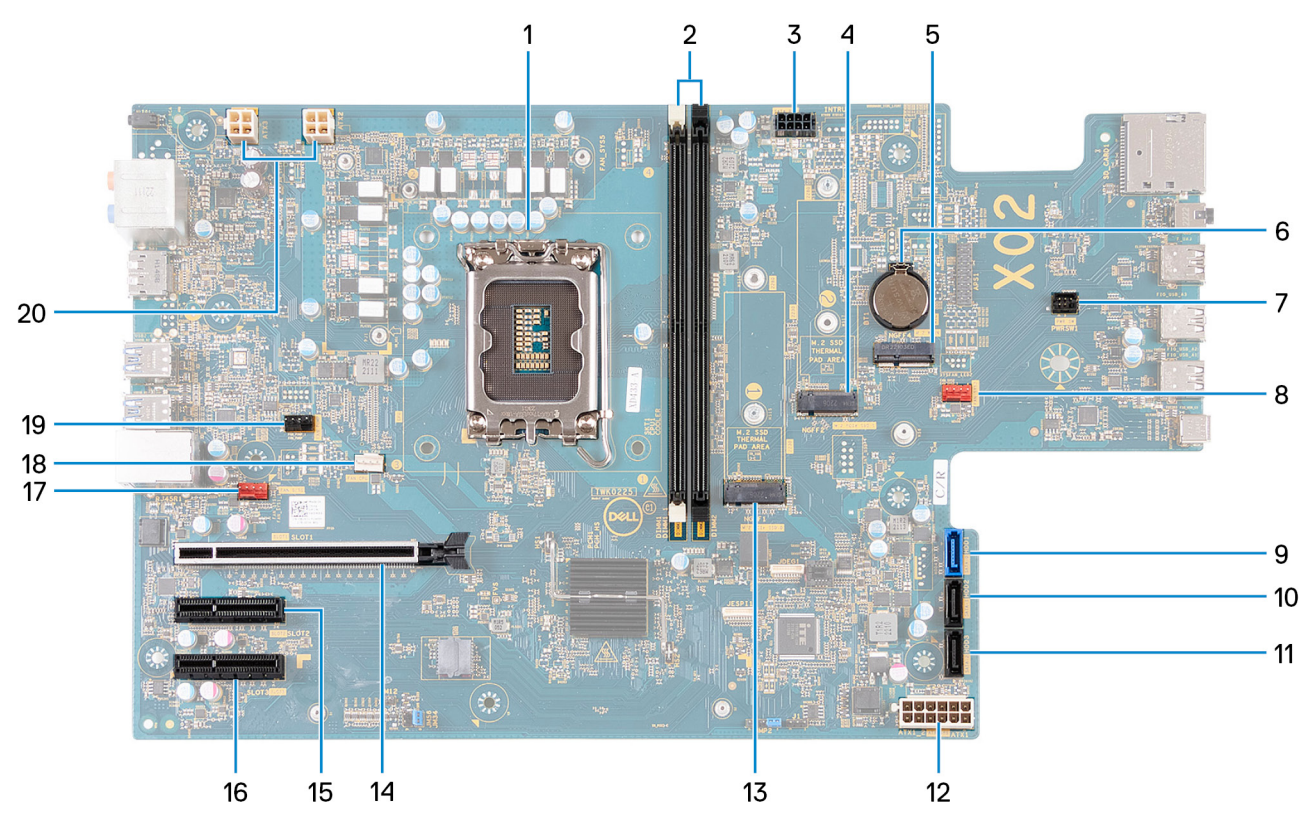

- 1. Socket procesoru
- 2. Sloty U-DIMM
	- Zleva (a>b>c>d):
	- a. DIMM 1
	- **b.** DIMM 2
- 3. Napájecí kabel SATA
- 4. Slot M.2 2230/2280 pro disk SSD
- 5. Slot M.2 2230 pro bezdrátovou kartu
- 6. Patice knoflíkové baterie
- 7. Kabel vypínače
- 8. Kabel předního systémového ventilátoru
- 9. Datový kabel pevného disku (SATA 0)
- 10. Datový kabel pevného disku (SATA 1)
- 11. Datový kabel pevného disku (SATA 2)
- 12. Napájecí kabel základní desky
- 13. Slot M.2 2230/2280 pro disk SSD
- 14. Slot PCIe x16 (SLOT 1)
- 15. Slot PCIe x4 (SLOT 2)
- 16. Slot PCIe x4 (SLOT 3)
- 17. Kabel ventilátoru skříně
- 18. Montáž ventilátoru a chladiče procesoru
- 19. Kabel kapalinového chladiče procesoru
- 20. Kabely napájení procesoru

Následující obrázky znázorňují umístění základní desky a postup demontáže.

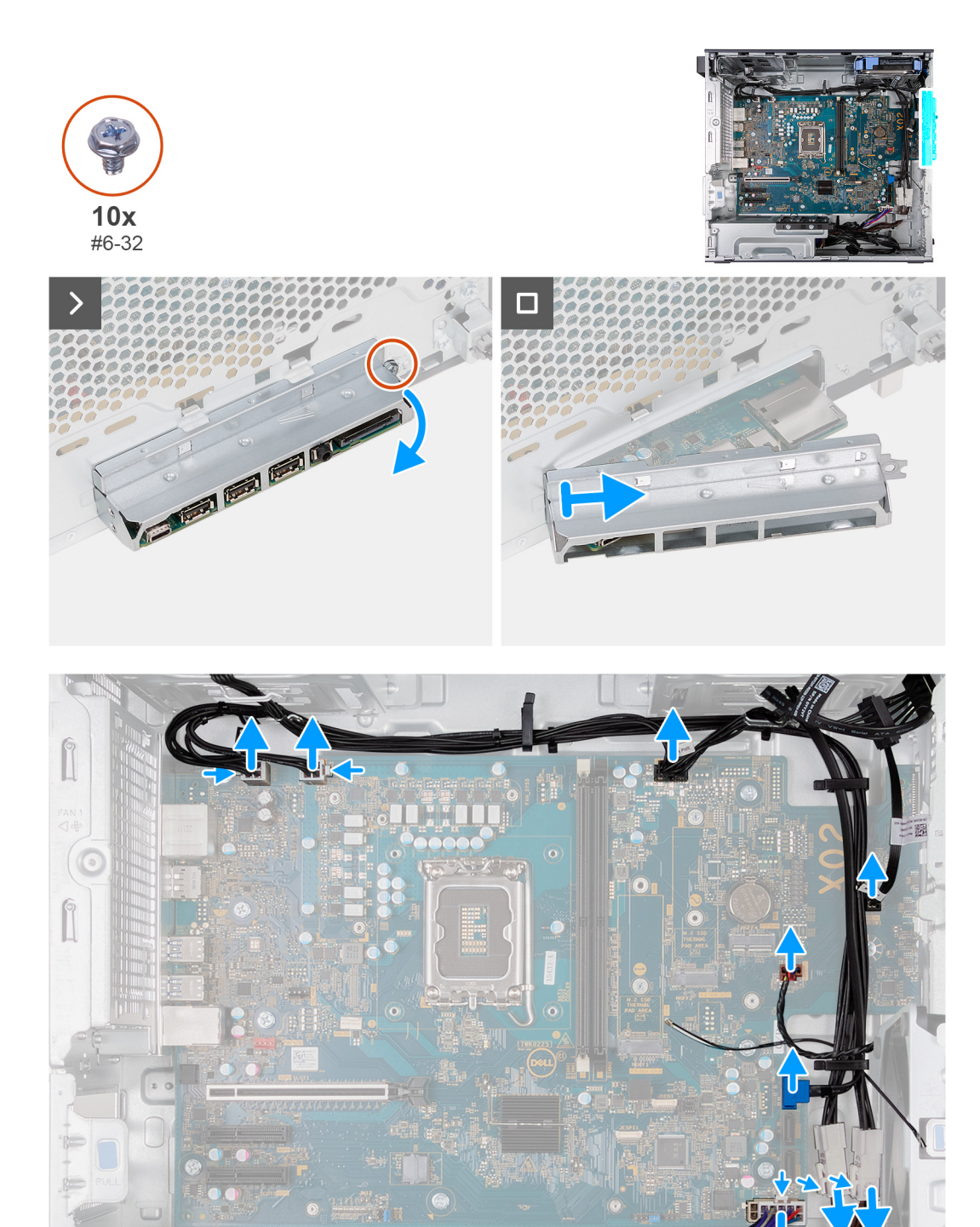

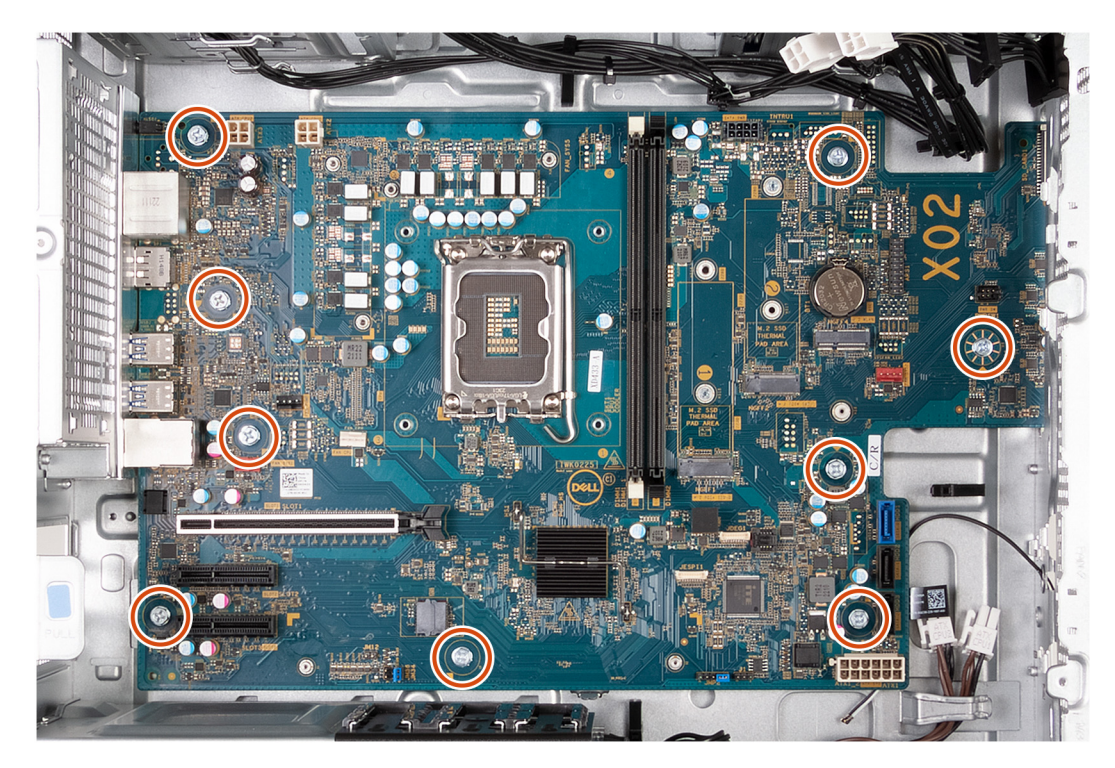

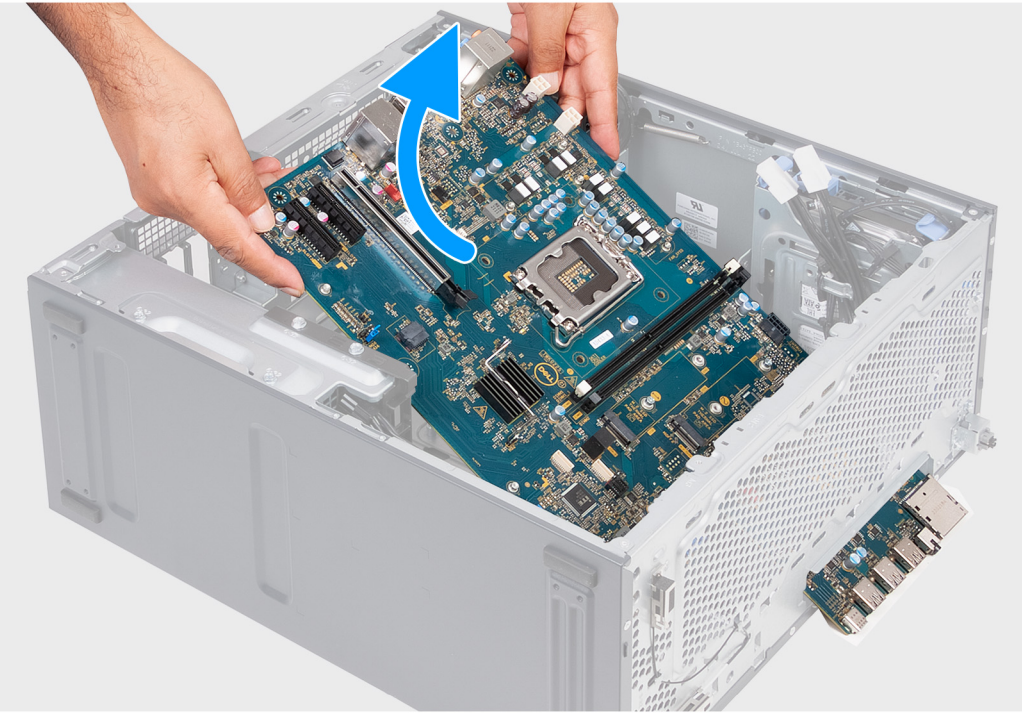

- 1. Vyšroubujte šroub (#6-32), který upevňuje držák předního panelu I/O k šasi počítače.
- 2. Otočte a vyjměte držák předního panelu I/O ze šasi.
- 3. Odpojte všechny kabely připojené k základní desce.
- 4. Vyšroubujte devět šroubů (#6-32), kterými je základní deska připevněna k šasi.
- 5. Pod úhlem zvedněte základní desku a vyjměte ji z šasi.

## **Montáž základní desky**

#### **Požadavky**

Jestliže nahrazujete určitou součástku, vyjměte před montáží stávající součástku.

#### **O této úloze**

Následující obrázek popisuje sloty a konektory na základní desce.

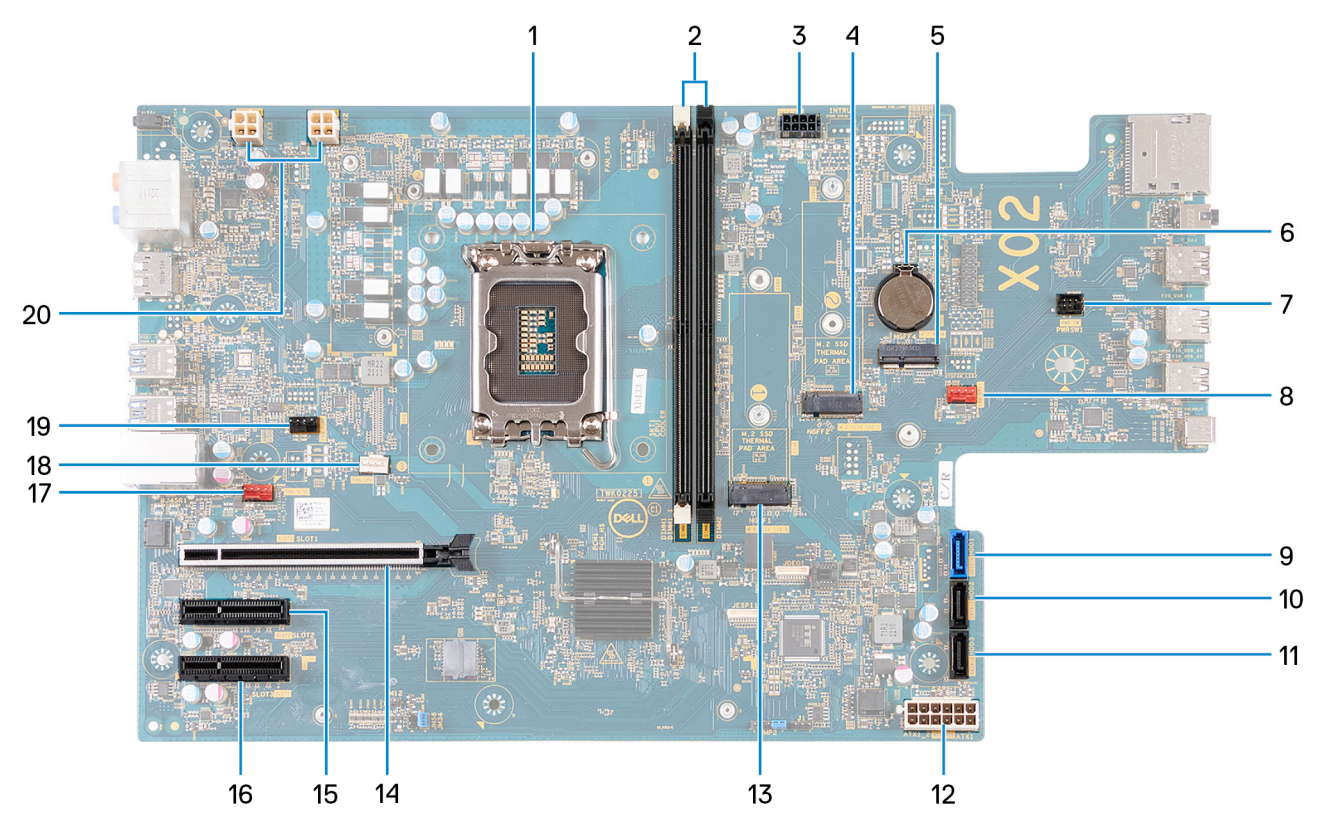

- 1. Socket procesoru
- 2. Sloty U-DIMM

Zleva (a>b>c>d):

- a. DIMM 1
- b. DIMM 2
- 3. Napájecí kabel SATA
- 4. Slot M.2 2230/2280 pro disk SSD
- 5. Slot M.2 2230 pro bezdrátovou kartu
- 6. Patice knoflíkové baterie
- 7. Kabel vypínače
- 8. Kabel předního systémového ventilátoru
- 9. Datový kabel pevného disku (SATA 0)
- 10. Datový kabel pevného disku (SATA 1)
- 11. Datový kabel pevného disku (SATA 2)
- 12. Napájecí kabel základní desky
- 13. Slot M.2 2230/2280 pro disk SSD
- 14. Slot PCIe x16 (SLOT 1)
- 15. Slot PCIe x4 (SLOT 2)
- 16. Slot PCIe x4 (SLOT 3)
- 17. Kabel ventilátoru skříně
- 18. Montáž ventilátoru a chladiče procesoru
- 19. Kabel kapalinového chladiče procesoru

#### 20. Kabely napájení procesoru

Následující obrázky znázorňují umístění základní desky a postup montáže:

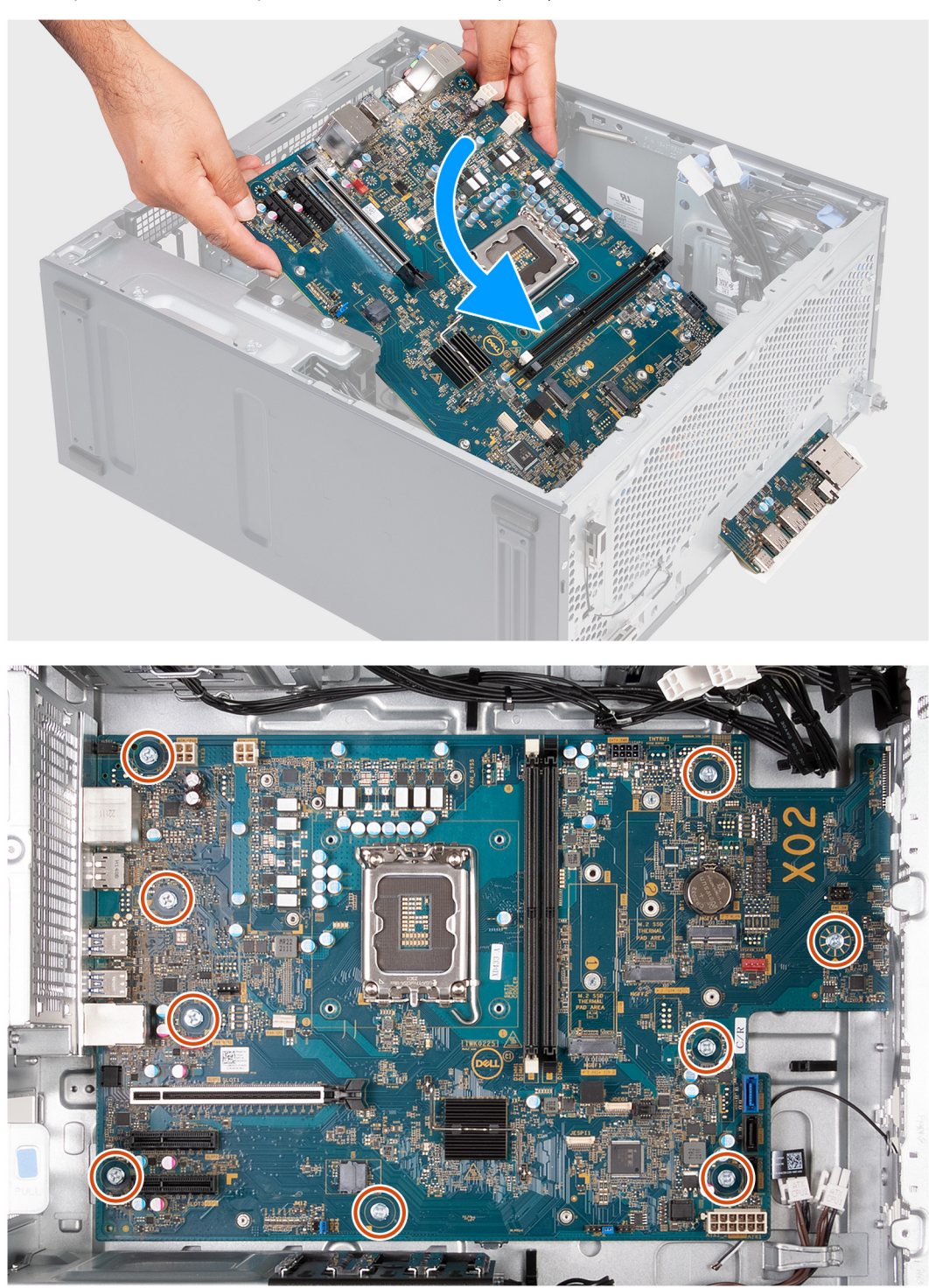

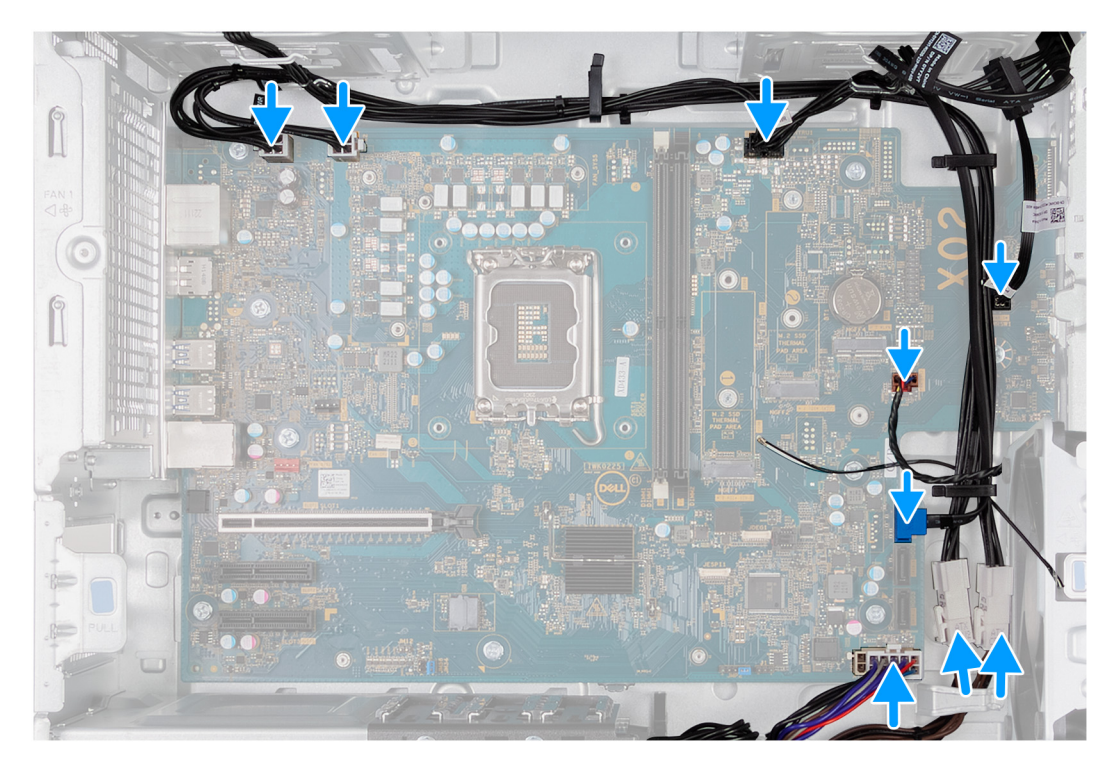

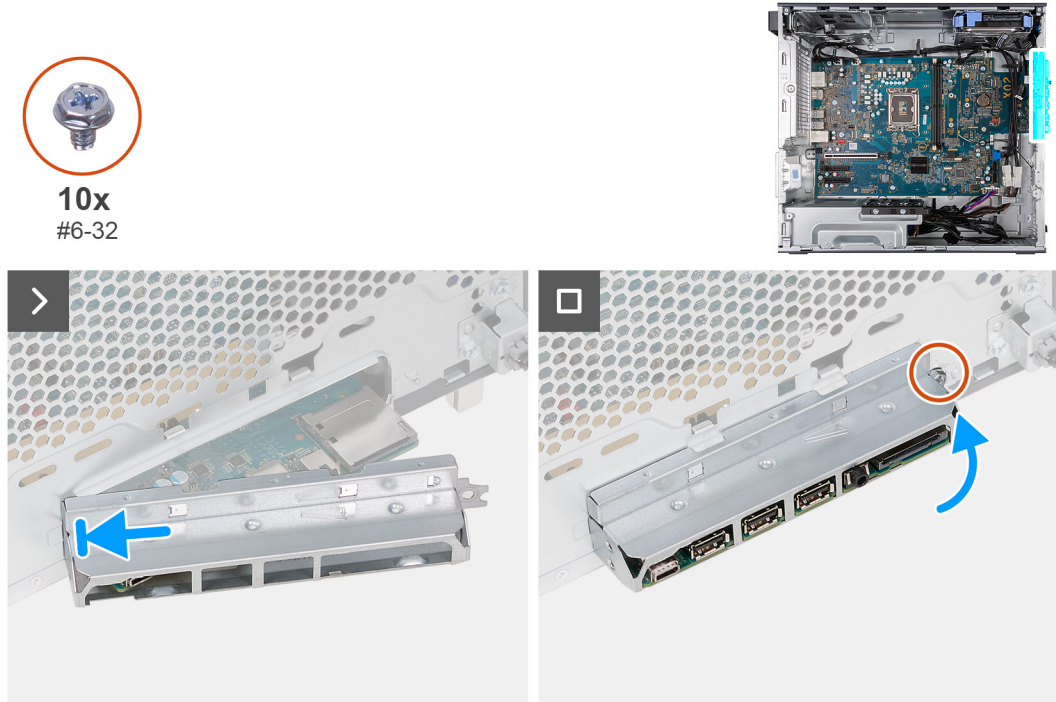

- 1. Zasuňte zadní porty I/O na základní desce do předních slotů I/O na šasi a zarovnejte otvory šroubů na základní desce s otvory šroubů na šasi.
- 2. Našroubujte devět šroubů (#6-32), kterými je základní deska připevněna k šasi.
- 3. Veďte a připojte všechny kabely, které jste odpojili od základní desky.
- 4. Položte a zarovnejte držák předního panelu I/O se slotem I/O v šasi.
- 5. Zašroubujte šroub (#6-32), který upevňuje držák předního panelu I/O k šasi počítače.

#### **Další kroky**

1. Nainstalujte [procesor.](#page-53-0)

- 2. Namontujte [sestavu ventilátoru a chladiče \(65 W\)](#page-43-0) nebo [sestavu ventilátoru a chladiče \(125 W\)](#page-50-0), dle konkrétní situace.
- 3. Nainstalujte [chladič regulátoru napětí,](#page-52-0) dle konkrétní situace.
- 4. Vložte [knoflíkovou baterii.](#page-34-0)
- 5. Namontujte [bezdrátovou kartu](#page-32-0).
- 6. Namontujte [grafickou kartu](#page-24-0), dle konkrétní situace.
- 7. Namontujte [disk SSD 2230](#page-27-0) nebo [SSD 2280](#page-29-0), dle konkrétní situace.
- 8. Namontujte [paměťové moduly.](#page-26-0)
- 9. Namontujte [přední kryt](#page-15-0).
- 10. Namontujte [levý kryt](#page-13-0)
- 11. Postupujte podle pokynů v části [Po manipulaci uvnitř počítače.](#page-8-0)

# **Ovladače a soubory ke stažení**

Při odstraňování problémů, stahování nebo instalaci ovladačů se doporučuje přečíst si článek [000123347](https://www.dell.com/support/kbdoc/000123347/drivers-and-downloads-faqs) znalostní báze Dell s často kladenými dotazy ohledně ovladačů a souborů ke stažení.

# **Konfigurace systému**

**VÝSTRAHA: Pokud nejste odborným uživatelem počítače, nastavení konfiguračního programu BIOS neměňte. Některé změny by mohly způsobit nesprávnou funkci počítače.**

**POZNÁMKA:** V závislosti na počítači a nainstalovaných zařízeních se nemusí některé z uvedených položek zobrazovat.

**POZNÁMKA:** Než začnete používat konfigurační program systému BIOS, doporučuje se zapsat si informace z obrazovek tohoto ⋒ programu pro pozdější potřebu.

Konfigurační program BIOS použijte, když chcete:

- získat informace o hardwaru nainstalovaném v počítači, například o množství paměti RAM a velikosti pevného disku,
- změnit informace o konfiguraci systému,
- nastavit nebo změnit uživatelské možnosti, například heslo uživatele, typ nainstalovaného pevného disku a zapnutí nebo vypnutí základních zařízení.

## **Spuštění programu pro nastavení systému BIOS**

#### **O této úloze**

Zapněte (nebo restartujte) počítač a ihned stiskněte klávesu F2.

## **Navigační klávesy**

**POZNÁMKA:** V případě většiny možností nastavení systému se provedené změny zaznamenají, ale použijí se až po restartu počítače.

#### **Tabulka 3. Navigační klávesy**

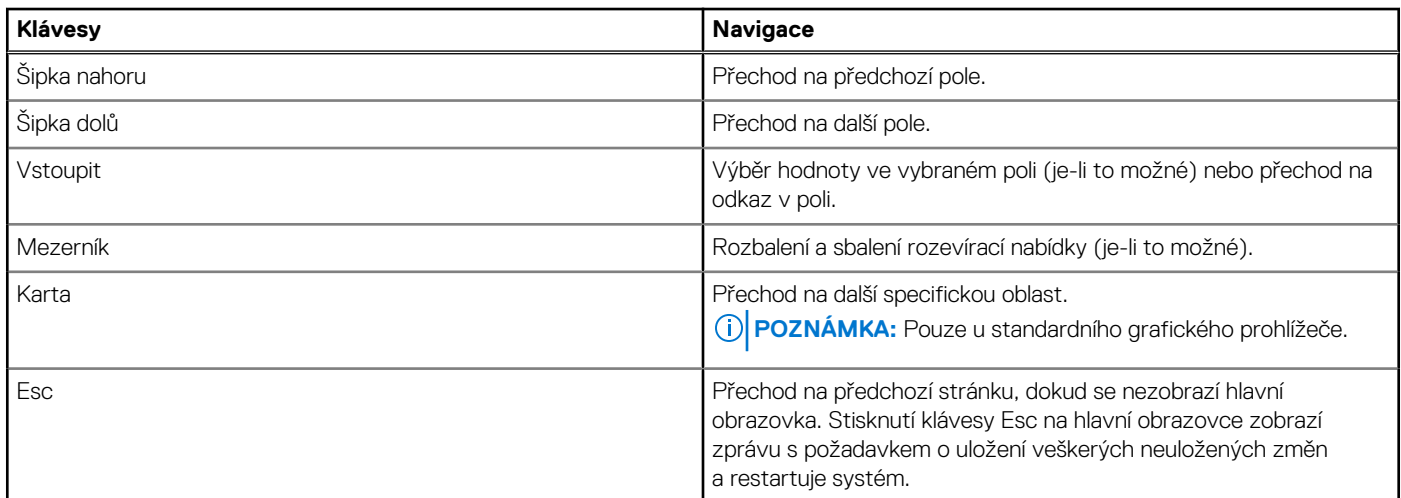

## **Sekvence spuštění**

Sekvence spuštění nabízí rychlý a pohodlný způsob, jak obejít pořadí spouštění definované v konfiguraci systému a spustit systém přímo z určitého zařízení (např. optická jednotka nebo pevný disk). Během testu POST (Power-on Self Test), jakmile se zobrazí logo Dell, můžete:

Otevřít nabídku System Setup stisknutím klávesy F2.

● Otevřete jednorázovou nabídku zavádění systému stisknutím klávesy F12.

Jednorázová nabídka zavádění systému obsahuje zařízení, ze kterých můžete spustit počítač, a možnost diagnostiky. Možnosti nabídky zavádění jsou následující:

- Vyjímatelný disk (je-li k dispozici)
- Pevný disk STXXXX (je-li k dispozici) **POZNÁMKA:** XXX představuje číslo jednotky SATA.
- Optická jednotka (je-li k dispozici)
- Pevný disk SATA (je-li k dispozici)
- Diagnostika

Na obrazovce se sekvencí spouštění jsou k dispozici také možnosti přístupu na obrazovku nástroje Nastavení systému.

## **Jednorázová spouštěcí nabídka**

Pro vstup do **Jednorázové spouštěcí nabídky** zapněte počítač a ihned stiskněte klávesu F12.

**POZNÁMKA:** Je-li počítač zapnutý, doporučuje se jej vypnout.

Jednorázová nabídka zavádění systému obsahuje zařízení, ze kterých můžete spustit počítač, a možnost diagnostiky. Možnosti nabídky zavádění jsou následující:

- Vyjímatelný disk (je-li k dispozici)
- Pevný disk STXXXX (je-li k dispozici) **POZNÁMKA:** XXX představuje číslo jednotky SATA.
- Optická jednotka (je-li k dispozici)
- Pevný disk SATA (je-li k dispozici)
- Diagnostika

Na obrazovce se sekvencí spouštění jsou k dispozici také možnosti přístupu na obrazovku nástroje Nastavení systému.

## **Možnosti nástroje Nastavení systému**

**POZNÁMKA:** V závislosti na počítači a nainstalovaných zařízeních nemusí být některé z uvedených položek k dispozici.

#### **Tabulka 4. Možnosti nástroje Nastavení systému – Hlavní nabídka**

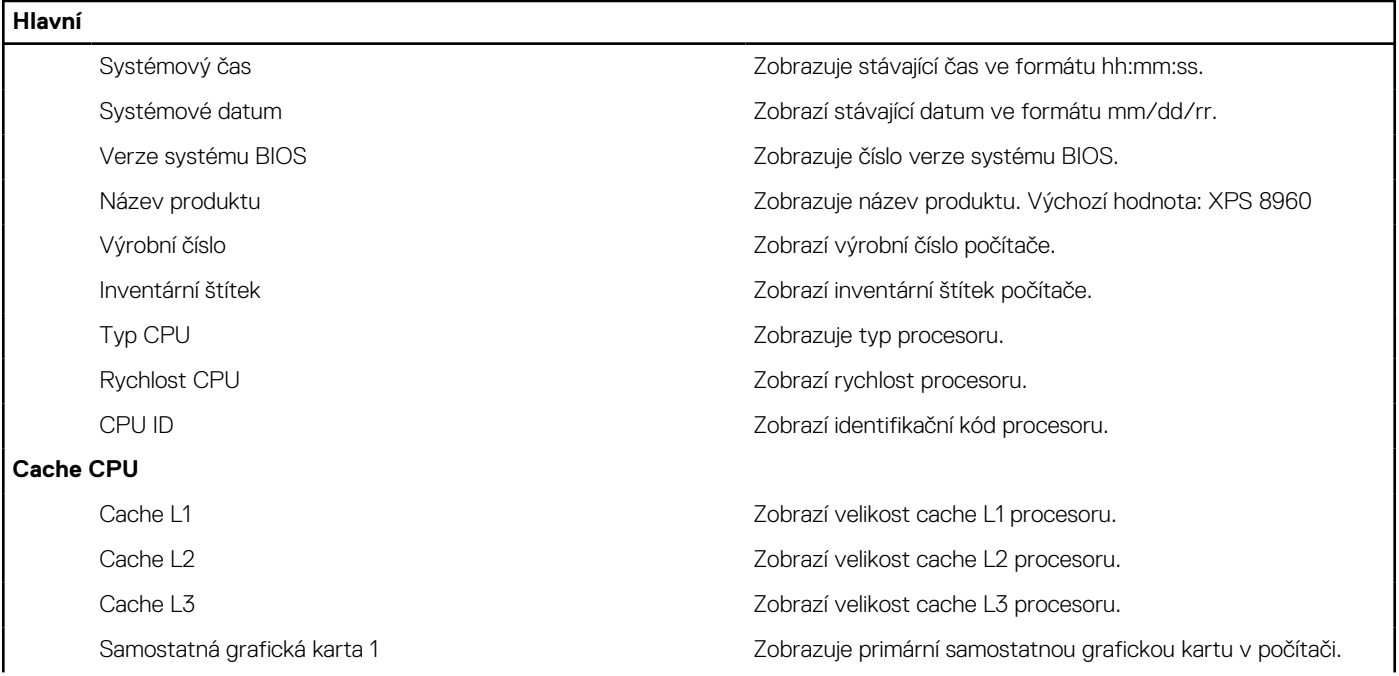

#### **Tabulka 4. Možnosti nástroje Nastavení systému – Hlavní nabídka (pokračování)**

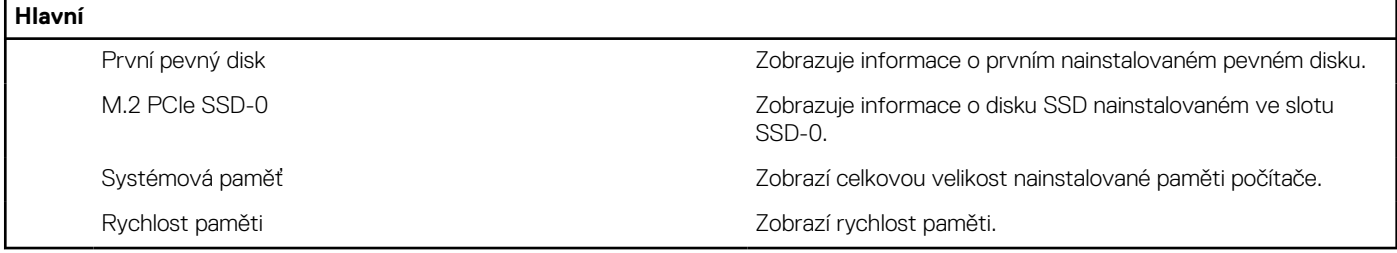

#### **Tabulka 5. Možnost nástroje System Setup – Pokročilá nabídka**

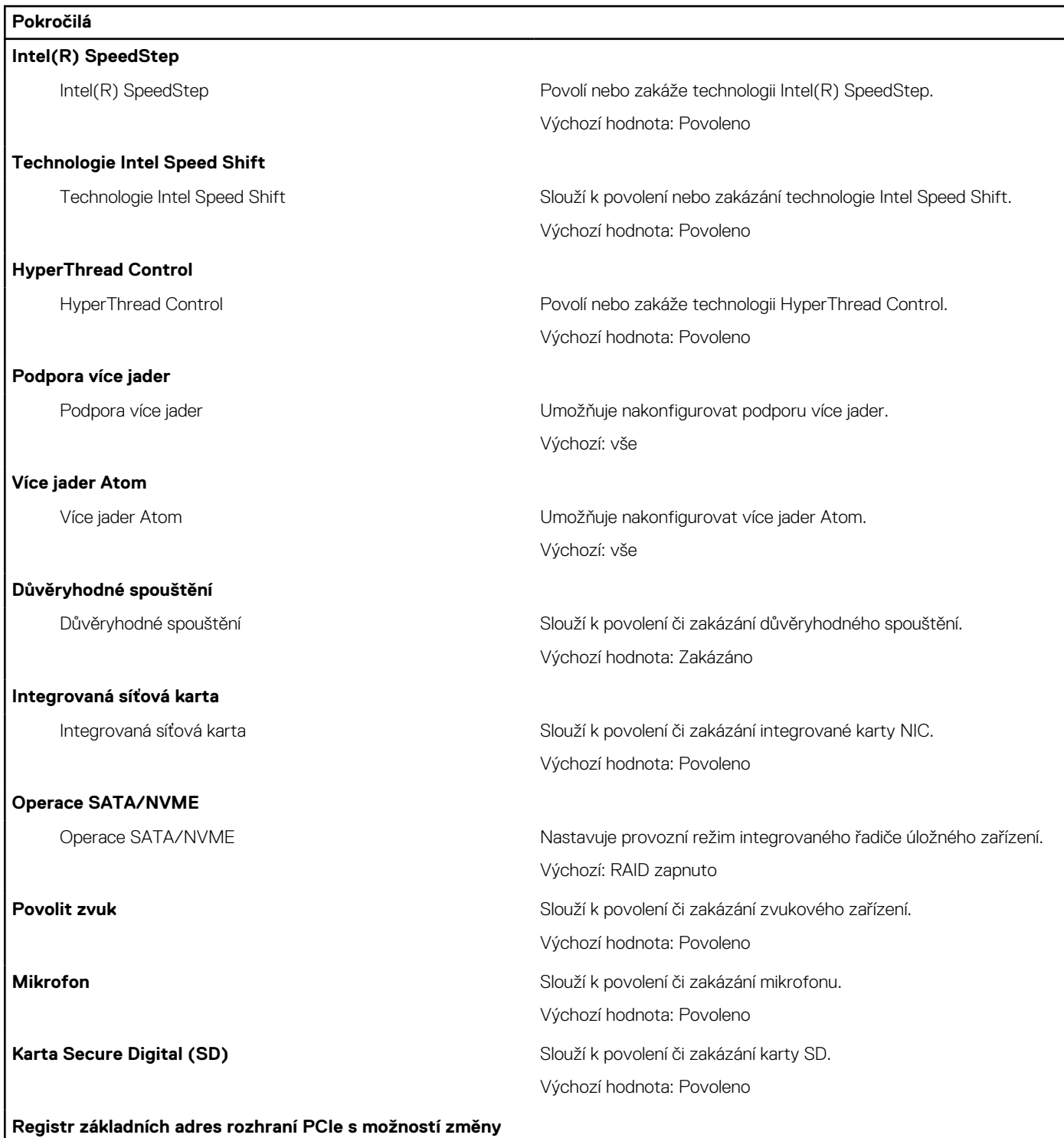

**velikosti (BAR)**

#### **Tabulka 5. Možnost nástroje System Setup – Pokročilá nabídka (pokračování)**

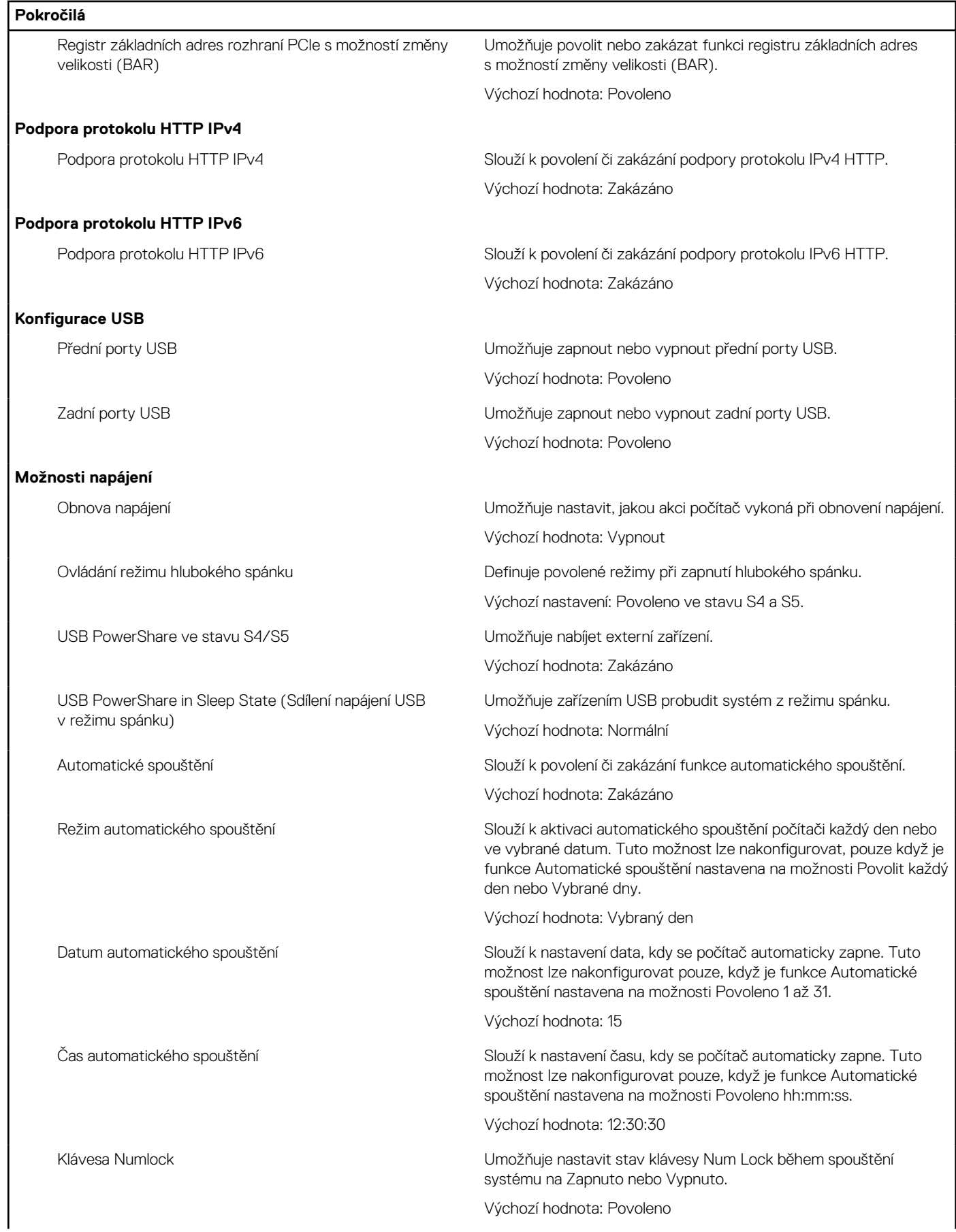

#### **Tabulka 5. Možnost nástroje System Setup – Pokročilá nabídka (pokračování)**

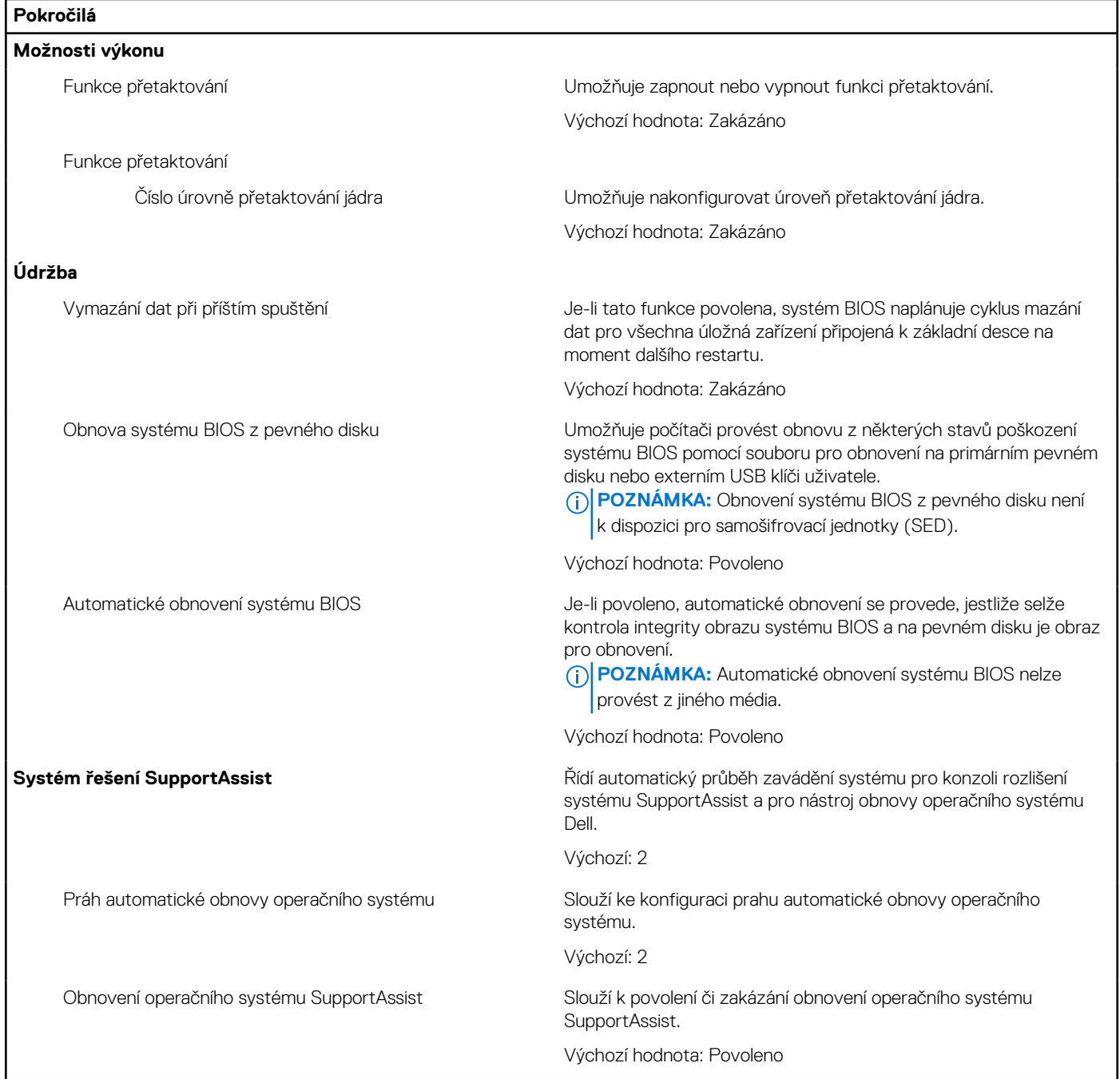

#### **Tabulka 6. Možnosti nástroje Nastavení systému – nabídka Zabezpečení**

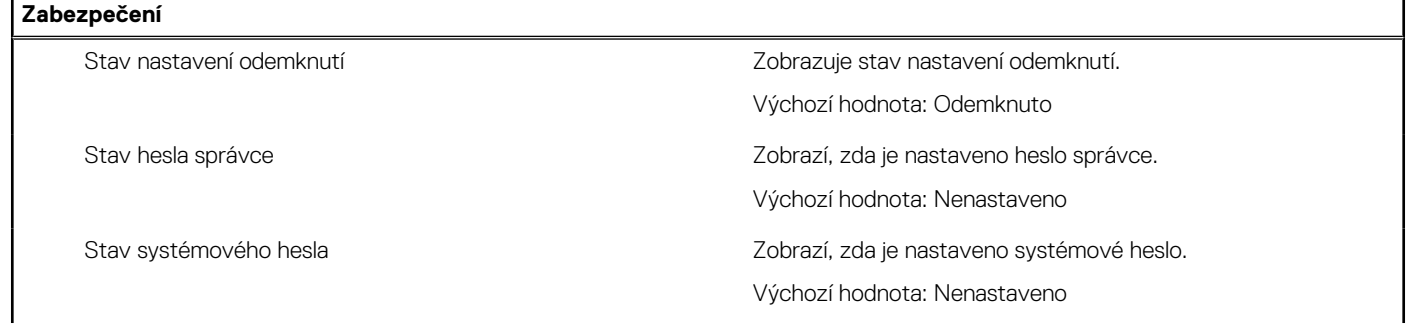

#### **Tabulka 6. Možnosti nástroje Nastavení systému – nabídka Zabezpečení (pokračování)**

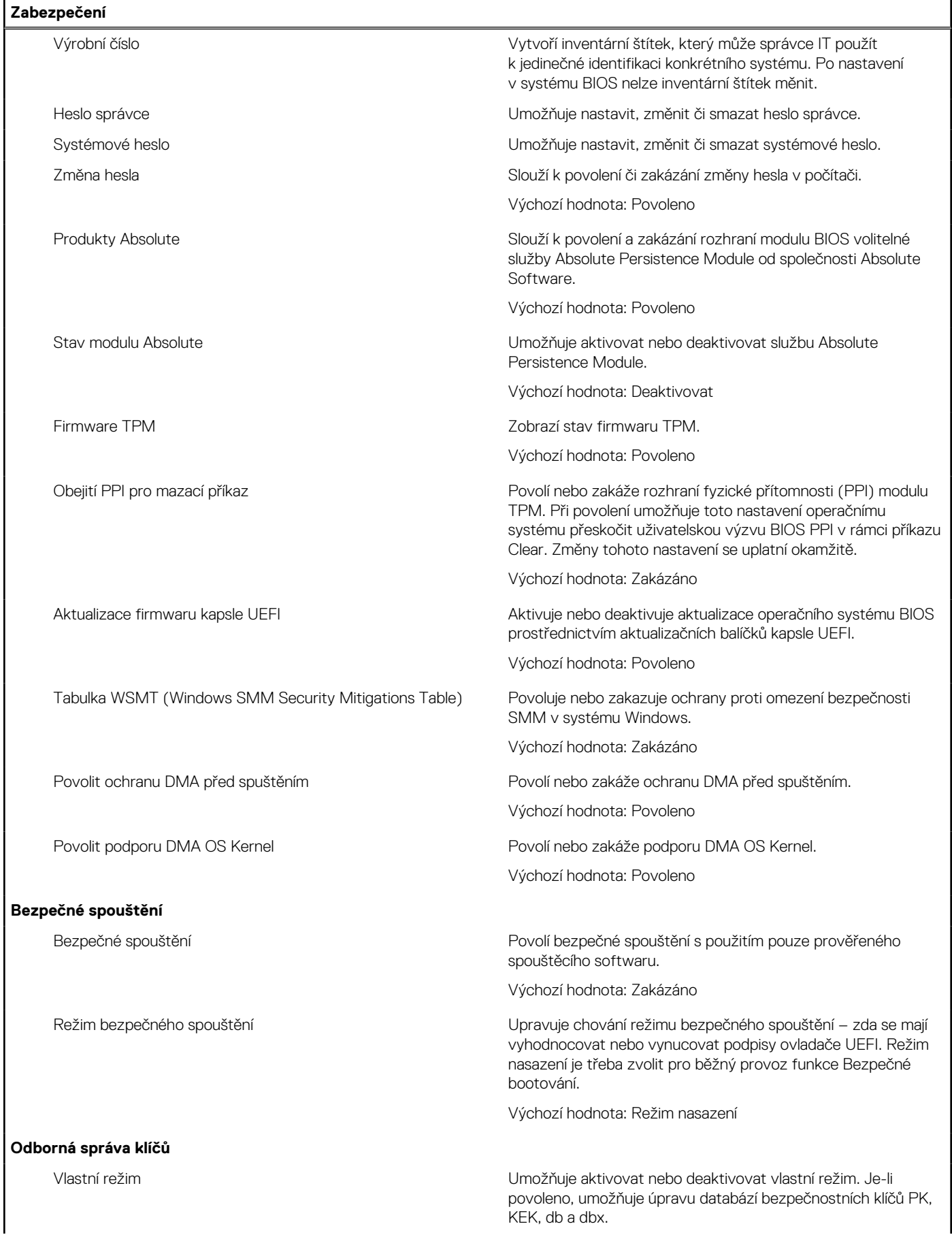

#### **Tabulka 6. Možnosti nástroje Nastavení systému – nabídka Zabezpečení (pokračování)**

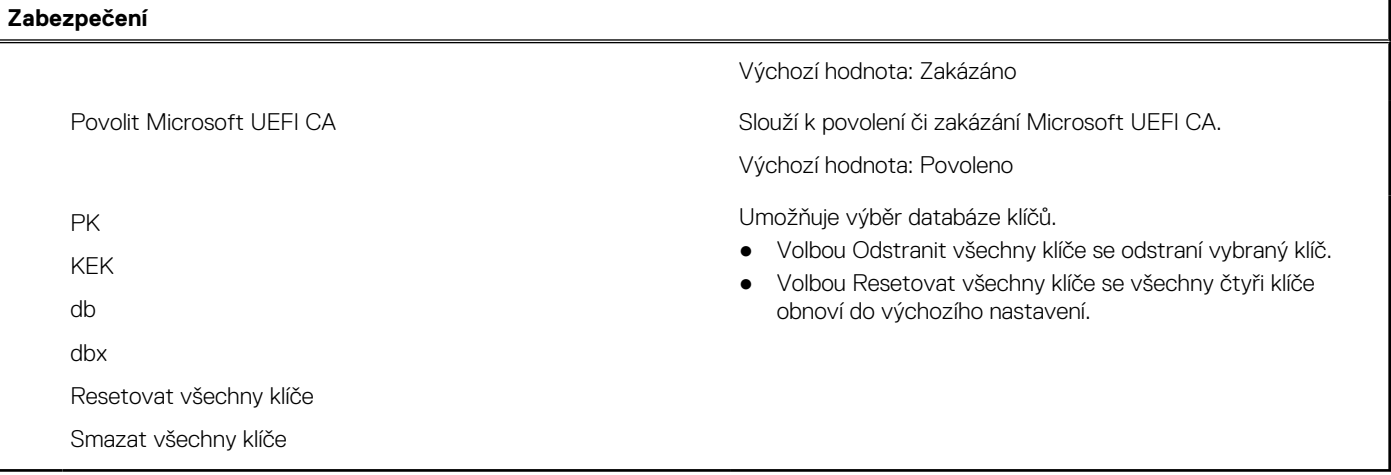

#### **Tabulka 7. Možnost nástroje Nastavení systému – nabídka Spouštění systému**

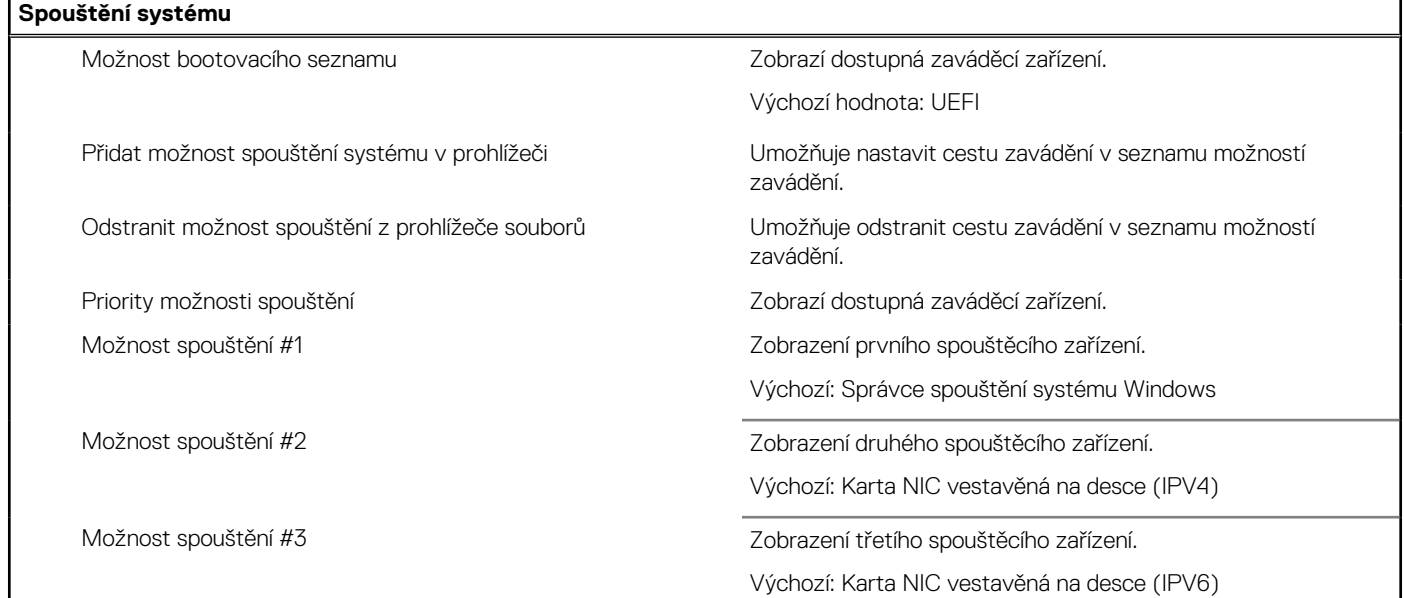

#### **Tabulka 8. Možnost nástroje Nastavení systému – nabídka Ukončit**

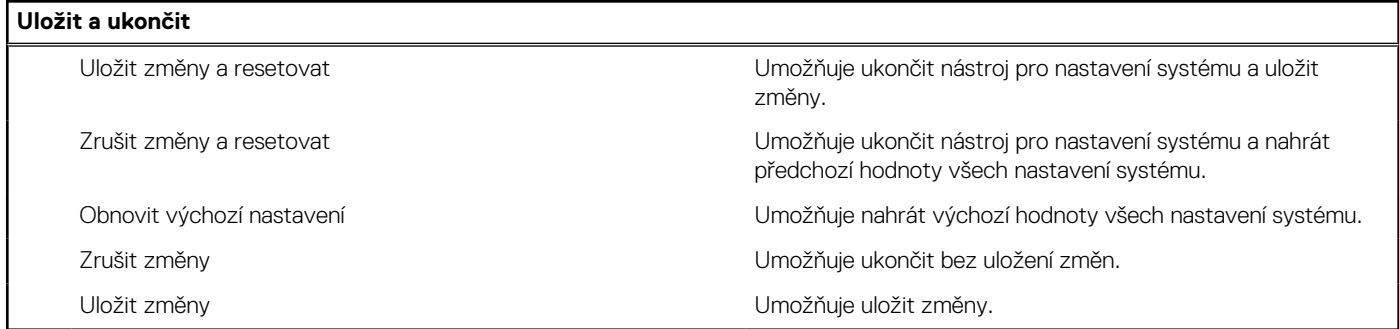

## **Systémové heslo a heslo pro nastavení**

#### **Tabulka 9. Systémové heslo a heslo pro nastavení**

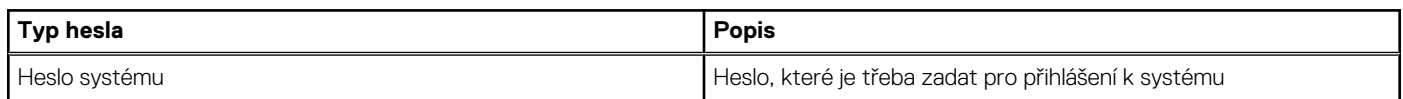

#### **Tabulka 9. Systémové heslo a heslo pro nastavení (pokračování)**

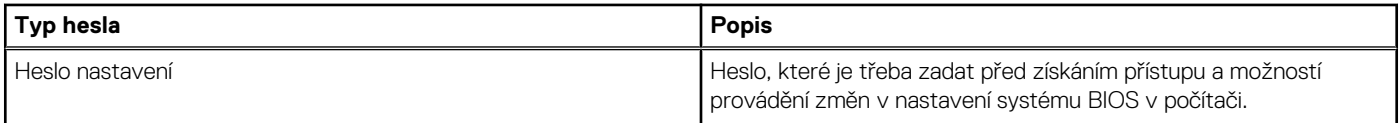

Můžete vytvořit systémové heslo a zabezpečit počítač heslem.

**VÝSTRAHA: Heslo nabízí základní úroveň zabezpečení dat v počítači.**

**VÝSTRAHA: Pokud počítač nebude uzamčen nebo zůstane bez dozoru, k uloženým datům může získat přístup kdokoli.**

**POZNÁMKA:** Systémové heslo a heslo nastavení jsou zakázána.

### **Přiřazení hesla konfigurace systému**

#### **Požadavky**

Nové **systémové heslo nebo heslo správce** lze nastavit pouze v případě, že je stav **Nenastaveno**.

#### **O této úloze**

Nástroj Nastavení systému otevřete stisknutím tlačítka F12 ihned po spuštění či restartu počítače.

#### **Kroky**

- 1. Na obrazovce **Systém BIOS** nebo **Nastavení systému** vyberte možnost **Zabezpečení** a stiskněte klávesu Enter. Otevře se obrazovka **Zabezpečení**.
- 2. Zvolte možnost **Systémové heslo / heslo správce** a v poli **Zadejte nové heslo** vytvořte heslo.

Nové heslo systému přiřaďte podle následujících pokynů:

- Heslo smí obsahovat nejvýše 32 znaků.
- Nejméně jeden speciální znak: ! " #  $\$$  % & ' ( ) \* + . . / : : < = > ? @ [ \ 1 ^ \_ ` { | }
- Číslice 0 až 9.
- Velká písmena A až Z
- Malá písmena a až z
- 3. Vypište systémové heslo, které jste zadali dříve do pole **Potvrďte nové heslo** a klikněte na možnost **OK**.
- 4. Stiskněte klávesu Esc a po zobrazení výzvy uložte změny.
- 5. Stisknutím klávesy Y změny uložíte. Počítač se restartuje.

### **Odstranění nebo změna stávajícího hesla konfigurace systému**

#### **Požadavky**

Před pokusem o odstranění nebo změnu stávajícího hesla k systému a/nebo konfiguraci ověřte, zda je možnost **Password Status** v programu System Setup nastavena na hodnotu Unlocked. Pokud je možnost **Password Status** nastavena na hodnotu Locked, stávající heslo k systému a/nebo konfiguraci nelze odstranit ani změnit.

#### **O této úloze**

Nástroj Konfigurace systému otevřete stisknutím tlačítka F12 ihned po spuštění či restartu počítače.

- 1. Na obrazovce **System BIOS** nebo **System Setup** vyberte možnost **System Security** a stiskněte klávesu Enter. Otevře se obrazovka **System Security**.
- 2. Na obrazovce **System Security** ověřte, zda je v nastavení **Password Status** vybrána možnost **Unlocked**.
- 3. Vyberte možnost **System Password**, upravte nebo smažte stávající heslo systému a stiskněte klávesu Enter nebo Tab.
- 4. Vyberte možnost **Setup Password**, upravte nebo smažte stávající heslo k nastavení a stiskněte klávesu Enter nebo Tab.
	- **POZNÁMKA:** Jestliže heslo k systému či nastavení měníte, vložte na vyžádání nové heslo ještě jednou. Pokud heslo k systému či nastavení mažete, potvrďte na vyžádání smazání hesla.
- 5. Po stisknutí klávesy Esc se zobrazí zpráva s požadavkem na uložení změn.
- 6. Stiskem klávesy Y uložíte změny a nástroj Nastavení systému ukončíte. Počítač se restartuje.

## **Funkce Real Time Clock (RTC) reset**

Funkce Real Time Clock (RTC) reset umožňuje vám nebo servisnímu technikovi obnovit nedávno vydané modely počítačů Dell ze situací **No POST/No Boot/No Power**. Funkci RTC reset můžete v počítači inicializovat z vypnutého stavu pouze v případě, kdy je připojen napájecí adaptér. Stiskněte a přidržte vypínač po dobu 30 sekund. Reset RTC se v počítači spustí po uvolnění vypínače.

**POZNÁMKA:** Reset RTC se zruší, jestliže přidržíte vypínač na dobu kratší než 25 sekund nebo více než 40 sekund.

Reset RTC obnoví výchozí nastavení systému BIOS a vynuluje datum a čas v počítači. Počítač se během resetovacího procesu několikrát restartuje. V závislosti na konfiguraci počítače může během stisknutí vypínače nebo po jeho uvolnění docházet k indikaci pomocí kontrolek LED. Po dokončení resetování se počítač restartuje a zobrazí se logo Dell, které dokládá, že resetování proběhlo úspěšně.

**VÝSTRAHA: Po dokončení resetování RTC může počítač zůstat ve stavu, kdy jej nelze spustit, dokud nedojde k nastavení správného data, času a dalších parametrů v systému BIOS, aby bylo možné spustit systém Windows. Jestliže se počítač ihned po resetování nespustí, neznamená to, že proces resetu selhal. Je třeba obnovit předchozí nastavení systému BIOS, jako je provozní režim SATA (např. RAID On AHCI), aby se počítač mohl spustit běžným způsobem.**

Následující položky nejsou ovlivněny funkcí RTC reset:

- TPM (zůstává zapnuto a povoleno, pokud tento režim platil před resetováním RTC).
- Výrobní číslo
- Inventární štítek
- Číslo vlastníka
- Heslo správce
- Systémové heslo
- Heslo k pevnému disku
- Databáze klíčů
- Systémové protokoly

Následující položky mohou nebo nemusí být resetovány podle vlastního nastavení systému BIOS:

- Bootovací seznam
- Povolení bezpečného spouštění
- Povolit downgrade systému BIOS
- Vymazání hesla

Hlavní systémové heslo slouží k vymazání hesla správce a hesla počítače.

Potřebujete-li vymazat systémové heslo nebo heslo k systému BIOS, kontaktujte technickou podporu společnosti Dell dle návodu na webové stránce [https://www.dell.com/support/contents/cs-cz/article/contact-information/international-support-services/](https://www.dell.com/contactdell) [international-contact-center.](https://www.dell.com/contactdell)

**POZNÁMKA:** Více informací o způsobu resetování hesel k systému Windows nebo k určité aplikaci naleznete v dokumentaci k systému Windows nebo k dané aplikaci.

### **Vymazání hesla k systému BIOS (nastavení systému) a systémových hesel**

#### **O této úloze**

Potřebujete-li vymazat systémové heslo nebo heslo k systému BIOS, kontaktujte technickou podporu společnosti Dell dle popisu na webové stránce [www.dell.com/contactdell](https://www.dell.com/contactdell).

**(i)** POZNÁMKA: Více informací o způsobu resetování hesel k systému Windows nebo k určité aplikaci naleznete v dokumentaci k systému Windows nebo k dané aplikaci.
# **Aktualizace systému BIOS**

### **Aktualizace systému BIOS v prostředí systému Windows**

### **Kroky**

- 1. Přejděte na web [www.dell.com/support.](https://www.dell.com/support)
- 2. Klikněte na možnost **Podpora produktu**. Do pole **Vyhledat podporu**, zadejte výrobní číslo počítače a klikněte na možnost **Vyhledat**.
	- **POZNÁMKA:** Pokud výrobní číslo nemáte k dispozici, použijte k automatickému rozpoznání počítače funkci nástroje SupportAssist. Můžete rovněž použít ID produktu nebo ručně vyhledat model počítače.
- 3. Klikněte na možnost **Ovladače a soubory ke stažení**. Rozbalte nabídku **Najít ovladače**.
- 4. Vyberte operační systém nainstalovaný v počítači.
- 5. V rozbalovací nabídce **Kategorie** vyberte možnost **BIOS**.
- 6. Vyberte nejnovější verzi systému BIOS a kliknutím na odkaz **Stáhnout** stáhněte soubor se systémem BIOS do počítače.
- 7. Po dokončení stahování přejděte do složky, kam jste soubor s aktualizací systému BIOS uložili.
- 8. Dvakrát klikněte na ikonu souboru s aktualizací systému BIOS a postupujte podle pokynů na obrazovce. Další informace, jak aktualizovat systém BIOS, naleznete ve znalostní bázi na stránkách [www.dell.com/support](https://www.dell.com/support).

### **Aktualizace systému BIOS pomocí jednotky USB v prostředí systému Windows**

### **Kroky**

- 1. Postupujte podle kroků 1 až 6 v části Aktualizace systému BIOS v prostředí systému Windows a stáhněte si nejnovější aktualizační soubor pro systém BIOS.
- 2. Vytvořte spustitelnou jednotku USB. Další informace naleznete ve znalostní bázi na adrese [www.dell.com/support](https://www.dell.com/support).
- 3. Zkopírujte aktualizační soubor systému BIOS na spustitelnou jednotku USB.
- 4. Připojte spustitelnou jednotku USB k počítači, který potřebuje aktualizaci systému BIOS.
- 5. Restartujte počítač a stiskněte klávesu **F12**.
- 6. Zvolte jednotku USB z **Jednorázové nabídky spuštění**.
- 7. Zadejte název aktualizačního souboru systému BIOS a stiskněte klávesu **Enter**. Zobrazí se **Nástroj pro aktualizaci systému BIOS**.
- 8. Postupujte podle pokynů na obrazovce a dokončete aktualizaci systému BIOS.

### **Aktualizace systému BIOS v systémech Linux a Ubuntu**

Informace o aktualizaci systému BIOS na počítači se systémem Linux nebo Ubuntu naleznete v článku znalostní báze [000131486](https://www.dell.com/support/kbdoc/000131486) na adrese [www.dell.com/support.](https://www.dell.com/support)

### **Aktualizace systému BIOS z jednorázové spouštěcí nabídky klávesy F12**

Aktualizujte systém BIOS v počítači pomocí souboru update.exe určeného k aktualizaci systému BIOS, který je zkopírovaný na jednotku USB se systémem souborů FAT32, a spuštěním počítače z **Jednorázové spouštěcí nabídky** klávesy F12.

### **O této úloze**

#### **Aktualizace systému BIOS**

Soubor aktualizace systému BIOS můžete spustit ze systému Windows pomocí spustitelné jednotky USB nebo můžete systém BIOS v počítači aktualizovat z **Jednorázové spouštěcí nabídky** klávesy F12.

Většina počítačů Dell, které byly vyrobeny po roce 2012, zahrnuje tuto funkci. Funkci si můžete ověřit spuštěním počítače do **Jednorázové spouštěcí nabídky** klávesy F12, ve které je mezi možnostmi spuštění uvedena možnost AKTUALIZACE FLASH SYSTÉMU BIOS. Pokud je možnost uvedena, pak systém BIOS podporuje tento způsob aktualizace systému BIOS.

**POZNÁMKA:** Tuto funkci mohou použít pouze počítače s možností Aktualizace Flash systému BIOS v **Jednorázové spouštěcí** ⋒ **nabídce** klávesy F12.

### **Aktualizace z Jednorázové spouštěcí nabídky**

Chcete-li aktualizovat systém BIOS z **Jednorázové spouštěcí nabídky** klávesy F12, budete potřebovat:

- jednotku USB naformátovanou na systém souborů FAT32 (jednotka nemusí být spustitelná),
- spustitelný soubor systému BIOS, který jste stáhli z webových stránek podpory Dell Support a zkopírovali do kořenového adresáře jednotky USB,
- napájecí adaptér připojený k počítači,
- funkční baterii počítače, umožňující aktualizaci systému BIOS.

Chcete-li spustit proces aktualizace systému BIOS z nabídky klávesy F12, vykonejte následující kroky:

### **VÝSTRAHA: Nevypínejte počítač v průběhu aktualizace systému BIOS. Jestliže počítač vypnete, nemusí se znovu spustit.**

#### **Kroky**

- 1. Jednotku USB, na kterou jste zkopírovali aktualizaci, vložte do portu USB v počítači, který je ve vypnutém stavu.
- 2. Zapněte počítač, stisknutím klávesy F12 vstupte do **Jednorázové spouštěcí nabídky**, pomocí myši nebo šipek označte možnost BIOS Update a stiskněte klávesu Enter. Zobrazí se nabídka pro aktualizaci systému BIOS.
- 3. Klikněte na možnost **Aktualizace ze souboru**.
- 4. Zvolte externí zařízení USB.
- 5. Zvolte soubor, dvakrát klikněte na cílový soubor s aktualizací a poté klikněte na možnost **Odeslat**.
- 6. Klikněte na možnost **Aktualizace systému BIOS**. Počítač se restartuje a provede aktualizaci systému BIOS.
- 7. Po dokončení aktualizace systému BIOS se počítač znovu restartuje.

# **Řešení potíží**

**5**

## **Vyhledání výrobního čísla nebo kódu Express Service Code v počítači Dell**

Počítač Dell má jedinečný identifikátor v podobě výrobního čísla nebo kódu Express Service Code. Podpůrné zdroje k tomuto tématu naleznete na stránkách věnovaných výrobnímu číslu nebo kódu Express Service Code na webu [www.dell.com/support](https://www.dell.com/support).

Další informace o umístění výrobního čísla u vašeho počítače naleznete v části [Vyhledání výrobního čísla u vašeho počítače.](https://www.dell.com/support/contents/category/product-support/self-support-knowledgebase/locate-service-tag/)

### **Diagnostika SupportAssist**

#### **O této úloze**

Diagnostika SupportAssist (dříve známá jako diagnostika ePSA) provádí celkovou kontrolu hardwaru. Diagnostika SupportAssist je integrována do systému BIOS a je spouštěna interně tímto systémem. Diagnostika SupportAssist poskytuje sadu možností pro konkrétní zařízení nebo jejich skupiny. Umožňuje:

- Spouštět testy automaticky nebo v interaktivním režimu.
- Opakovat testy
- Zobrazit nebo ukládat výsledky testů
- Procházet testy, zavádět dodatečné možnosti testů a zprostředkovávat dodatečné informace o zařízeních, u kterých test selhal.
- Prohlížet stavové zprávy s informacemi o úspěšném dokončení testu.
- Zobrazovat chybové zprávy, které indikují, zda byly během testu zjištěny problémy.
- **(i) POZNÁMKA:** Některé testy jsou určeny pro konkrétní zařízení a vyžadují zásah uživatele. Při provádění diagnostických testů buďte vždy přítomni u počítače.

Další informace naleznete v pasáži [Kontrola výkonu systému před spuštěním v aplikaci SupportAssist](https://www.dell.com/support/diagnose/Pre-boot-Analysis).

### **Indikátory diagnostiky systému**

Indikátor stavu napájení ukazuje stav napájení počítače. Existují tyto stavy napájení:

**Svítí bíle** – počítač je ve stavu S0. To je normální stav napájení počítače.

**Bliká bíle** – počítač je v úsporném režimu, S3. Neznačí to závadu.

**Svítí oranžově** – v počítači dochází k chybě při spuštění, včetně napájecího zdroje.

**Bliká oranžově** – v počítači dochází k chybě při spuštění, ale napájecí zdroj funguje správně.

**Nesvítí** – počítač je v režimu spánku, hibernace nebo je vypnutý.

Indikátor stavu napájení může také blikat žlutě nebo bíle podle předdefinovaných "pípacích kódů" a indikovat různé závady.

Příklad: Indikátor stavu napájení a baterie oranžově dvakrát zabliká, následuje pauza a potom zabliká třikrát bíle a následuje pauza. Tento vzor blikání 2, 3 pokračuje, dokud se počítač nevypne, což signalizuje, že nebyla detekována žádná paměť nebo RAM.

Následující tabulka ukazuje různé vzory signalizace indikátoru stavu napájení a baterie a související problémy.

**[1] POZNÁMKA:** Následující diagnostické kódy indikátoru a doporučená řešení slouží servisním technikům společnosti Dell k odstraňování problémů. Odstraňování problémů a opravy byste měli provádět pouze po autorizaci nebo výzvě týmu technické podpory Dell. Na škody způsobené neoprávněným servisním zásahem se nevztahuje záruka společnosti Dell.

### **Tabulka 10. Kódy diagnostických indikátorů**

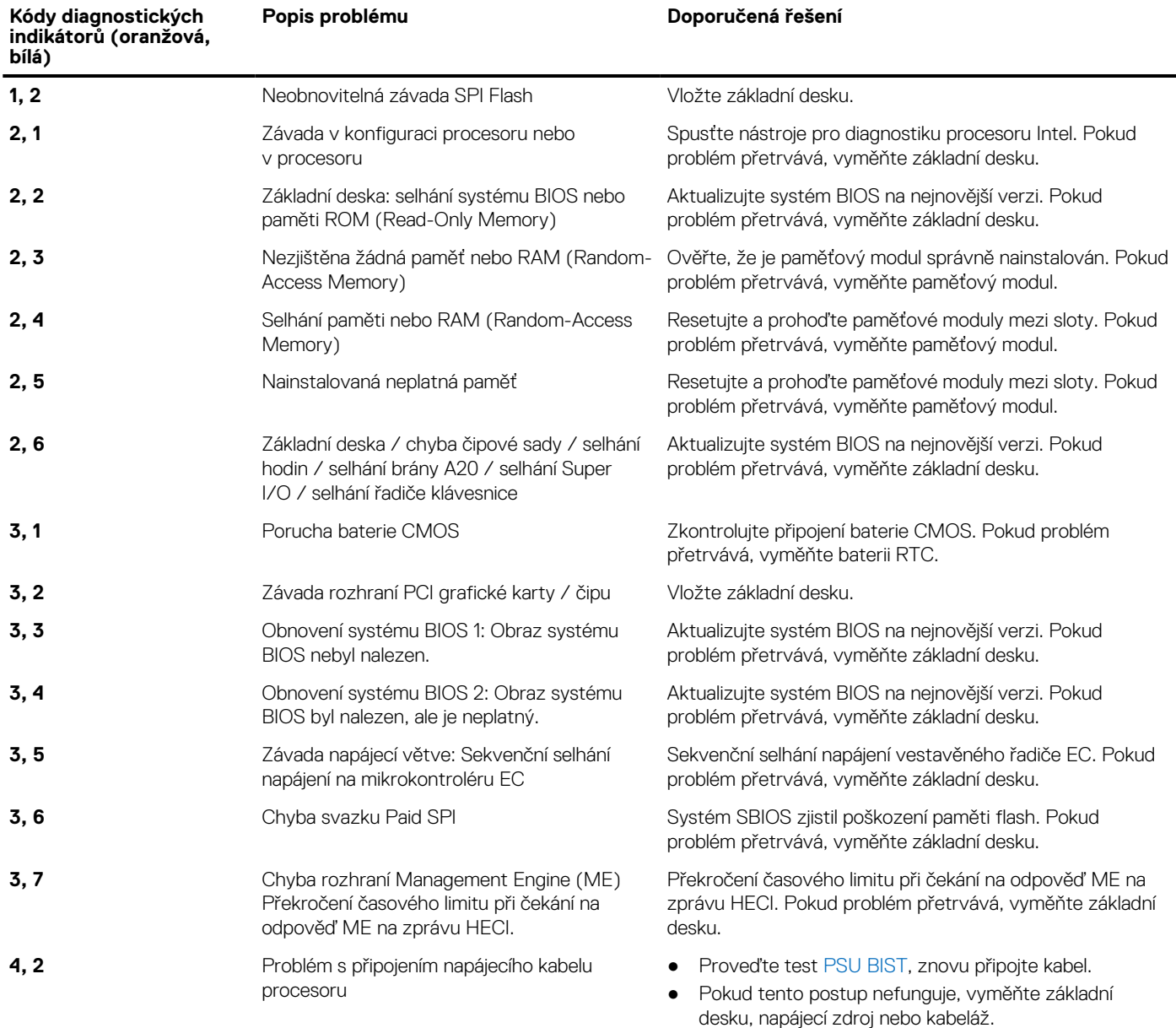

### **Obnovení operačního systému**

Jestliže se počítač ani opakovaných pokusech nemůže spustit do operačního systému, automaticky se spustí nástroj Dell SupportAssist OS Recovery.

Dell SupportAssist OS Recovery je samostatný nástroj, který se do počítačů Dell instaluje společně s operačním systémem Windows. Obsahuje nástroje pro diagnostiku a odstraňování problémů, k nimž může dojít předtím, než se počítač spustí do operačního systému. Umožňuje zjistit problémy s hardwarem, opravit počítač, provést zálohování souborů nebo obnovit počítač do továrního nastavení.

Nástroj lze také stáhnout z webové stránky podpory Dell Support a vyřešit problémy s počítačem v případě, že se jej nepodaří spustit do primárního operačního systému kvůli problémům se softwarem nebo hardwarem.

Více informací o nástroji Dell SupportAssist OS Recovery naleznete v uživatelské příručce *Dell SupportAssist OS Recovery User's Guide* na stránkách [www.dell.com/serviceabilitytools.](https://www.dell.com/serviceabilitytools) Klikněte na možnost **SupportAssist** a poté na možnost **SupportAssist OS Recovery**.

# **Cyklus napájení sítě Wi-Fi**

### **O této úloze**

Pokud počítač nemůže přistupovat k internetu kvůli problému s konektivitou Wi-Fi, můžete provést restart napájení sítě Wi-Fi. Následující postup obsahuje kroky potřebné k provedení restartu napájení sítě Wi-Fi.

**POZNÁMKA:** Někteří poskytovatelé internetového připojení poskytují kombinované zařízení modem-směrovač.

#### **Kroky**

- 1. Vypněte počítač.
- 2. Vypněte modem.
- 3. Vypněte bezdrátový směrovač.
- 4. Počkejte 30 sekund.
- 5. Zapněte bezdrátový směrovač.
- 6. Zapněte modem.
- 7. Zapněte počítač.

# **Odstranění zbytkové statické elektřiny (úplný reset)**

#### **O této úloze**

Flea power je zbytková statická elektřina, která zůstává v počítači i po jeho vypnutí a vyjmutí baterie.

Z bezpečnostních důvodů a kvůli ochraně citlivých elektronických součástí počítače je třeba před demontáží nebo výměnou jakékoli součásti počítače odstranit statickou elektřinu.

Odstranění statické elektřiny, známé také jako "úplný reset", je rovněž běžný krok při odstraňování problémů, jestliže se počítač nezapíná nebo nespouští do operačního systému.

#### **Postup odstranění zbytkové statické elektřiny (úplný reset)**

#### **Kroky**

- 1. Vypněte počítač.
- 2. Odpojte napájecí adaptér od počítače.
- 3. Stisknutím a podržením vypínače po dobu 20 sekund vybijte statickou elektřinu.
- 4. Připojte napájecí adaptér do počítače.
- 5. Zapněte počítač.

**POZNÁMKA:** Více informací o úplném resetování naleznete v článku [000130881](https://www.dell.com/support/kbdoc/en-us/000130881) znalostní databáze na adrese [www.dell.com/](https://www.dell.com/support) [support/home/cs-cz.](https://www.dell.com/support)

# **Nápověda a kontakt na společnost Dell**

# Zdroje pro vyhledání nápovědy

Informace a nápovědu k produktům a službám Dell můžete získat v těchto zdrojích samoobslužné pomoci.

### **Tabulka 11. Zdroje pro vyhledání nápovědy**

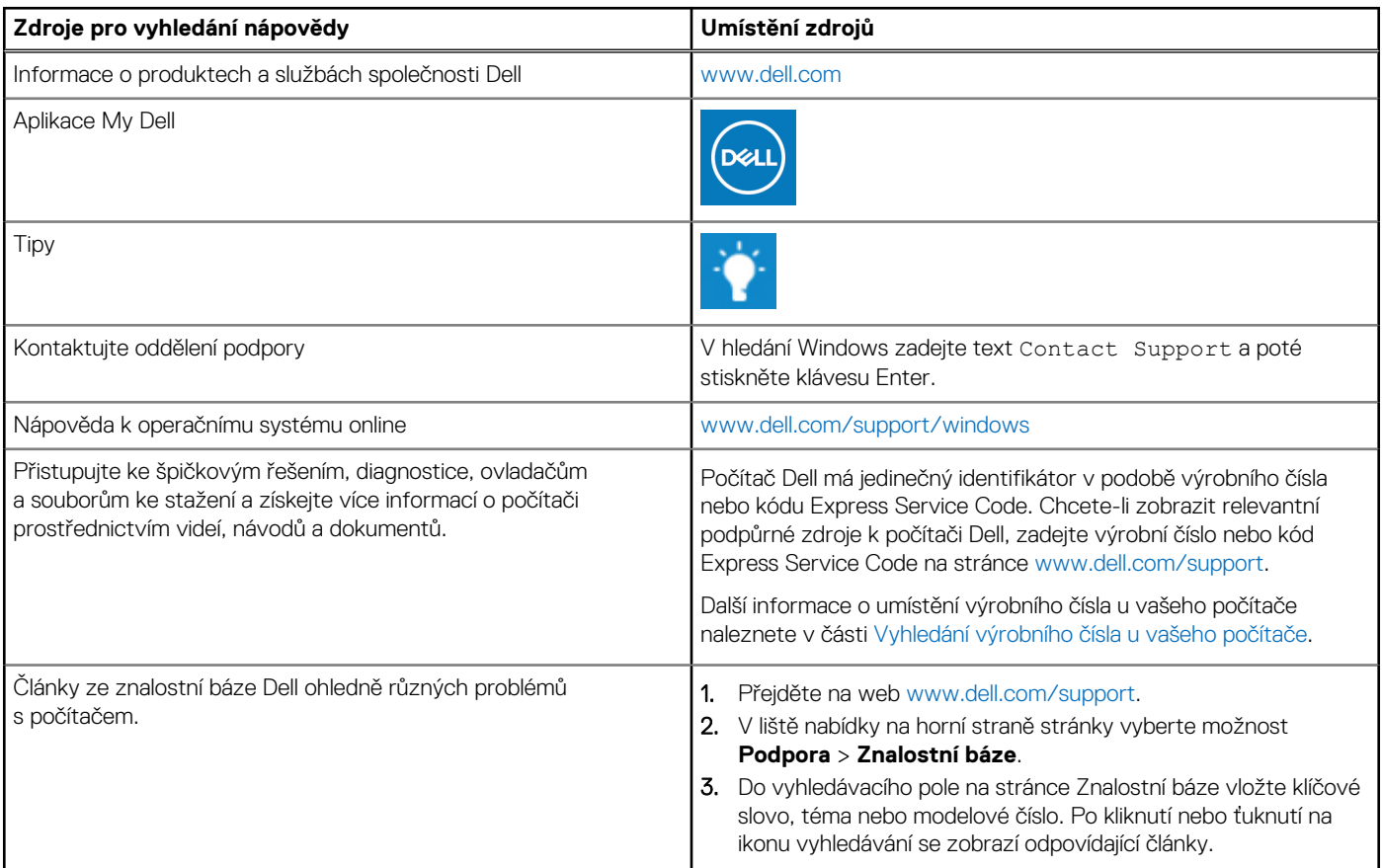

### Kontaktování společnosti Dell

Informace o kontaktování společnosti Dell ohledně prodeje, technické podpory a záležitostí týkajících se zákaznického servisu naleznete na webu [www.dell.com/contactdell](https://www.dell.com/contactdell).

**POZNÁMKA:** Dostupnost se liší v závislosti na zemi/oblasti a produktu a některé služby nemusí být ve vaší zemi/oblasti k dispozici.

**POZNÁMKA:** Pokud nemáte aktivní internetové připojení, můžete najít kontaktní informace na nákupní faktuře, balicím seznamu, G) účtence nebo v katalogu produktů společnosti Dell.